<span id="page-0-0"></span>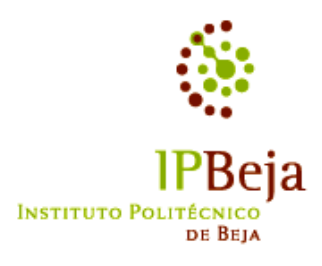

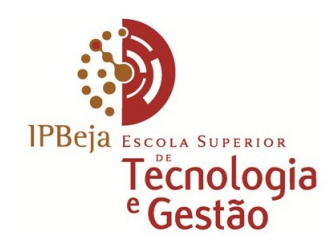

INSTITUTO POLITÉCNICO DE BEJA

Escola Superior de Tecnologia e Gestão

Mestrado em Internet das Coisas

# Crop Monitoring by IoT Image Acquisition

Rui Alexandre da Conceição Pestana

INSTITUTO POLITÉCNICO DE BEJA

Escola Superior de Tecnologia e Gestao˜ Mestrado em Internet das Coisas

# Crop Monitoring by IoT Image Acquisition

Elaborado por Rui Alexandre da Conceição Pestana

Orientado por Professor Doutor Jose Jasnau Caeiro, IPBeja ´

Dissertação de Mestrado Escola Superior de Tecnologia e Gestão do Instituto Politécnico de Beja

2023

#### <span id="page-4-0"></span>Agradecimentos

Às minhas filhas Sophia Pestana e Laura Pestana que sempre demonstraram compreensão e respeito pelo trabalho, nem sempre fácil, do pai.

À minha esposa Haydée Pestana, pelo carinho, ajuda e compreensão.

Aos meus pais Lélia Pestana e José Pestana, pelos constantes incentivos.

 $\hat{A}$  minha madrinha Maria Antónia Anjos, pela preocupação.

Ao Professor Doutor José Jasnau Caeiro pela sua preciosa e paciente orientação.

A todos os meus professores do Mestrado em *Internet* das Coisas com os quais muito aprendi.

Aos meus colegas de turma, em especial ao Nelson Maló (companheiro de grupo), Manuel Lameira, Rui Mesquita, César Penha e Alberto Lameira, pelos bons e animados momentos de trabalho e de convívio passados.

Aos meus amigos, pela motivação que sempre me transmitiram.

A todos, deixo um muito obrigado por tudo. Ficarei eternamente grato.

#### <span id="page-5-0"></span>Resumo

A agricultura, uma das mais antigas atividades desenvolvidas pelo homem, continua, no presente, a desempenhar um papel fundamental na nossa sociedade, pois e com recurso a ´ ela que se produzem alimentos e matérias primas fundamentais ao homem e a um conjunto alargado de espécies animais. No entanto, a crescente demanda por produtos agrícolas, as alterações climáticas em curso e a necessidade de otimizar o uso dos recursos naturais preservando o respeito pela sustentabilidade ambiental, apresentam-se como os grandes desafios para os quais a agricultura moderna tem de encontrar respostas.

A solução que permite ir de encontro a estas evidências está, em grande parte, no desenvolvimento de soluções tecnológicas que permitam a melhoria da produtividade, da eficiência e da sustentabilidade do setor e do ambiente.

Neste contexto, a *Internet* das Coisas (IoT) emerge como uma tecnologia disruptiva e promissora, com capacidade para transformar a agricultura, atraves do desenvolvimento ´ de soluções que permitam obter uma compreensão profunda das condições das culturas agrícolas, dos solos e do ambiente.

Neste texto, com recurso às tecnologias IoT, é apresentado um sistema experimental de monitorização remota de culturas agrícolas que através de equipamentos de sensorização, permite a aquisição dos valores da temperatura do ar, da humidade relativa do ar e da humidade relativa do solo. Em adição, o sistema experimental de monitorização realiza também a captura de imagens das culturas em observação.

Os dados de sensorização e as imagens recolhidas, depois de armazenados num servidor, são disponibilizados ao agricultor, em ambiente web.

A estação de monitorização, projetada para ser instalada em pleno campo agrícola, dotada de equipamento próprio, produz a energia que consome, com base no aproveitamento da luz solar.

Palavras-chave: Monitorização, IoT, Agricultura, Culturas, Temperatura, Humidade, Imagem.

#### <span id="page-6-0"></span>Abstract

Agriculture, one of the oldest activities developed by humans, continues to play a fundamental role in our society today. It is through agriculture that essential food and raw materials are produced for both humans and a wide range of animal species. However, the increasing demand for agricultural products, ongoing climate changes, and the need to optimize natural resources while preserving environmental sustainability present significant challenges that modern agriculture must address.

The solution to meet these challenges largely lies in the development of technological solutions that enhance productivity, efficiency, and sustainability in the agricultural sector and the environment. In this context, the Internet of Things (IoT) emerges as a disruptive and promising technology with the capacity to transform agriculture by providing deep insights into the conditions of agricultural crops, soils, and the environment.

In this text, using IoT technologies, we introduce an experimental system for remote monitoring of agricultural crops. Through sensor-equipped devices, this system enables the acquisition of air temperature, relative air humidity, and relative soil humidity values. Additionally, the experimental monitoring system captures images of the observed crops. The sensor data and captured images, once stored on a server, are made accessible to the farmer through a web interface.

The monitoring station, designed to be installed in the heart of agricultural fields, is equipped with its own energy source, utilizing solar power.

**Keywords:** Monitoring, IoT, Agriculture, Crops, Temperature, Humidity, Image.

## <span id="page-7-0"></span>Lista de Figuras

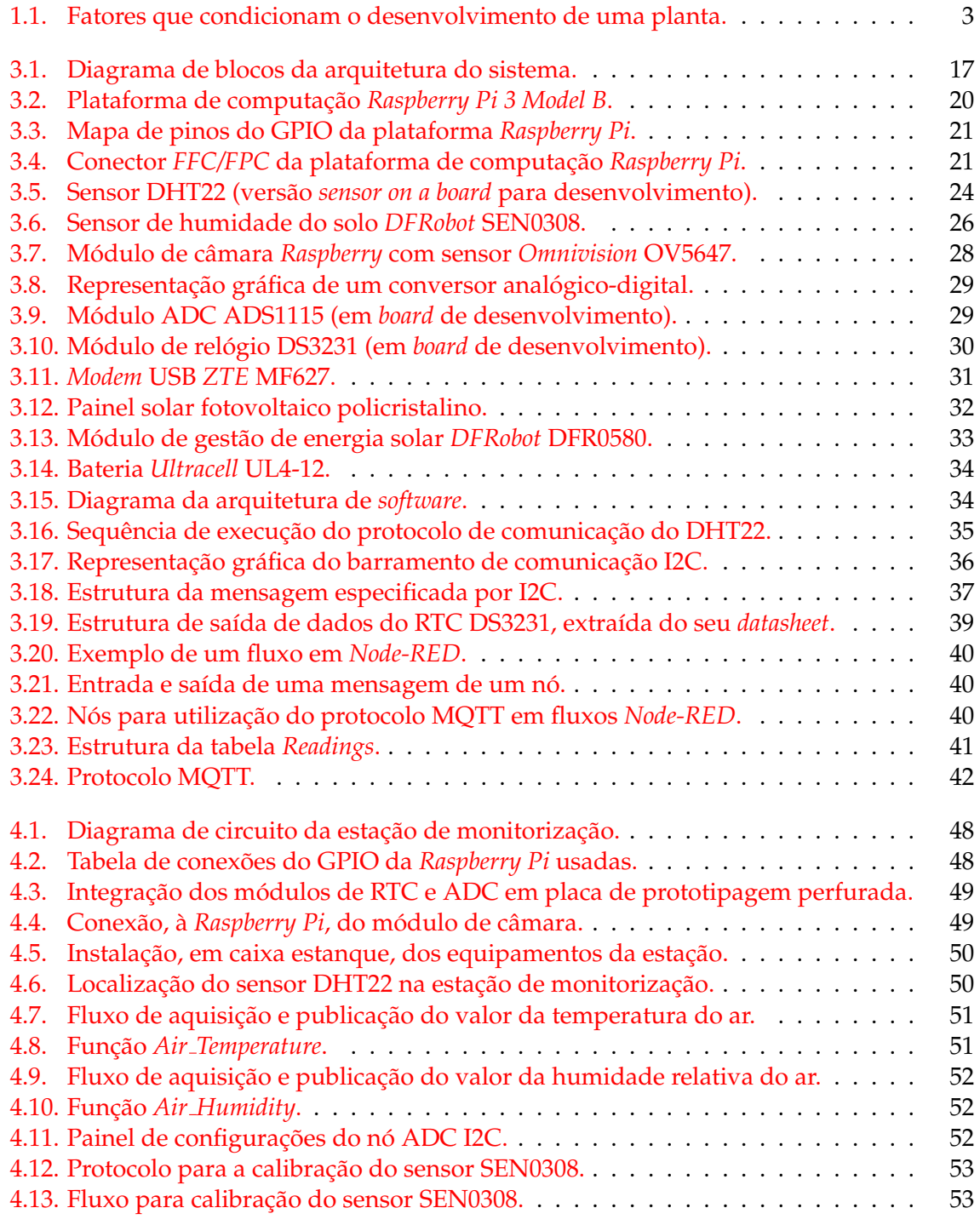

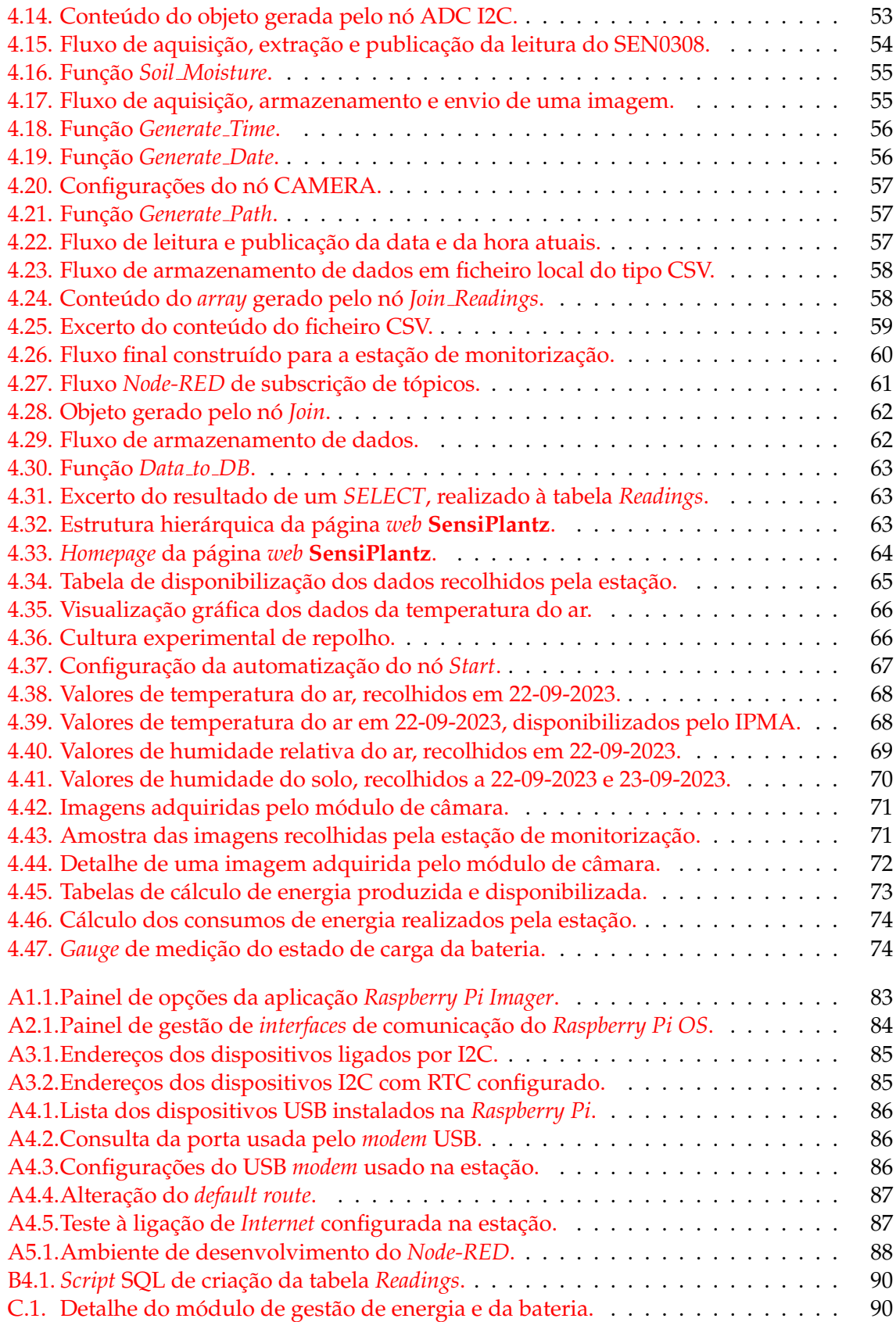

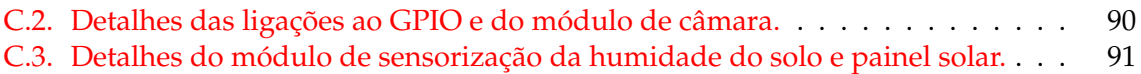

## Lista de Tabelas

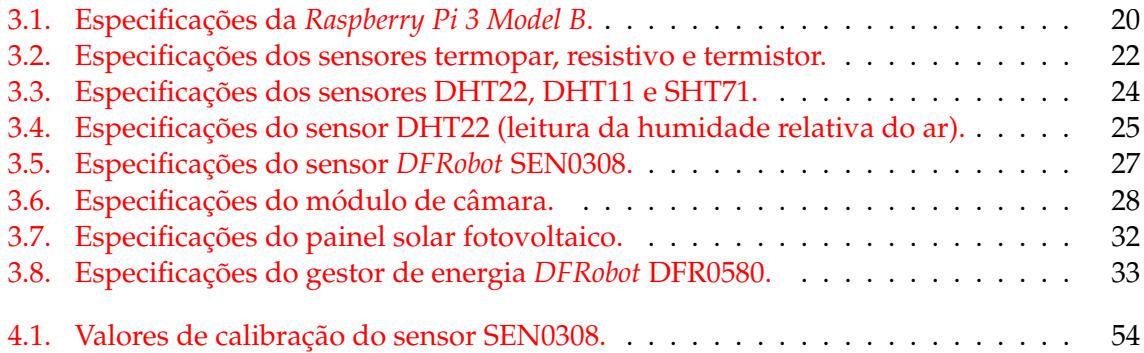

## <span id="page-11-0"></span>Lista de Siglas e Acrónimos

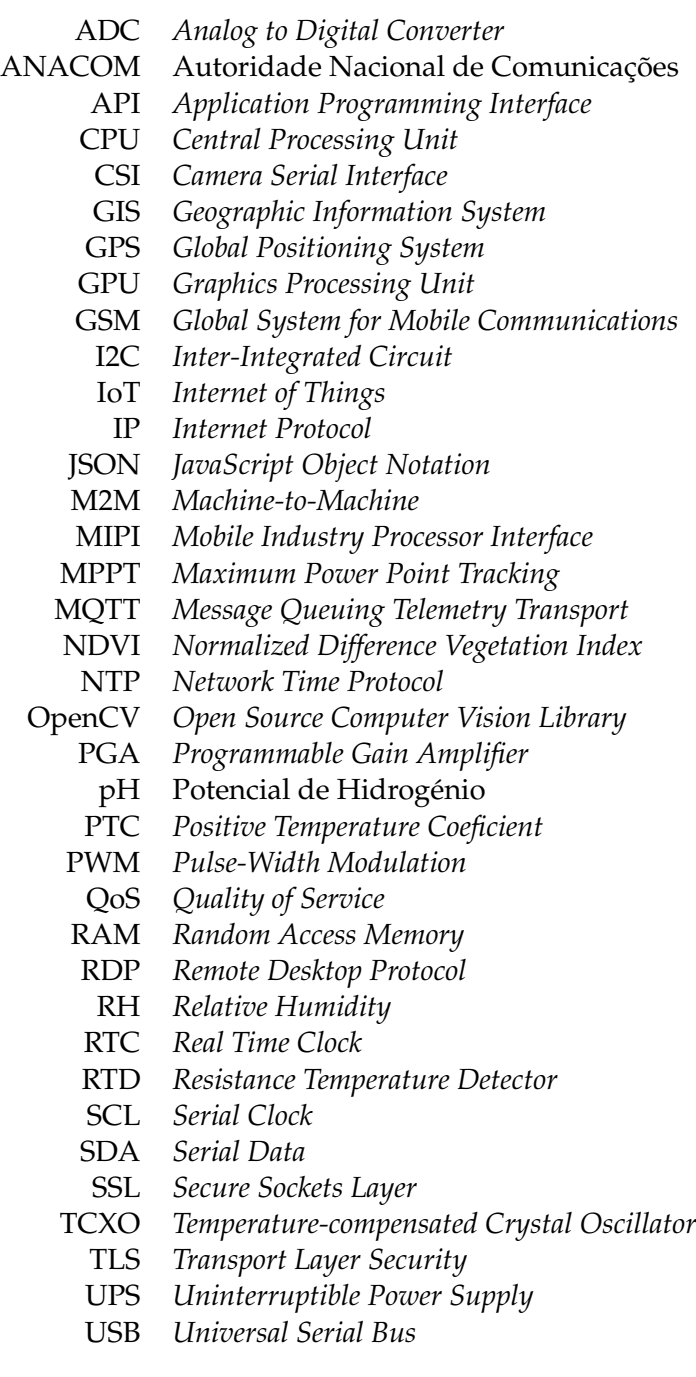

XRDP *Linux Remote Desktop Protocol*

### Conteúdo

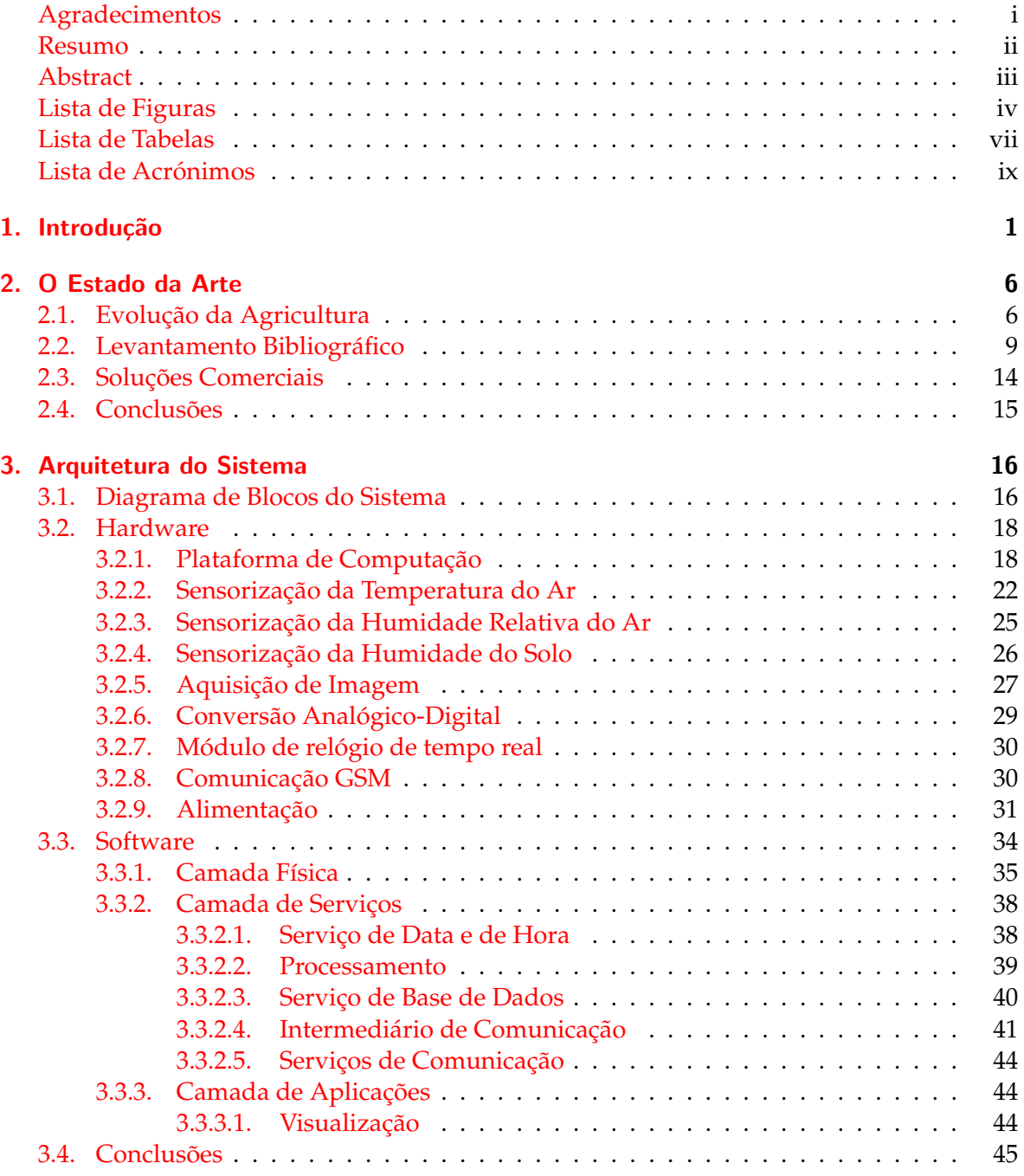

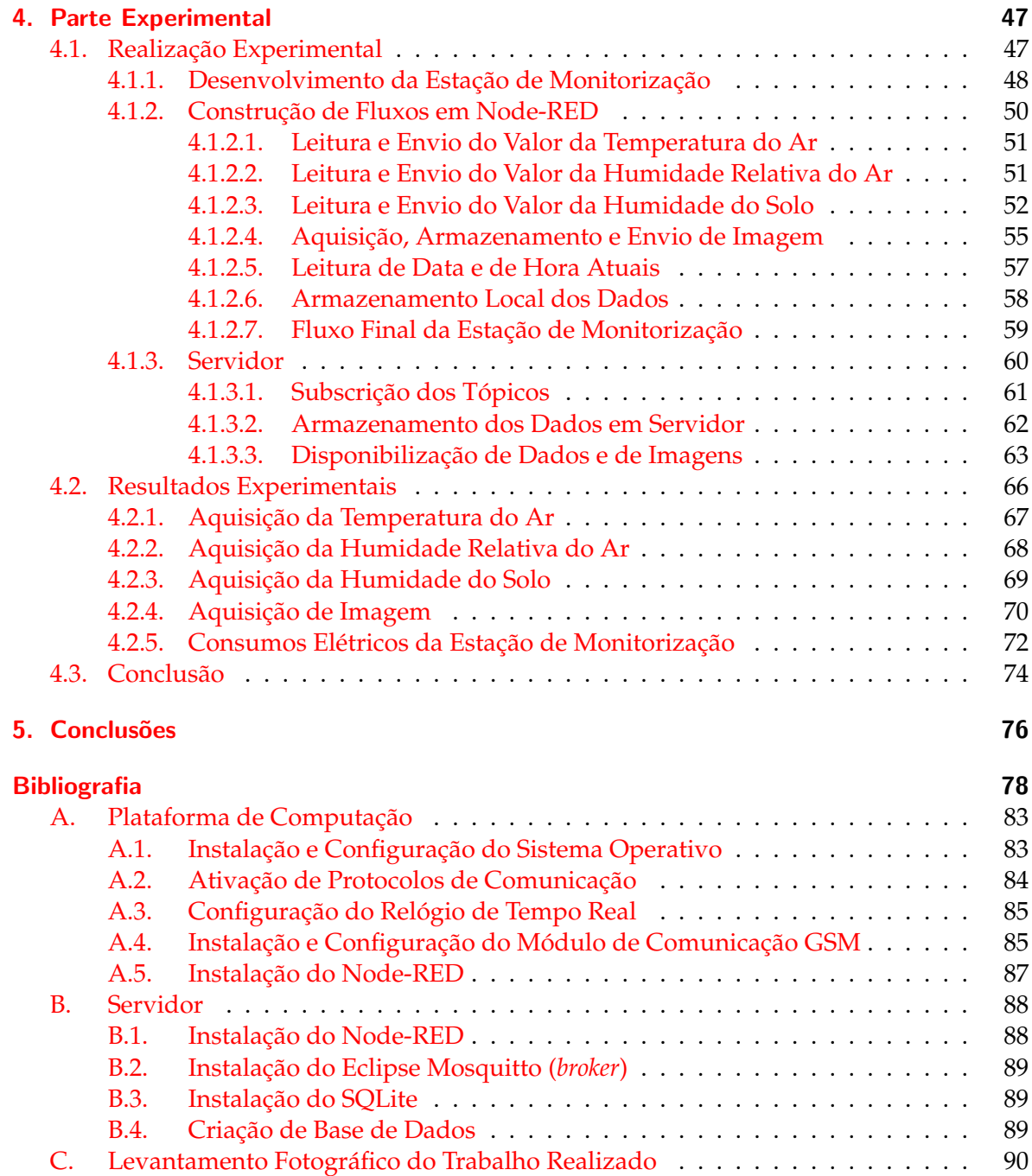

### <span id="page-15-0"></span>1. Introdução

#### Enquadramento

A agricultura, considerada a principal atividade do setor primário<sup>[1](#page-0-0)</sup>, é uma das mais antigas atividades desenvolvidas pelo homem. Segundo alguns antropólogos, a agricultura terá nascido há aproximadamente 10 mil anos, na região do Crescente Fértil $^2$  $^2$ , que muitos apelidam de «berço da civilização». O desenvolvimento da atividade agrícola esteve na génese das primeiras civilizações sedentárias, o que nos permite compreender a sua importância no processo de construção e consolidação das sociedades, bem como dos espaços geográficos por estas ocupados. E no seio da agricultura que, ainda hoje, se produz grande parte das ´ matérias-primas usadas na produção dos alimentos consumidos, quer pelo homem quer por um conjunto alargado de especies animais que fazem parte da cadeia alimentar do ser ´ humano.

Segundo o publicado no relatório "Agriculture 4.0: The Future of Farming Technology", produzido para a consultora internacional Oliver Wyman[3](#page-0-0) e apresentado em 2018 no *World* Government Summit<sup>[4](#page-0-0)</sup>, é de prever que, durante as próximas décadas, a população mundial cresça em torno de 33%. O planeta chegará ao ano de 2050 com, aproximadamente, 10 mil milhões de habitantes, o que exigirá um aumento da produção de alimentos em cerca de 70%, tendo como referência o valor da produção atual (Clercq et al., 2018)[[7\]](#page-92-0).

Do mesmo relatório é ainda possível retirar outras informações importantes e merecedoras de reflexão: um pouco por todo o planeta os terrenos cultiváveis estão a tornar-se cada vez menos produtivos, quer devido ao desrespeito pelos períodos de pousio, quer pelo uso abusivo de pesticidas, quer ainda pelas cada vez mais evidentes alterações climáticas, as quais estão já a provocar mudanças significativa e duradouras nos padrões meteorológicos, com reflexos evidentemente negativos na pratica agricultura. Segundo o supracitado re- ´ latório, neste momento, 25% dos terrenos cultiváveis do planeta estão altamente degradados e 44% estão sinalizados como moderadamente ou ligeiramente degradados. É assim compreensível que na última década, com base no mesmo relatório, a produção agrícola tenha crescido, a nível mundial, uns modestos 3%, valor que preocupa os profissionais do setor.

Sendo certo que os produtos agrícolas são de crucial importância para a sobrevivência da vida no planeta, não é de estranhar que exista, cada vez mais, uma demanda por soluções, a maioria baseada tecnologias emergentes, que contribuam para aumentar os tetos produtivos, a qualidade das produções e, ao mesmo tempo, otimizar os recursos disponíveis nas áreas de cultivo, garantindo assim o respeito pelos ecossistemas. O desafio passa por aumentar a produção de alimentos, recorrendo a práticas de gestão agrícola que sejam sustentáveis, deixando assim um impacto mínimo no ambiente (Foley et al., 2011)<sup>[\[9\]](#page-92-1)</sup>.

Segmento da economia que produz matérias-primas: agricultura; pecuária; pesca e atividade mineira.

<sup>&</sup>lt;sup>2</sup> Localizada entre o Oriente Médio (vales dos rios Tigre e Eufrates) e o Nordeste de África.

<sup>&</sup>lt;sup>3</sup> Disponível em  $\langle www.oliverwyman.com\rangle$  $\langle www.oliverwyman.com\rangle$  $\langle www.oliverwyman.com\rangle$ .

 $4$  Evento anual, realizado no Dubai, onde se promove um diálogo global sobre as políticas governamentais para o desenvolvimento tecnológico e inovação.

António Guterres, atual secretário-geral da Organização das Nações Unidas (ONU), afirma que a aposta nas novas tecnologias é, em grande parte, a chave para a necessária e urgente modernização rural, pois possibilita a prática de uma agricultura mais verde, inclusiva e resiliente, adaptada aos desafios do presente e do futuro. Esta conclusão está no Relatório Social Mundial 2021, intitulado «Reconsiderando o Desenvolvimento Rural»<sup>[5](#page-0-0)</sup>, publicado em maio de 2021 pelo Departamento de Assuntos Económicos e Sociais das Nações Unidas, onde a organização reforça a importância do chamado «desenvolvimento sustentável», conceito criado pela própria ONU, em 1987, durante uma reunião da Comissão Mundial sobre Meio Ambiente e Desenvolvimento.

Em Portugal, a agricultura tem sido, principalmente nos últimos anos, um dos setores mais dinamicos da economia, impulsionada pelos sucessivos programas de financiamento ˆ governamentais e europeus, dos quais se destacam o Fundo Europeu de Desenvolvimento Regional<sup>[6](#page-0-0)</sup> (FEADER) e, mais recentemente, o Programa Operacional Competitividade e In-ternacionalização<sup>[7](#page-0-0)</sup> (COMPETE 2020). Este último, em linha com a profunda transição pela qual os sistemas produtivos estão a passar, disponibiliza um conjunto de apoios que visam o desenvolvimento de soluções inteligentes para uma agricultura sustentável, preditiva e autónoma. Um dos projetos apoiados pelos fundos do COMPETE 2020 é o Laboratório Vivo da Agricultura 4.0<sup>[8](#page-0-0)</sup>, criado pela Associação dos Jovens Agricultores de Portugal, que nos formatos *online* e *roadshow* promove a capacitação e a competitividade dos jovens agricultores e dos jovens empresários rurais através da partilha e disseminação de conhecimento técnico e inovador, de relevo para a sua atividade. A tradicional enxada na mão do agricultor, como sua única ferramenta de trabalho, começa assim a ser uma imagem do passado. No presente, as suas ferramentas são digitais e, através de um acompanhamento permanente, ajudam a otimizar processos, aumentar a produtividade, a qualidade e a reduzir os custos associados à produção agrícola. Ganham os profissionais do setor e ganha a economia portuguesa, que assim, suportada pelo desenvolvimento agrícola, cresce em termos brutos.

Gonçalo de Freitas Leal, em 2018 diretor geral da Direção-Geral de Agricultura e Desenvolvimento Rural (DGADR), em entrevista concedida, nesse mesmo ano, ao Jornal de Negócios [[17\]](#page-93-0), referia que está a surgir no país uma nova geração de agricultores que, cada vez mais, investe em soluções agrícolas inovadoras, baseadas em tecnologia de ponta.  $\hat{A}$ época, Gonçalo de Freitas Leal considerava que a nova geração de agricultores tem mais formação, está mais informada, é mais dinâmica e consegue tirar uma maior vantagem das novas tecnologias [\[17\]](#page-93-0), características, segundo o Plano Estratégico da Política Agrícola Co-mum (PAC) 2023-2027<sup>[9](#page-0-0)</sup>, aprovado formalmente pela Comissão Europeia a 31 de agosto de 2022, decisivas para uma efetiva modernização do setor, através da promoção e da partilha de conhecimentos, da inovação e da digitalização nas áreas agrícola e rural.

O estudo e o desenvolvimento de soluções tecnológicas, que se assumam como ferramentas de apoio à atividade e que contribuam para uma gestão agrícola cada vez mais racional e resiliente, encontra-se plenamente justificado de acordo com os autores supra mencionados.

 $5$  Disponível em  $\langle$ [www.un.org/development/desa/dspd/wp-content/uploads/sites/22/2021/05/World-](www.un.org/development/desa/dspd/wp-content/uploads/sites/22/2021/05/World-Social-Report-2021_web_FINAL.pdf)[Social-Report-2021](www.un.org/development/desa/dspd/wp-content/uploads/sites/22/2021/05/World-Social-Report-2021_web_FINAL.pdf)\_web\_FINAL.pdf).

<sup>&</sup>lt;sup>6</sup> Disponível em ([https://eurocid.mne.gov.pt/artigos/fundo-europeu-agricola-de-desenvolvimento-rural](https://eurocid.mne.gov.pt/artigos/fundo-europeu-agricola-de-desenvolvimento-rural-feader) $feader$ .

 $7$  Disponível em  $\langle$ <https://www.compete2020.gov.pt> $\rangle$ .

<sup>&</sup>lt;sup>8</sup> Disponível em  $\langle$ <https://laboratoriovivo.ajap.pt> $\rangle$ .<br><sup>9</sup> Disponível em  $\langle$ www.gpp.pt/images/

em ([www.gpp.pt/images/PEPAC/Consultaalargada16Nov2020](www.gpp.pt/images/PEPAC/Consultaalargada16Nov2020_revisao/Diagnostico_OTJulho2021.pdf) revisao/Diagnostico  $OTJulho2021.pdf$ .

#### Análise do Problema

Apesar dos avanços tecnológicos, estudos científicos e trabalhos académicos, estes últimos referidos pelo autor no ponto [2.2](#page-23-0) deste documento, que têm apresentado contributos para a modernização do setor, a agricultura continua a ser uma atividade económica de alto risco económico, pois a qualidade e o rendimento de uma produção agrícola dependem fortemente dos recursos naturais disponíveis, das condições climáticas e meteorológicas, do surgimento de doenças e pragas e dos processos biológicos associados ao desenvolvimento das plantas.

<span id="page-17-0"></span>Pela sua importância no âmbito da análise do problema que serve de base ao trabalho do autor, apresentam-se, na Figura [1.1,](#page-17-0) os principais fatores que condicionam o desenvolvimento de uma planta (Dhingra et al., 2018)[\[8\]](#page-92-2).

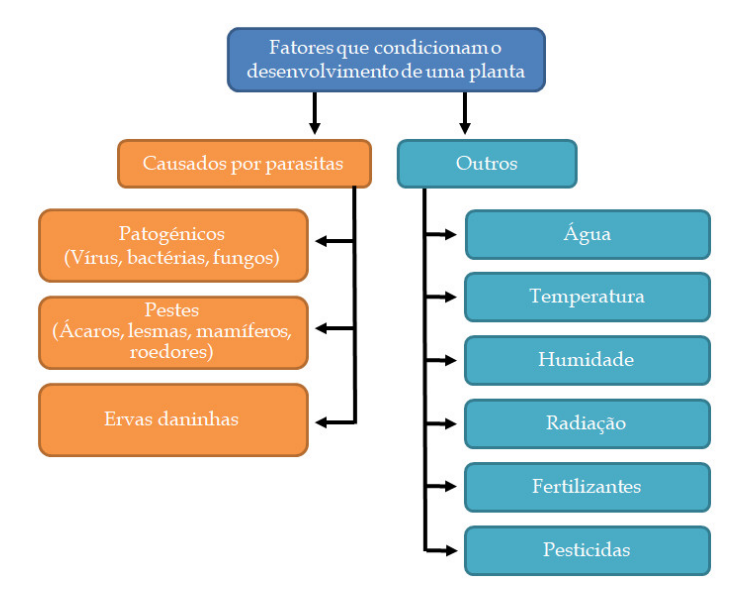

Figura 1.1.: Fatores que condicionam o desenvolvimento de uma planta.

O conjunto dos fatores mostrados na Figura [1.1](#page-17-0) é de maior ou de menor relevância consoante o tipo de cultura bem como das técnicas de cultivo praticadas pelo agricultor. Ainda assim, seja qual for a cultura e as técnicas utilizadas, é importante considerar que os fatores apresentados por Dhingra influenciam fortemente os vários estágios de crescimento das plantas e, no final, a produtividade e o rendimento das mesmas.

É assim quase indispensável, da parte do agricultor, a frequente monitorização das culturas, permitindo, em tempo útil, a deteção de problemas bem como a sua resolução ou remediação. A monitorização contínua das culturas ajuda também o agricultor a melhor compreender o ecossistema envolvente à exploração agrícola, permitindo uma correta administração da mesma.

 $\acute{E}$  um facto que, quando realizado diretamente pelo agricultor no terreno, por observação visual, o processo de monitorização de uma cultura agrícola poderá representar um investimento excessivo em tempo e em recursos técnicos e humanos, podendo assim não se revelar totalmente prático e eficiente.

Segundo o Recenseamento Agrícola  $2019^{10}$  $2019^{10}$  $2019^{10}$ , posteriormente revisto e publicado em 2021,

 $10$  Disponível em  $\langle$ <www.dgadr.gov.pt/7-dgadr/764-recenseamento-agricola-2019> $\rangle$ .

na região do Alentejo, a dimensão média de uma exploração agrícola é de 68,9 hectares, o que dificulta, no terreno, *in loco*, um acompanhamento presencial das culturas bem como dos fatores que influenciam o seu desenvolvimento. Esta questão é ainda mais complexa se tivermos em conta que um agricultor pode possuir várias parcelas de terreno cultivadas, separadas geograficamente por vários quilómetros, o que torna ainda mais difícil e demorada a sua monitorização com regularidade.

#### <span id="page-18-0"></span>Trabalho do Autor

O autor apresenta, neste documento, contributos que aqui se resumem. Estes dividem-se em várias partes:

- O estudo do estado da arte sobre o tema da dissertação;
- O projeto do sistema experimental;
- A execução prática do sistema experimental;
- A analise dos respetivos resultados obtidos; ´
- Conclusões do trabalho realizado.

Pelo já apresentado neste documento, o autor tem consciência de que as soluções tecnológicas, no âmbito da *Internet of Things* (IoT), constituem a solução para auxiliar e acrescentar valor ao setor agrícola, no sentido de aumentar, recorrendo ao potencial dos equipamentos de monitorização remota, não apenas a qualidade das produções agrícolas como também contribuir para a maximização da sua rentabilidade.

 $\hat{E}$  certo que existem no mercado, tal como se descreve no ponto [2.3,](#page-28-0) soluções comerciais de monitorização agrícola, que incluem, entre outras funcionalidades, a medição de vários parâmetros ambientais e a aquisição e posterior análise de imagem. Ainda assim, considerase que muitas das soluções já em comercialização poderão não estar ao alcance do agricultor, devido ao seu valor de aquisição, ou poderão não corresponder às suas reais necessidades, acabando por se revelarem investimentos inócuos e sem efetivo retorno. Há também que ter em conta o reduzido *know-how* específico, em matérias que dizem respeito ao uso das novas tecnologias, de muitos agricultores, técnicos e empresas ligadas ao sector, bem como o custo inicial da mudança de paradigma. Este trabalho representa para o autor um desafio, pois conjuga as questões agrícolas com várias áreas emergentes das tecnologias da informação e da comunicação, tanto ao nível do *hardware* como ao nível do software. Existe a consciência que nesta área, em rápido desenvolvimento, são muitos os desafios e exigências que se colocam bem como a complexidade técnica envolvida.

Em consequência, e tendo como base tudo o que já foi escrito neste documento, surge a dissertação, Crop Monitoring by IoT Image Acquisition, em que o autor propõe e constrói um sistema tecnológico experimental, a que atribui o nome **SensiPlantz**, capaz de realizar, remotamente e de forma não invasiva, a monitorização de uma cultura agrícola.

O sistema proposto, baseado fundamentalmente em tecnologias ligadas a IoT, tem como ` objetivos:

• Adquirir, através de sensores próprios, os valores da temperatura do ar, da humidade relativa do ar e da humidade do solo;

- Adquirir imagens, de alta resolução, das culturas, com recurso a um módulo de câmara com resolução de, pelo menos, 5 *megapixel*, compatível com a plataforma de computação usada;
- Disponibilizar e armazenar os dados bem como as imagens adquiridas;
- Ser independente, do ponto de visto energetico; ´
- Apresentar-se como uma ferramenta de ajuda à decisão, capaz de auxiliar o agricultor a otimizar as suas produções, minimizar os riscos e promover a sustentabilidade agrícola.

Ao longo dos próximos capítulos o autor descreve as soluções técnicas encontradas para dar resposta a cada um dos objetivos enumerados.

#### Estrutura do Documento

Pretende-se com o presente documento de dissertação, organizado em 5 capítulos, descrever a construção de um sistema experimental de monitorização de culturas agrícolas, com base na recolha de parâmetros físicos, de carácter ambiental, e na aquisição de imagens. O projeto sustenta-se em alguns dos conteúdos programáticos ministrados ao longo do Mestrado em *Internet* das Coisas, frequentado pelo autor na Escola Superior de Tecnologia e Gestão do Instituto Politécnico de Beja.

No primeiro capítulo deste documento, o autor realiza um enquadramento do tema, partindo em seguida para a análise do problema ao qual, os seus contributos visam dar resposta. Ainda no primeiro capítulo é descrito o trabalho que o autor se propõe desenvolver.

No segundo capítulo, e porque o sistema proposto é pensado para auxiliar o acompanhamento que o agricultor faz das suas culturas, expõe-se uma breve visão do que foi a evolução da agricultura ao longo dos tempos, até ao presente. Em seguida é apresentado o resultado de um levantamento bibliográfico, realizado pelo autor, do estado da arte. O projeto proposto neste documento é assim enquadrado, através de referências a projetos experimentais já criados. No mesmo capítulo é ainda possível conhecer algumas soluções técnicas, consideradas semelhantes ao sistema proposto, já desenvolvidas e em comercialização. São também apresentadas, pelo autor, as conclusões produzidas com base nos levantamentos realizados.

No terceiro capítulo deste documento de dissertação, onde se descreve a parte teórica do projeto, apresenta-se a arquitetura do sistema que o autor propõe desenvolver. É partindo desta que, ao longo deste capítulo, são apresentados e justificados o *hardware* e o *software* que serão usados para a construção prática da estação de monitorização agrícola.

O quarto capítulo deste documento relata a realização experimental da estação de monitorização agrícola, onde se detalha a forma como foram implementados o *hardware* e o software, apresentados no capítulo anterior. Mostra-se também a forma como os dados e as imagens, depois de recolhidos, são disponibilizados ao agricultor. Ainda neste capítulo são apresentados e analisados os resultados gerados pela estação durante um período experimental de funcionamento.

Por último, no quinto capítulo deste documento, são apresentadas as conclusões finais produzidas pelo autor, baseadas no desenvolvimento do seu trabalho. No mesmo capítulo faz-se ainda uma projeção para um trabalho futuro, que permita melhorar e ampliar as capacidades da estação de monitorização agrícola.

### <span id="page-20-0"></span>2. O Estado da Arte

#### Introdução

Neste capítulo, o autor começa por apresentar, no ponto [2.1,](#page-20-1) um breve relato de como ocorreu o nascimento da agricultura e como esta influenciou o surgimento das primeiras sociedades sedentária. Aborda-se também, de forma sucinta, a evolução, a longo dos tempos, das técnicas e das tecnologias aplicadas às práticas agrícolas, com referências às várias revoluções agrícolas ocorridas, que permitiram sucessivas melhorias no processo produtivo.

Ainda no mesmo ponto, faz-se referência a um conjunto de tecnologias digitais que, no seio da denominada Agricultura 4.0, recorrendo a dispositivos IoT, é capaz de otimizar a produção agrícola ao longo de todas as suas etapas. Aborda-se também o surgimento da Agricultura 5.0, considerada a evolução da sua antecessora, à qual se junta a inteligência artificial e a robotização.

No ponto [2.2,](#page-23-0) apresenta-se o resultado do levantamento da literatura do estado da arte, no qual se descreve um conjunto de contributos academicos experimentais que, pela sua ´ similaridade, permite enquadrar o trabalho proposto pelo autor.

Por se entender de interesse, faz-se, no ponto [2.3,](#page-28-0) alusão a algumas soluções tecnológicas, que já se encontram em comercialização e cujos objetivos são considerados próximos do trabalho do autor.

Por fim, no ponto [2.4,](#page-29-0) expõem-se as conclusões produzidas, que resultam do levantamento técnico e das análises realizadas pelo autor sobre o tema em estudo.

#### <span id="page-20-1"></span>2.1. Evolução da Agricultura

De uma forma sucinta, e visto que o trabalho do autor tem como objetivo o desenvolvimento de uma ferramenta tecnológica que realize a monitorização remota de culturas agrícolas, entende-se importante apresentar uma visão da história e da evolução da agricultura.

A agricultura foi uma das primeiras atividades desenvolvidas pelo homem. Tudo comecou no período neolítico, entre 10.000 a.C. e 8.000 a.C., considerado o último período préhistórico. Foi graças à agricultura que o homem, até esse momento nómada, começou a ter um acampamento fixo, estabelecendo-se em áreas férteis, perto de rios e lagos, e a sentir a necessidade de cultivar a terra para o seu sustento. Nasceram assim as primeiras tecnicas ´ e materiais utilizados no cultivo de plantas. O desenvolvimento da agricultura esteve diretamente associado à formação das primeiras sociedades. Nesse sentido, e à medida que essas sociedades evoluíam, evoluíam também as técnicas e as tecnologias ligadas à atividade agrícola. Ao longo dos tempos foram várias as revoluções agrícolas que marcaram a huma-nidade, mas, sem dúvida, a principal ocorreu com a chegada da Revolução Industrial<sup>[1](#page-0-0)</sup>, que

 $1$  Período de grande desenvolvimento tecnológico e económico, ocorrido na Inglaterra, a partir da segunda metade do século XVIII, onde se destaca o surgimento da indústria, impulsionada pelo desenvolvimento da máquina a vapor.

veio estabelecer uma nova relação entre a sociedade e o meio envolvente. A industrialização, responsável por inúmeras transformações no processo produtivo, veio provocar grandes alterações no meio rural, com a introdução de maquinaria em todas as fases da produção agrícola, promovendo assim a mecanização dos campos, através do uso de máquinas e ferramentas próprias. Este período foi marcado pela transição da produção artesanal para a produção em massa.

No século XX, terminada a Segunda Guerra Mundial<sup>[2](#page-0-0)</sup>, a agricultura volta a ser palco de uma revolução, apelidada de Revolução Verde. Ocorrida na década de 1960, liderada pelos Estados Unidos da America do Norte, teve como objetivo ampliar e desenvolver a agricul- ´ tura de forma a combater a fome nos países subdesenvolvidos. A Revolução Verde consistiu na introdução de novas técnicas na agricultura, como a biotecnologia, a mecanização intensiva, o uso de fertilizantes, pesticidas e sementes de alto rendimento. A Revolução Verde orientou a pesquisa e o desenvolvimento dos modernos sistemas de produção agrícola para a incorporação de pacotes tecnológicos de suposta aplicação universal (Matos, 2011)[[15\]](#page-93-1). Embora a referida revolução não tenha conseguido reduzir, de forma substancial, a fome no mundo, foi responsável por um grande aumento da produtividade agrícola, gerando mais alimentos e produtos primários em geral.

Já perto da atualidade, na década de 90 do século passado, surgiu a terceira revolução na agrícola, também chamada de Agricultura 3.0, marcada pelo uso de técnicas de melhoramento genético vegetal, que tinham como objetivo a produção de plantas mais resistentes a pragas e doenças e com maior índice de produtividade (Villafuerte et al., 2018)[\[30\]](#page-94-0). Os primeiros resultados expressivos obtidos pela Agricultura 3.0 foram registados no México, com o aumento da produtividade do trigo e, posteriormente, com a produção de arroz nos países asiáticos, com destaque para a China e Indonésia (Conceição, 2012)[[4\]](#page-92-3).

Em 2011 a agricultura evolui para a denominada Agricultura 4.0, derivada da Industria ´ 4.0, termo usado pela primeira vez em 2011, na Conferencia de Hannover, cidade onde se re- ˆ aliza a maior e a mais importante feira industrial alemã. Na génese da Agricultura 4.0 está a agricultura de precisão, por definição, constituída por um conjunto de tecnologias utilizadas na otimização dos sistemas de produção agrícola. O grande impulsionador da agricultura de precisao foi o ˜ *Global Positioning System* (GPS), tecnologia desenvolvida pelos Estados Unidos da América do Norte que, através da leitura das coordenadas geográficas efetuadas por recetores colocados nos campos agrícolas, permitia adquirir de forma instantânea, vários dados sobre a produção (Shanwad et al., 2002)[[26\]](#page-94-1). Ao GPS juntou-se outra tecnologia igualmente importante: o *Geographic Information System* (GIS), de caráter espacial e cartográfico, capaz de auxiliar na gestão dos terrenos agrícolas.

O avanço das tecnologias, com especial destaque para a IoT, a inteligência artificial, o *big* data, a computação em nuvem e a realidade aumentada permitiu o surgimento da Agricultura 4.0, vista como um *upgrade* da agricultura de precisao. De uma forma resumida ˜ considera-se que a Agricultura 4.0, que surgiu ja em plena era digital, baseia-se num con- ´ junto de procedimentos e ferramentas tecnológicas, normalmente de carácter não invasivo, que permite o acompanhamento e a análise das áreas de cultivo de uma exploração agrícola, análise essa adaptada às necessidades concretas de cada exploração. Estão assim a nascer, a grande ritmo, estruturas de produção agrícola apelidadas de *smart farms*, dotadas de estações de monitorização, compostas por múltiplos dispositivos de aquisição de dados. A leitura dinâmica, realizada por sensores, dos valores da temperatura do ar, humidade rela-

<sup>2</sup> Conflito militar global ocorrido entre os anos de 1939 e 1945.

tiva do ar e do solo, condutividade e pH do solo, pressão atmosférica, entre outros, é, nas *smart farms*, através da Agricultura 4.0, complementada com a aquisição, para uma posterior análise, de imagens das culturas. Os dados e as imagens recolhidas são enviados para sistemas de computação, capazes de processar grandes volumes de dados e de gerar informações de suporte à tomada de decisões, vitais para o agricultor do século XXI.

 $E$  possível considerar que a Agricultura 4.0 sustenta-se em 3 pilares fundamentais:

- Conexão de todos os elementos da produção agrícola, o que permite a recolha e a partilha de dados em tempo real;
- Possibilidade de automatizar várias tarefas agrícolas, permitindo um aumento da eficiência e uma redução dos custos de produção;
- Uso de sistemas computacionais, que realizam o processamento de grandes volumes de dados recolhidos, e que assim ajudam o agricultor a tomar as melhores decisões.

No seio da União Europeia, a Agricultura 4.0 ganhou relevo através do projeto de in-vestigação Antares<sup>[3](#page-0-0)</sup>, financiado pelo programa-quadro Horizon 2020<sup>[4](#page-0-0)</sup> criado pela Comissão Europeia, de apoio à investigação e inovação no âmbito da agricultura sustentável. No Instituto BioSense, na Sérvia, um grupo de cientistas está a desenvolver um sistema de produção agrícola onde se incluem robôs, sensores, *drones*, imagens de satélite e análise de dados em tempo real. A redução do impacto ambiental da agricultura no meio envolvente é um dos principais objetivos do projeto.

Embora não seja ainda referida comummente, é já possível considerar a chegada da Agricultura 5.0 que recorre ao uso da inteligência artificial, da biotecnologia e dos robôs agrícolas autónomos, estes últimos capazes de substituir, com grande eficácia, a força de trabalho humana. Por se tratarem de tecnologias recentes, algumas ainda em fase de otimização, são muito dispendiosas para a maioria dos agricultores (Saiz-Rubio et al., 2020)[\[21\]](#page-94-2). Ainda assim, é possível elencar os principais benefícios atribuídos à Agricultura 5.0:

- Maior produtividade;
- Redução do desperdício e do impacto ambiental;
- Melhor rendimento e qualidade das colheitas;
- Maior segurança alimentar.

No entanto, e importante garantir que as tecnologias emergentes sejam implementadas de ´ forma responsável, considerando a sustentabilidade social, ambiental e económica. Os sistemas agrícolas e de produção alimentar devem trabalhar em conjunto, no sentido de produzir alimentos saudáveis e acessíveis, em quantidade suficiente, com respeito pelos ecossistemas, dos quais a humanidade depende para viver. Esse é, porventura, o desafio que se coloca à Agricultura 5.0: a reconciliação entre a produção e a saúde do planeta, esta última negligen-ciada durante décadas (Fraser et al., 2019)[[10\]](#page-93-2). Há também, no seio da comunidade agrícola, profissionais que se mostram preocupados com o uso de determinadas tecnologias apelidadas de «inteligentes», pois alguns estudos argumentam que muitas sociedades agrícolas correm o risco de ser, por elas, profundamente alteradas ou até «reescritas», perdendo-se assim um património agrícola, em alguns casos, de tradição milenar (Rose et al., 2018)[[20\]](#page-93-3).

 $3$  Disponível em  $\langle$ <https://cordis.europa.eu/project/id/739570> $\rangle$ .

<sup>&</sup>lt;sup>4</sup> Disponível em  $\langle$ <https://pt.euronews.com/2019/10/07/projeto-europeu-apoia-agricultura-4-0>).

#### <span id="page-23-0"></span>2.2. Levantamento Bibliográfico

O desenvolvimento de ferramentas inteligentes tem sido, nestes ultimos anos, impul- ´ sionado pelos avanços tecnológicos nas áreas do *hardware* e do *software*. No presente, é já possível encontrar contributos, académicos e também comerciais, para a monitorização agrícola, a maioria baseado na leitura de parâmetros abíóticos<sup>[5](#page-0-0)</sup> e a sua posterior disponibilização ao utilizador. Alguns são complementados com a integração de dispositivos de aquisição, processamento e análise de imagem, aos quais se poderá adicionar a inteligência artificial. Estes esforços apontam no sentido de uma agricultura cada vez mais sustentável, eficaz e eficiente, sem perder de vista a necessaria salvaguarda do meio ambiente. ´

Liqiang et al. (2011)  $[14]$  apresenta um sistema de monitorização de culturas agrícolas baseado numa rede de sensores *wireless*. Este sistema, inspirado nas tecnologias ligadas a IoT, ` é constituído por um micro controlador *ATMega128A*, um módulo de rádio de 433Mhz, um sensor de imagem, um sistema de armazenamento de dados em cartão de memória *flash*, alimentação e *interfaces* analógicos e digitais para a ligação de sensores. O sistema é dividido em duas plataformas. Uma realiza a aquisição e o registo de vários parâmetros abióticos: temperatura e humidade relativa do ar, velocidade do vento, pH do solo e precipitação. A outra plataforma realiza a captura de imagens, sendo possível assim observar a forma e o ritmo de crescimento da plantação. Segundo o autor, foi criada uma rede experimental para testar o conceito nas localidades de Pequim, Henan e na província de Shandong. Foi dada especial atenção à recolha e à análise dos valores da temperatura e humidade e como estes fatores influenciam o desenvolvimento das plantas, observável através da análise das imagens adquiridas pelo sistema, o que se revelou de grande utilidade. Para Liqiang et al. (2011)  $[14]$ , este tipo de sistemas que permitem a aquisição de imagens, constituem ferramentas preciosas para os agricultores, pois possibilitam a identificação remota de problemas nas culturas ainda numa fase inicial.

Wang et al. (2014) [\[31\]](#page-94-3) apresenta uma pesquisa sobre a deteção de doenças em plantas na agricultura de precisão, com base em processamento de imagem e redes de sensores *wireless*. Para o autor, a deteção, a «olho nu», de doenças nas plantas é, na maioria das vezes, pouco eficiente. Por um lado há que ter em conta a dimensão da exploração agrícola, que muitas vezes impossibilita um acompanhamento em contínuo das culturas. Por outro, e segundo o autor, nem todos os agricultores são especialistas na deteção de doenças nas plantas, o que obriga à contratação de técnicos que realizem essa tarefa. A pesquisa do autor centrase na exploração de várias técnicas de processamento de imagem, que podem contribuir para a construção de um sistema autónomo para deteção de doenças, baseado em redes de sensores. O autor reflete também sobre alguns algoritmos que podem ser implementados para a analise, tanto da cor como da textura, das folhas das plantas. ´

Kumar et al. (2017) [\[28\]](#page-94-4) sugere que as redes de sensores ao serviço da agricultura bem como o uso de sistemas para a aquisição e a análise de imagem, já demonstraram a sua grande utilidade e valor. É opinião do autor que a junção destes dois tipos de sistemas tem sido pouco explorada pelos profissionais da área da IoT. O autor apresenta assim um trabalho onde propõe a combinação dos dois sistemas num único. O sistema é baseado num micro controlador *ATMega325*, ao qual foram ligados sensores de humidade do solo, de luminosidade, de temperatura do ar, de chuva e de toque. Do sistema faz tambem parte um ´ sensor de nível, para ler o nível de água de um reservatório usado para abastecer a cultura

 $5$  Conjunto de fatores de ordem física e química que influenciam o desenvolvimento dos seres vivos em geral.

agrícola. O sistema proposto inclui também um sensor de imagem, cuja resolução não é referida no artigo, para recolha de imagens da cultura. Os dados bem como as imagens são enviados para uma *cloud*, recorrendo a um módulo *wireless*, cujas características não são especificadas pelos autores. As imagens recolhidas periodicamente pelo respetivo sensor servem, segundo os autores, dois propósitos: identificar as alterações morfológicas que afetam as plantas, através da observação direta das imagens recolhidas; processar as imagens e proceder à sua comparação com uma base de imagens de plantas previamente construída. Neste último caso é referido o uso do *software MATLAB*<sup>[6](#page-0-0)</sup> para, através do histograma das imagens, identificar possíveis alterações na planta, com base em comparações com imagens de referência. O trabalho do autor passou também por explorar as várias fases envolvidas no processamento de imagem. Por sequência de execução: *Image Acquisition*, realizada pelo sensor instalado no terreno; *Image Pre-Processing*, que permite eliminar o ruído da imagem bem como proceder a uma suavização da mesma; *Image Segmentation*, cujo objetivo é o de dividir a imagem em vários segmentos, tornando-se mais fácil a sua análise; *Feature Extraction*, que permite a obtenção das principais características da imagem, representadas num espaço de menor dimensão que o original, simplificando assim a sua comparação com os dados de uma imagem de referência. Segundo o autor, estes conceitos de modernização, baseados na IoT, vêm tornar a agricultura mais simples, rentável e sustentável.

Rustia et al. (2017) [\[5\]](#page-92-4) descreve o desenvolvimento de uma rede de sensores, baseada em IoT, para deteção de pragas de insetos em plantas, através de análise de imagem. O trabalho do autor propõe o uso de um mini computador Raspberry PI ao qual são ligados vários sensores de recolha de parâmetros abióticos e ainda um módulo de câmara, apontado para uma armadilha adesiva de cor amarela, na qual ficam aprisionados os insetos. As imagens, recolhidas em intervalos de 5 minutos, sao enviadas por rede ˜ *wireless* para um servidor. Neste, cada imagem é introduzida num algoritmo de Machine Learning do tipo K-Means Color Clus*tering* que permite a contagem do número de insetos aprisionados na armadilha adesiva. Segundo o autor os resultados experimentais mostraram que o sistema foi capaz de contabilizar com sucesso o número de pragas de insetos com uma precisão média entre 95% e 98%. Foi igualmente possível estabelecer uma correlação entre as variações de temperatura do ar e de humidade relativa e a menor ou maior incidência de pragas de insetos.

Dash et al. (2018) [\[6\]](#page-92-5) idealizou um sistema de monitorização de plantas através de imagens, baseado na técnica de *Normalized Difference Vegetation Index* (NDVI), que permite distinguir as plantas saudáveis das não saudáveis, através da análise individual do valor de cada pixel, depois de decomposto nos 3 canais de cor do modelo RGB. A arquitetura proposta é constituída por uma plataforma de computação *Raspberry PI* e uma câmara de infravermelhos. O autor recorreu à linguagem de programação *Python* para processar as imagens. Refere ainda que as mesmas podem ser visualizadas *online*, em tempo real, facilitando as tomadas de decisão do agricultor.

Wudneh et al.  $(2019)$   $[32]$  propõe, com base nas tecnologias ligadas à IoT, um sistema *low-cost* de monitorização para estufas, com recurso ao processamento de imagem. Segundo o autor, o objetivo do trabalho e o de projetar e desenvolver um sistema inteligente para ´ monitorização das condições ambientais de uma estufa, capaz de identificar e classificar doencas nas folhas das plantas. O sistema também é capaz de ler e controlar a temperatura do ar e a humidade relativa, dentro do espaço. Para o autor, o sistema pensado irá beneficiar os produtores pois permite aumentar o rendimento geral e a qualidade das culturas. A

<sup>&</sup>lt;sup>6</sup> Disponível em  $\langle$ <www.mathworks.com/> $\rangle$ .

arquitetura do projeto propõe o uso de um sistema Raspberry PI 3B+, responsável por controlar todo o sistema de monitorização. O Raspberry PI é ligado a um módulo de câmara, responsável por adquirir as imagens das plantas. Os sensores de temperatura do ar, humidade relativa e o atuador (um relé) são, segundo o autor, ligados a um micro controlador ESP-8266. As leituras efetuadas são transferidas para a plataforma de computação Rasp*berry PI* por rede *wireless*. Ainda segundo o autor, o processamento de imagem bem como a deteção e a classificação de doenças nas plantas é feito pelo *software MATLAB*, onde foi criado um *dataset* com imagens de folhas de plantas afetadas por doenças. O sistema foi treinado para identificar, em concreto, 4 doenças. O autor refere que o sistema foi testado com sucesso, pois conseguiu identificar, classificar e aferir das condições das plantas analisadas.

Kamath et al. (2019) [\[11\]](#page-93-5) reconhece o avanço e a popularidade das tecnologias ligadas à IoT, principalmente as redes de sensores sem fio, e propõe um sistema para monitorização de culturas de arroz, baseado em numa rede de sensores. O principal objetivo é o de identificar a presença de ervas daninhas. O sistema, para além da leitura da temperatura do ar, humidade relativa do ar, humidade do solo e outros parâmetros abióticos que se considerem igualmente importantes, recolhe também imagens das plantas. Uma estação remota encarrega-se de processar e analisar os dados, construindo-se assim, segundo o autor, um sistema de suporte à decisão. Para a identificação das ervas daninhas o autor sugere a utilizac¸ao dos algoritmos ˜ *Random Forest*, popular junto dos analistas de dados e o *Support Vector Machine*, muito usado em sistemas de *Machine Learning* supervisionado.

Zhang et al. (2020) [\[33\]](#page-95-1) apresenta um sistema de monitorização de culturas agrícolas para identificação de doenças nas plantas, com base em modelos de processamento de imagem. Segundo o autor, o sistema de aquisição e envio de imagens para um servidor é baseado em dispositivos IoT. O processamento e a análise de imagem são feitos com recurso a um algoritmo *K-Means Clustering*, capaz de segmentar a imagem em 3 *clusters*. A cada *cluster* sao˜ extraídas as suas características, com base na intensidade dos seus pixeis. O sistema possui um *dataset* com quase 10 mil imagens e foi treinado para identificar 5 tipos de doenças que afetam as plantas. A média da precisão do sistema na identificação de cada uma das doenças foi, nos testes efetuados, de 94.4%.

Karle et al. (2021) [\[12\]](#page-93-6) propõe um sistema de monitorização para estufas, baseado num mini computador *Raspberry PI*. A estação de monitorização é constituída por um conjunto de sensores: temperatura do ar, humidade relativa do ar, humidade de solo, deteção de chuva e deteção de fumos. Os dados recolhidos são, localmente, apresentados num pequeno ecrã de cristais líquidos e, em simultâneo, enviados através de um módulo Wi-Fi para um servidor *open-source Thingspeak<sup>[7](#page-0-0)</sup>,* que realiza a sua disponibilização em forma de gráficos. O referido envio é feito recorrendo ao protocolo *Message Queuing Telemetry Transport* (MQTT). O *software* do sistema de monitorização é desenvolvido em linguagem de programação Python. Para o autor, este sistema *low-cost* consegue, ainda assim, realizar de forma precisa e eficiente a leitura de vários parâmetros ambientais, de interesse para o agricultor.

Sangjan et al. (2021) [\[22\]](#page-94-5) descreve um sistema experimental, baseado em tecnologias IoT, de aux´ılio ao aprimoramento genetico de trigo, baseado em recolha de imagens de alta ´ resolução e na leitura de vários parâmetros ambientais. O sistema é baseado numa plataforma de computação *Raspberry Pi 3*+, em 2 módulos de câmara da mesma marca (dos tipos RGB e NoIR) e numa estação meteorológica ATMOS 41<sup>[8](#page-0-0)</sup>, formada por 12 sensores, dos quais

<sup>&</sup>lt;sup>7</sup> Disponível em  $\langle$ <https://thingspeak.com/> $\rangle$ .

 $8$  Disponível em  $\langle$ <www.metergroup.com/en/meter-environment/products/atmos-41-weather-station> $\rangle$ .

foram usados: temperatura do ar, radiação solar e velocidade do vento. A linguagem de programação *Python* foi a usada para controlar o *Raspberry Pi*, o módulo de câmara e os sensores aplicados. Segundo o autor foram instaladas, de forma experimental, 5 estações de monitorização. Com base nas imagens capturadas e armazenadas em cartões de memória, foi possível, posteriormente, recorrendo à biblioteca *Open Source Computer Vision Library* (OpenCV) realizar o cálculo da NDVI, uma métrica amplamente usada para quantificar a saúde e a densidade de uma vegetação. Para o autor, os resultados obtidos são promissores e confirmam a utilidade do sistema. Ainda assim, o facto do sistema de monitorização não possuir uma ligação à *Internet* representa uma limitação que poderá impedir a análise, em tempo útil, das imagens recolhidas.

Riskiawan et al. (2021) [\[19\]](#page-93-7) projetou um sistema experimental para a monitorização de crisântemos cultivados em estufa. O seu hardware é constituído por um sensor DHT11 para a leitura da temperatura do ar e da humidade relativa do ar, um sensor GY-49 para medição da intensidade de luz, um sensor capacitivo de leitura da humidade do solo e um módulo de câmara *Raspberry* de 5 *megapixel*. Segundo o autor, os equipamentos de sensorização são conectados a um micro controlador *ATMega328*. Ao mesmo equipamento é também ligado um pequeno ecrã de cristais líquidos onde se apresentam as leituras realizadas. O sistema é ainda constitu´ıdo por um *modem Wi-Fi*, que realiza o envio das leituras e das imagens para uma base de dados *MySQL*. A programação do *Raspberry PI* foi desenvolvida na linguagem *Python*. O micro controlador *ATMega328* foi programado na linguagem C/C++. A página web, onde os dados e as imagens são disponibilizadas ao utilizador, foi produzida recorrendo às linguagens HTML e PHP. Refere ainda o autor que a aquisição e o envio das leituras e das imagens para a base de dados é feita em intervalos de 1 hora.

Khandagale et al.  $(2022)$  [\[13\]](#page-93-8) reconhece que, para o agricultor, nem sempre é fácil a verificação periódica de todas as secções de uma exploração agrícola. Para ultrapassar esta limitação, o autor propõe a construção de um *rover*, no qual é instalado um módulo de câmara ESP-32. A pequena viatura, equipada com 4 motores que permitem que se desloque ao longo do campo agrícola, é controlada por um micro controlador ESP-8266, que se conecta à *Internet* através de uma rede local *Wi-Fi*. O sistema possui uma aplicação, desenvolvida em linguagem de programação *Python*, que controla os movimentos do *rover*, que são enviados pelo utilizador. Os movimentos permitem determinar o percurso e a posição da pequena viatura. A mesma aplicação é também responsável por processar as imagens adquiridas pelo módulo de câmara, recorrendo à análise das intensidades das cores vermelha, verde e azul. Dependendo destas, a aplicação consegue determinar se a planta está de saú de ou não. Após a recolha e tratamento de um conjunto do imagens, posteriormente armazenadas numa base de dados, o sistema produz uma figura onde se assinalam as zonas onde foram detetadas as plantas em risco. O *rover* proposto pelo autor não possui um sistema de posicionamento via satélite, sendo a sua localização no campo agrícola calculada com base na distância por si percorrida.

Setyohadi et al. (2022) [\[25\]](#page-94-6) descreve um sistema *low-cost* para monitorização agrícola, baseado no mini computador *Raspberry Pi Zero W*. No estudo apresentado e usado um sensor ´ DHT22 para aquisição dos valores da temperatura e da humidade relativa do ar. É também proposta a utilização de um módulo de câmara Raspberry com uma resolução de 5 megapixel, que tem como objetivo a recolha de imagens da cultura em monitorização. Segundo o autor, os dados e as imagens recolhidas são enviadas por *Internet* para uma base de dados gerida por *MySQL* na *cloud*. Foi usada a linguagem de programação *Python* para desenvolver a aplicação que controla o funcionamento da estação de monitorização. A disponibilização das

imagens, em formato RGB, e dos dados, é feita com recurso a uma página *web* desenvolvida na linguagem *HyperText Markup Language* (HTML). Refere o autor que esta solução permite observar, dia-a-dia, o desenvolvimento das plantas observadas, desde o seu nascimento ate´ à fase da colheita. A alimentação da estação, que opera durante todo o dia, é feita por uma *Uninterruptible Power Supply* (UPS).

Santos, Duane (2023) [\[23\]](#page-94-7) propõe um sistema de controlo ambiental para culturas realizadas de forma vertical, em camadas. No trabalho apresentado pelo autor são usados, como dispositivos principais, o micro processador ESP-32 e o mini computador *Raspberry Pi*. Os sensores propostos permitem a recolha da temperatura e humidade relativa do ar, a pressão atmosférica e a luminosidade. É ainda incluída no projeto uma bomba de água que, através de um módulo de relé, permite fornecer água à cultura monitorizada, sempre que necessário e determinado pelo sistema. Os dados recolhidos pelos vários sensores são armazenados numa base de dados *PostgreSQL*[9](#page-0-0) , criada na plataforma *Raspberry Pi*. A fase de testes do sistema incidiu sobre uma cultura de alfaces e permitiu a leitura e o armazenamento de dados, posteriormente utilizados para alimentar uma página *web*, desenvolvida pelo autor, em HTML, CSS e *Javascript*, que disponibiliza informações e os históricos dos sensores, através de representações gráficas. Segundo o autor, depois de analisados os dados experimentais, foi possível concluir que o sistema mostrou-se eficaz, conseguindo manter a humidade do solo dentro de uma faixa considerada a ideal.

Souza, Thiago (2023) [\[27\]](#page-94-8) apresenta o desenvolvimento experimental de módulos de sensorização de baixo custo, capazes de realizar a monitorização de estufas, de forma autónoma. O sistema é composto pelo sensor DHT11, capaz de ler os valores da temperatura e da humidade relativa do ar, e por um sensor resistivo que permite ler o valor da humidade do solo. Os 2 sensores sao controlados por um micro controlador ESP-8266 que, ligado a um ˜ *router Wi-Fi*, realiza o envio dos dados adquiridos para uma base de dados *MySQL*. A visualização dos dados é realizada recorrendo à *Power BI*, uma ferramenta de avaliação e visualização de dados criada e mantida pela Microsoft. Em adição à plataforma Power BI, o autor desenvolveu, em HTML, uma página *web* local, onde as leituras efetuadas pelos vários módulos podem ser consultadas.

Chong et al. (2023)  $\left[3\right]$  propõe um sistema de controlo e de monitorização de culturas de cogumelos, baseado em tecnologias IoT. Para o autor, a sua contribuição permite a modernização da atual indústria de produção de cogumelos, onde as práticas de cultivo e de monitorização são ainda, na sua maioria, de teor tradicional. O sistema experimental desenvolvido realiza, através de sensores, a recolha da temperatura e da humidade relativa do ar, a intensidade da luz e a humidade do solo. Os utilizadores do sistema poderão também acompanhar o ritmo de crescimento dos cogumelos, pois o sistema possui um modulo de ´ câmara que recolhe imagens da cultura em análise. É ainda prevista a instalação de 2 ventoinhas, capazes de controlar a temperatura ambiente da area cultivada. Os sistemas instalados ´ são controlados por uma plataforma *NodeMCU*. A recolha de imagem é realizada por um *Raspberry Pi 4B.* Os dados são enviados para um servidor na *cloud*. As imagens recolhidas, descreve o autor, são depositadas numa conta de *Dropbox*<sup>[10](#page-0-0)</sup>. Refere-se ainda que foi criada uma *interface* gráfica para disponibilização dos dados recolhidos pelo sistema. Segundo o autor, os resultados obtidos permitem concluir que o sistema proposto, baseado em tecnologias IoT, tem aplicabilidade na monitorização de culturas de cogumelos.

<sup>&</sup>lt;sup>9</sup> Disponível em  $\langle$ <www.postgresql.org/> $\rangle$ .

 $10$  Disponível em  $\langle www.dropbox.com/ \rangle$  $\langle www.dropbox.com/ \rangle$  $\langle www.dropbox.com/ \rangle$ .

#### <span id="page-28-0"></span>2.3. Soluções Comerciais

No presente existem já várias empresas, onde se incluem algumas nacionais, que se dedicam ao desenvolvimento e à comercialização de sistemas digitais de apoio ao agricultor, com ênfase na monitorização remota de culturas. O levantamento que se apresenta neste documento contempla apenas algumas das soluções que se entendem semelhantes à solução que é proposta neste trabalho. Não foram alvo de referência as soluções de monitorização que recorrem ao uso de *drones* ou a imagens obtidas por sistemas de satelite, por se entender ´ que, tecnicamente, as referidas são muito distintas da proposta pelo autor.

A empresa portuguesa AGROOP<sup>[11](#page-0-0)</sup> propõe uma solução tecnológica que permite a gestão hídrica das culturas, a prevenção de riscos e a otimização da produção. A AGROOP desenvolveu um sistema multi-sensor, ao qual deu o nome *Stoock*, que, instalado no campo agrícola, permite a leitura dos valores da radiação solar, temperatura do ar e do solo e humidade relativa do ar e do solo. Através da brochura comercial do equipamento é possível saber que o sistema produz, através de um painel solar, a sua própria energia. O multisensor *Stoock* envia as leituras efetuadas para um servidor da empresa AGROOP, atraves de ´ uma rede *wireless*. A consulta dos dados recolhidos é feita através de uma aplicação para *smartphone*, disponibilizada pela empresa. Esta solução, ao contrário da proposta pelo autor, não permite a aquisição de imagens das culturas agrícolas. Poderá igualmente ser considerada uma limitação o facto do sistema *Stoock* apenas permitir o envio de dados por rede *wireless*.

O grupo empresarial português ISQ $^{12}$  $^{12}$  $^{12}$  desenvolveu e comercializa uma plataforma digital para a monitorização de estufas, a *SmartGreenHouse*. O sistema permite medir, em tempo real, o valor da temperatura do ar, da humidade relativa do ar, da luminosidade, da humidade no solo, da condutividade elétrica, do pH da solução de irrigação e da qualidade do ar. Os dados recolhidos sao enviados, via ˜ *wireless*, para uma base de dados integrada na plataforma digital da ferramenta. A plataforma permite visualizar o historico de da- ´ dos, monitorizar em tempo real as variáveis medidas ou implementar modelos avançados para processamento e análise de dados. Os resultados são disponibilizados numa *interface web*, com possibilidade de também serem apresentados numa aplicação para *smartphone*. Tal como a solução anterior, também esta não refere a possibilidade de adquirir imagens das culturas, para posterior análise.

A norte-americana *ONSET*[13](#page-0-0) comercializa o sistema *HOBOnet Field Monitoring System* que permite, entre outras, a leitura dos valores da temperatura do ar, da humidade relativa do solo, da velocidade do vento, da pressão atmosférica e da radiação solar. O sistema possui um painel solar que garante a sua alimentação. O *HOBOnet* permite a instalação de uma rede de estações de monitorização. Os dados recolhidos são enviados, por *wireless*, para uma *cloud* do sistema. A consulta dos dados pode ser feita num computador ou num *smartphone*. Não se contempla, neste sistema, a recolha de imagem.

A empresa austríaca *Pessl Instruments GmbH*, proprietária da *METOS*<sup>[14](#page-0-0)</sup> produz e comercializa o *CropVIEW* que permite a monitorização de culturas agrícolas, através de imagem. O *CropVIEW* possui uma câmara de alta resolução, configurável até 12 *megapixel*, que em conjunto com um *software* de análise de imagem, é capaz de identificar vários elementos ligados

 $11$  Disponível em  $\langle www.agroop.net \rangle$  $\langle www.agroop.net \rangle$  $\langle www.agroop.net \rangle$ .

<sup>&</sup>lt;sup>12</sup> Disponível em  $\langle www.isq.pt\rangle$  $\langle www.isq.pt\rangle$  $\langle www.isq.pt\rangle$ .

 $13$  Disponível em  $\langle$ <www.onsetcomp.com> $\rangle$ .

 $14$  Disponível em  $\langle$ <http://metos.at> $\rangle$ .

às culturas (árvores, frutos, etc.). Todas as imagens obtidas pelo sistema, a horas programadas, são disponibilizadas *online* na conta do utilizador. O envio das imagens é feito com recurso aos sistemas móveis de comunicações, sendo necessária a instalação de um cartão de dados móveis. Esta solução não inclui sensores que possam acrescentar valor à aquisição de imagens.

A empresa norte-americana *OnFARN*<sup>[15](#page-0-0)</sup> produz e comercializa a solução *OnFARN*, que disponibiliza uma *suite* composta por ferramentas de gestão agrícola. O sistema coloca à disposição do agricultor, em tempo real, um conjunto de dados relativos a vários parâmetros físicos, representados num *dashboard*. A visualização é feita em ambiente *web*. O sistema *OnFARN* permite também a definição de alertas bem como o registo de informações num calendário partilhado pelos vários utilizadores do sistema.

#### <span id="page-29-0"></span>2.4. Conclusões

Embora a monitorização de culturas agrícolas, baseada em sistemas de sensorização, aquisição, processamento e análise de imagem, seja, há mais de duas décadas, um tema que suscita o interesse dos investigadores, por todas as vantagens conhecidas que daí advém, muitas já apresentadas neste documento, é certo que, existe ainda, um longo caminho a percorrer. Caminho esse suportado pelas constantes evoluções tecnológicas e tudo o que estas poderão colocar à disposição dos agricultores do presente e do futuro.

O autor do trabalho apresentado ao longo deste documento é assim da opinião que, apesar da existência de muitas soluções funcionais, algumas já disponíveis comercialmente no mercado, continua a existir espaco para o desenvolvimento de sistemas de monitorização, que, preferencialmente, atendam as especificidades de cada situação em concreto.

O trabalho do autor, pode assim ser visto como mais um contributo para o avanço dos equipamentos de monitorização usados na agricultura, a somar a todos os já implementados ou ainda em fase experimental.

 $15$  Disponível em  $\langle$ <www.onfarm.com> $\rangle$ .

### <span id="page-30-0"></span>3. Arquitetura do Sistema

#### **Introdução**

Considerando as presentes dinâmicas de produção agrícola, cada vez mais exigentes, reconhece-se como vantajosa a utilização de arquiteturas baseadas no uso de tecnologias IoT, que permitam ao agricultor realizar o acompanhamento das suas culturas, otimizar produções e tomar decisões baseadas em dados.

O objetivo e as necessidades específicas de uma determinada aplicação agrícola, fazem variar os elementos que constituem a arquitetura IoT projetada. Como tal, neste capítulo, começa-se por apresentar e descrever, no ponto [3.1,](#page-30-1) o diagrama de blocos do sistema IoT proposto. Em seguida, no ponto [3.2,](#page-32-0) é apresentado o *hardware* necessário para o funciona-mento do sistema. No ponto [3.3,](#page-48-2) é apresentado o *software* de controlo do *hardware* proposto. Por último, no ponto [3.4,](#page-59-0) são apresentados os resultados do capítulo.

#### <span id="page-30-1"></span>3.1. Diagrama de Blocos do Sistema

A Figura [3.1,](#page-31-0) mostra o diagrama de blocos da arquitetura do sistema, proposto pelo autor. O sistema está desenhado para ir ao encontro das especificações que são enumeradas no ponto [1](#page-18-0) deste documento. A arquitetura apresentada resulta da analise feita ao levantamento ´ bibliográfico apresentado no ponto [2.2,](#page-23-0) dos conhecimentos adquiridos pelo autor ao longo do mestrado frequentado e do trabalho de pesquisa realizado durante a produção teórica do projeto.

A análise à arquitetura de sistema permite concluir que reúne as principais características de uma arquitetura IoT:

- Existência de uma plataforma de computação, que garanta o processamento dos dados gerados;
- Sistemas de sensorização, capazes de adquirir dados;
- Sistemas de comunicação, capazes de, através de redes e protocolos, transmitir dados;
- Autonomia energetica, que garanta, de forma eficiente, o funcionamento de todos os ´ equipamentos utilizados.

A solução desenhada possui, como mostrado no diagrama de blocos, um elemento principal: uma plataforma de computação. Esta é constituída por *hardware* e por *software* e tem, como primeiro objetivo, a receção das leituras enviadas pelos sistemas de sensorização, que permitem:

- Adquirir o valor da temperatura do ar;
- Adquirir o valor da humidade relativa do ar;
- Determinar o estado do solo quanto a humidade relativa nele presente. `

<span id="page-31-0"></span>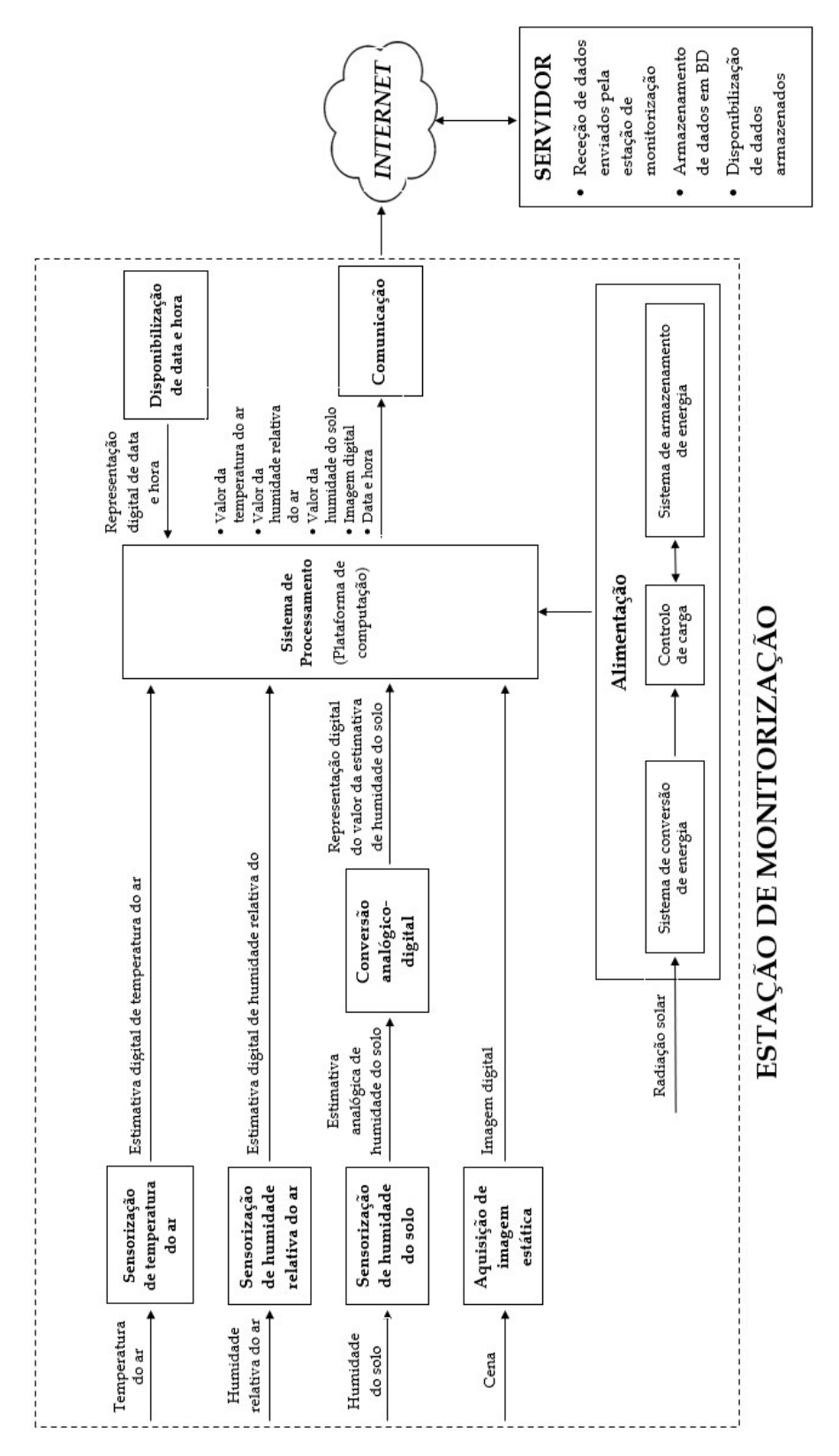

Figura 3.1.: Diagrama de blocos da arquitetura do sistema.

Está também ligado à plataforma de computação um sistema de aquisição de imagem, responsável por realizar a digitalização das cenas capturadas.

A plataforma de computação escolhida apenas permite a receção de dados em formato digital, e verificando-se a utilização de sistemas de sensorização de saída analógica, é necessária, tal como representado no diagrama, a integração de uma *interface* de conversão de sinal analógico-digital.

A plataforma de computação utilizada não possui um relógio de tempo real integrado, que forneça as informações de data e de hora. Existindo a necessidade de atribuir uma data e uma hora a cada conjunto de aquisições realizadas, mostra-se, no diagrama, a integração de um módulo de relógio de tempo real que permite fornecer, à plataforma de computação, as informações de data e de hora correntes.

A estação de monitorização é instalada em campo agrícola, onde, previsivelmente, não existe uma infra-estrutura de rede *Wi-Fi* que permita estabelecer uma comunicação de dados. É necessária a integração de um módulo de comunicações móveis que, tal como mostra o diagrama, possibilita que a plataforma de computac¸ao realize o envio, via ˜ *Internet*, para um servidor, das leituras e das imagens adquiridas. O servidor remoto, por cada conjunto de dados recebido, procede ao seu armazenamento em base de dados própria e procede à sua disponibilização aos sistemas clientes.

A estação de monitorização é instalada em área de cultivo, onde são conhecidas as limitações no que respeita à existência de ramais de distribuição de energia elétrica de baixa tensão. Na região sul de Portugal, existe uma elevada disponibilidade de radiação solar, com valores anuais médios compreendidos entre os 1918 e os 2097 kWh/m<sup>2</sup> anuais (Cavaco et al., 2020)  $[2]$ . A estação de monitorização pode ser dotada de um sistema autónomo de alimentação que aproveita o potencial das energias renováveis, em concreto a solar. O sistema de alimentação é constituído por um conversor de luz solar em energia elétrica, um controlo de carga elétrica e um sistema que realiza, por um lado o armazenamento da energia elétrica produzida pelo conversor, e, por outro, a sua disponibilização para a alimentação elétrica da estação de monitorização.

No próximo ponto deste capítulo são apresentadas e fundamentadas as escolhas de *hardware* que formam a estação de monitorização agrícola.

#### <span id="page-32-0"></span>3.2. Hardware

O rápido avanço tecnológico na área da IoT tem impulsionado e facilitado o desenvolvimento de um variado conjunto de micro controladores, sensores, atuadores, dispositivos de conetividade, entre outros, que possibilitam a criação de soluções tecnológicas que automatizam, simplificam e melhoram as mais variadas operações, independentemente do seu maior ou menor grau de complexidade.

Neste ponto, porque o *hardware* é fundamental para o funcionamento do sistema de monitorização agrícola proposto, especificam-se os vários elementos que o constituem.

#### <span id="page-32-1"></span>3.2.1. Plataforma de Computação

Como é mostrado na Figura [3.1,](#page-31-0) a estação de monitorização agrícola tem como principal elemento uma determinada plataforma de computação. É a esta que são ligados todos os restantes elementos que compõem a estação, sendo responsável pelo seu controlo.

Enumeram-se, em seguida, os principais requisitos que determinam a escolha da plataforma de computação usada no projeto.

- Possibilidade de executar um sistema operativo, preferencialmente baseado em *Linux*, pela estabilidade e por se tratar de um sistema *open-source*.
- Existência de pinos físicos programáveis de entrada e de saída que estabeleçam uma *interface* entre a plataforma de computação e os periféricos a ela são conectados.
- Possibilidade de integrar um módulo de aquisição de imagem.
- Possibilidade de integrar um módulo de comunicações de dados móveis.
- Dimensão e consumo de energia reduzidos.
- Facilidade de aquisic¸ao no mercado ˜ *online*.
- Existência de um bom suporte documental, disponível na *Internet*.

Partindo dos requisitos listados, são descartadas, como possíveis escolhas, as plataformas de computação baseadas em micro controladores, nas quais, entre outras limitações, não é tecnicamente possível a instalação e a execução de um sistema operativo, condição essencial para o desenvolvimento da estação de monitorização.

A escolha recai sobre a plataforma *Raspberry Pi*. Trata-se de uma plataforma de computação do tipo *Single-Board Computer (SBC)<sup>[1](#page-0-0)</sup>, c*riada pela Fundação *Raspberry Pi<sup>[2](#page-0-0)</sup>. A* plataforma *Raspberry Pi* é considerada muito adequada para o desenvolvimento de projetos no âmbito da IoT. É, por este facto, muito popular junto de uma vasta comunidade de desenvolvimento, principalmente por possuir, no seu *hardware*, um conjunto de pinos que pode ser configurado para realizar diferentes funções, possibilitando-se assim a sua ligação a variados dispositivos externos.

Até à data de escrita deste documento já foram lançadas: *Raspberry Pi Model B, Raspberry Pi Model A*, *Raspberry Pi Model B+*, *Raspberry Pi 2 Model B*, *Raspberry Pi Zero*, *Raspberry Pi Zero W*, *Raspberry Pi Zero 2 W*, *Raspberry Pi 3 Model B*, *Raspberry Pi 3 Model B+*, *Raspberry Pi 4 Model B*, *Raspberry Pi 400* e *Raspberry Pi 5*.

Os vários modelos da plataforma de computação diferem essencialmente nas suas especificações técnicas: unidade central de processamento usada; velocidade da unidade central de processamento; Random Access Memory (RAM) instalada; existência ou não de adaptadores *Ethernet, Wireless LAN* e *Bluetooth*; consumo de energia; dimensões; entre outras, que se consideram de menor ou maior relevancia para a comunidade de utilizadores da plataforma. ˆ

Para o desenvolvimento experimental da estação de monitorização agrícola é proposto o uso da plataforma *Raspberry Pi 3 Model B*, que se mostra na Figura [3.2](#page-34-0)[3](#page-0-0) .

Entende-se que as características deste modelo da plataforma *Raspberry Pi* respondem as necessidades do projeto, com principal ênfase no seu baixo consumo de energia, característica relevante tendo em conta que a estação de monitorização será instalado em campo agrícola.

 $1$  Computador onde todos os componentes eletrónicos necessários para o seu funcionamento estão situados numa única placa de circuito impresso.

<sup>&</sup>lt;sup>2</sup> Organização britânica, sem fins lucrativos, criada em 2009, com o objetivo de promover o estudo das ciências da computação nas escolas.

 $3$  Figura retirada de  $\langle www.raspberryi.com/products/raspberry-pi-3-model-b \rangle$ .

<span id="page-34-0"></span>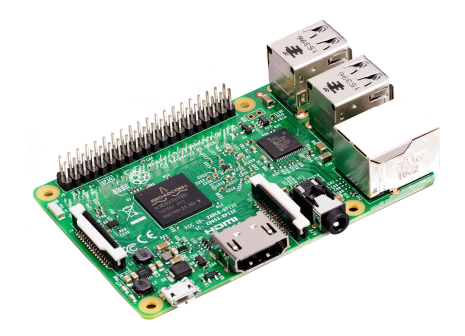

Figura 3.2.: Plataforma de computação Raspberry Pi 3 Model B.

<span id="page-34-1"></span>Na Tabela [3.1](#page-34-1) são mostradas as principais características técnicas da plataforma Raspberry *Pi 3 Model B*, retiradas do seu *datasheet*[4](#page-0-0) .

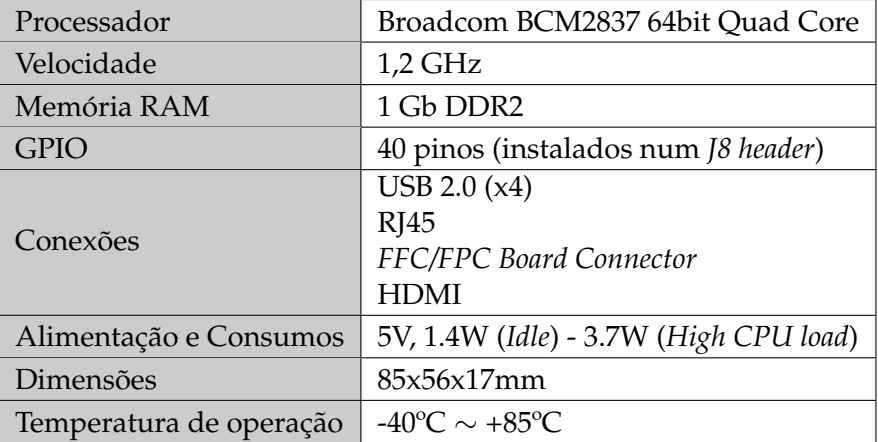

Tabela 3.1.: Especificações da Raspberry Pi 3 Model B.

A plataforma *Raspberry Pi* constitui um boa opção para o desenvolvimento de uma ampla gama de projetos e aplicações no âmbito da IoT.

A sua flexibilidade, o baixo custo de aquisição, o reduzido tamanho físico e a existência de uma extensa e cada vez maior quantidade de documentação disponível *online*, têm contribuído para a crescente popularidade da referida plataforma, comprovável através de um extenso número de páginas *web* a ela dedicadas.

Além das características já enumeradas, provavelmente, a que se considera das mais relevantes e do agrado dos seus utilizadores diz respeito à existência, na plataforma, de um conjunto de 40 pinos, instalado num *J8 header*, apelidado de *General Purpose Input/Output* (GPIO), programável por *software* e que possibilita a *interface* entre a *Raspberry Pi* e os dispositivos externos que a si poderão ser ligados.

Na plataforma, os pinos GPIO, perfeitamente visíveis e acessíveis, estão dispostos em 2 linhas de contactos, cada uma com 20 pinos, cujo mapa é mostrado na Figura  $3.3<sup>5</sup>$  $3.3<sup>5</sup>$  $3.3<sup>5</sup>$  $3.3<sup>5</sup>$  na qual é possível também observar a sua localização na plataforma.

 $4$  Disponível em  $\langle$ <https://us.rs-online.com/m/d/4252b1ecd92888dbb9d8a39b536e7bf2.pdf> $\rangle$ .

 $5$  Figura adaptada de  $\langle www.raspberrypi.com/documentation/computers/raspberry-pi.html\rangle.$  $\langle www.raspberrypi.com/documentation/computers/raspberry-pi.html\rangle.$  $\langle www.raspberrypi.com/documentation/computers/raspberry-pi.html\rangle.$ 

<span id="page-35-0"></span>

|                    | 3V3 power o-        | 00                                | ÷. | 5V power               |
|--------------------|---------------------|-----------------------------------|----|------------------------|
|                    | GPIO 2 (SDA) $o-$   | $\bullet$ $\bullet$               | ۰  | 5V power               |
|                    | GPIO 3 (SCL) o-     | 60                                | ÷. | Ground                 |
| $rac{c}{\sqrt{2}}$ | GPIO 4 (GPCLK0) o-  | $\boldsymbol{O}$ $\boldsymbol{O}$ |    | $-$ GPIO 14 (TXD)      |
|                    | Ground o-           | $\bullet$ $\bullet$               | ö  | <b>GPIO 15 (RXD)</b>   |
|                    | GPIO 17 o-          | $\bullet$                         |    | - GPIO 18 (PCM_CLK)    |
| E.                 | GPIO 27 o-          | $\bullet$ $\bullet$               |    | o Ground               |
|                    | GPIO 22 o-          | $\mathbf{0}$ $\mathbf{0}$         | ۰  | <b>GPIO 23</b>         |
| i∃ a               | 3V3 power o-        | $\mathbf{0}$ $\mathbf{0}$         |    | $-0$ GPIO 24           |
|                    | GPIO 10 (MOSI) o-   | 0 <sup>o</sup>                    |    | o Ground               |
|                    | GPIO 9 (MISO) o-    | 0 <sup>o</sup>                    |    | $-6$ GPIO 25           |
|                    | GPIO 11 (SCLK) o-   | ම ග                               |    | $-$ GPIO 8 (CEO)       |
|                    | Ground o-           | $\n  ②\n$                         |    | $\circ$ GPIO 7 (CE1)   |
|                    | GPIO 0 (ID_SD) o-   | <b>00</b>                         |    | $\circ$ GPIO 1 (ID_SC) |
|                    | GPIO 5 $\sim$       | 48 69                             | ö  | Ground                 |
|                    | GPIO 6 $\sim$       | $\mathbf{0} \otimes$              |    | $\circ$ GPIO 12 (PWM0) |
|                    | GPIO 13 (PWM1) o-   | <b>+ +</b>                        |    | o Ground               |
|                    | GPIO 19 (PCM_FS) o- | $\circledcirc$                    |    | $\circ$ GPIO 16        |
|                    | GPIO 26 $\sim$      |                                   | ۰  | GPIO 20 (PCM_DIN)      |
|                    | Ground o-           | $\circledcirc$                    | ò. | GPIO 21 (PCM_DOUT)     |
|                    |                     |                                   |    |                        |

Figura 3.3.: Mapa de pinos do GPIO da plataforma *Raspberry Pi*.

Cada pino do GPIO da *Raspberry Pi* pode ser identificado de 3 formas distintas:

- **Posição física** a numeração dos pinos é coincidente com a sua localização no *[8 header*;
- *Broadcom Soc Channel Numbering* (BCM) a numeração dos pinos corresponde à numeração usada pelo processador BCM283[6](#page-0-0)<sup>6</sup>;
- Designação identificação baseada na função de cada um dos pinos.

De entre os 40 pinos do GPIO da plataforma de computação *Raspberry Pi*, existem pinos para transferência de dados de formato digital, que não possuem uma função específica e que podem ser programados por *software*, 2 pinos de alimentação com uma tensão de 5V, 1 pino de alimentação com tensão de 3,3V e 8 pinos de GROUND (massa elétrica).

Para além das especificações técnicas apresentadas, a escolha da *Raspberry Pi* justifica-se também por possuir suporte para o uso de vários protocolos<sup>[7](#page-0-0)</sup> de comunicação, de ampla utilização em projetos IoT. É através destes que se torna possível estabelecer a comunicação entre a plataforma e os dispositivos a si conectados, por exemplo, através do GPIO.

<span id="page-35-1"></span>Outra característica que se apresenta útil para o desenvolvimento da estação de monitorização agrícola, prende-se com o facto da *Raspberry Pi* possuir uma *interface*, denominada *Camera Serial Interface 2nd Generation* (CSI-2), cujo conector se assinala na Figura [3.4.](#page-35-1)

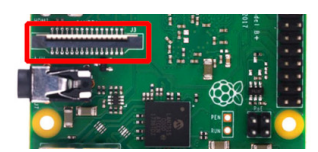

Figura 3.4.: Conector *FFC/FPC* da plataforma de computação *Raspberry Pi*.

A *interface* CSI-2 permite a integração, na Raspberry Pi, de um módulo de aquisição de imagem. Sendo um dos objetivos da estação a recolha de imagem das culturas agrícolas, através de um dispositivo de aquisição de imagem estática, considera-se relevante a existência da

 $6$  Disponível em  $\langle www.raspberrypi.org/app/uploads/2012/02/BCM2835-ARM-Peripherals.pdf\rangle.$  $\langle www.raspberrypi.org/app/uploads/2012/02/BCM2835-ARM-Peripherals.pdf\rangle.$  $\langle www.raspberrypi.org/app/uploads/2012/02/BCM2835-ARM-Peripherals.pdf\rangle.$ 

 $7$  Conjunto de regras que permitem a comunicação entre dispositivos.
referida *interface*. Desenvolvida pela MIPI Alliance<sup>[8](#page-0-0)</sup>, a *interface* CSI-2 permite, através de um conector *FFC/FPC*, a integração de um módulo de aquisição de imagem, criado em exclusivo para a plataforma e que se apresenta em [3.2.5.](#page-41-0) Na *Raspberry Pi*, a *interface* CSI-2 e suportada ´ por uma *Graphics Processing Unit* (GPU), reduzindo-se assim o uso dos recursos da *Central Processing Unit* (CPU) da plataforma.

Refira-se ainda que a *Raspberry Pi 3 Model B* possui também 4 portas *Universal Serial Bus* (USB), de versão 2, onde é possível ligar qualquer dispositivo que possua essa conexão.

## <span id="page-36-1"></span>3.2.2. Sensorização da Temperatura do Ar

O valor da temperatura do ar varia ao longo do tempo e do espaço e provoca efeitos na fisiologia das células vivas (Sengupta et al., 2013)  $[24]$  $[24]$ . É assim compreensível que se trata de um fator de ordem ambiental determinante para o desenvolvimento de uma planta, pois influencia diretamente a sua duração fenológica <sup>[9](#page-0-0)</sup> e, no final, a produtividade dela resultante. O intervalo de temperaturas que permite o saudável crescimento de uma planta é variável de espécie para espécie, mas, para a maioria com interesse económico, situa-se na faixa entre os 15<sup>o</sup>C e os 30<sup>o</sup>C, para que não ocorra a paralisação dos seus processos fisiológicas [[18\]](#page-93-0). É sabido que, quando o valor da temperatura do ar está fora dos limites aceites pela planta, é prejudicada a sua divisão celular, impedindo-se o seu desenvolvimento correto, facto que pode, em situações extremas, ditar a sua morte precoce.

Por se considerar relevante para o agricultor, e como mostra o diagrama do sistema em [3.1,](#page-31-0) a estação de monitorização é dotada de *hardware* que possibilita a sensorização da temperatura do ar. Tal é possível através da integração de um sensor que realiza a sua leitura.

Existem diferentes tipos de sensores de temperatura do ar, que variam na sua precisão, na faixa de medição e nos métodos de medição utilizados. Consideram-se de 3 tipos<sup>[10](#page-0-0)</sup>, como mostra a Tabela [3.2](#page-36-0)[11](#page-0-0), os sensores mais comuns, capazes de realizar a leitura do valor da temperatura do ar.

<span id="page-36-0"></span>

|                                 | Termopar                         | Resistivo                        | Termistor                            |  |
|---------------------------------|----------------------------------|----------------------------------|--------------------------------------|--|
| Faixa de leituras               | -270 °C $\sim$ 1800 °C           | -260°C $\sim$ 850°C              | $-80^{\circ}$ C $\sim 150^{\circ}$ C |  |
| Precisão                        | $0.5^{\circ}$ C - 5 $^{\circ}$ C | $0.1^{\circ}$ C - 1 $^{\circ}$ C | $0.05^{\circ}$ C - 1,5 $^{\circ}$ C  |  |
| Tempo de resposta   0,10s - 10s |                                  | $1s - 50s$                       | $0,12s - 10s$                        |  |

Tabela 3.2.: Especificações dos sensores termopar, resistivo e termistor.

Os sensores do tipo termopar sao conhecidos pela sua alta sensibilidade, amplas faixas ˜ de leitura, precisão e capacidade de reação a rápidas variações de temperatura. Pelas suas características são usados nas mais variadas aplicações, quer na industria quer em pequenos equipamentos domésticos. Um sensor termopar é constituído por um par de contactos de metal, de propriedades diferentes, unidos por uma extremidade. Quando ocorre uma diferença de temperatura entre a extremidade unida e as extremidades livres do sensor, é gerada uma diferença de potencial que pode ser medida. No que respeita à forma como a

<sup>&</sup>lt;sup>8</sup> Disponível em  $\langle$ <www.mipi.org/> $\rangle$ .

<sup>&</sup>lt;sup>9</sup> Refere-se ao tempo que uma planta leva para passar por todas as suas fases de desenvolvimento.<br><sup>10</sup> Disponível em *(https://frrq.cvg.utn.edu.ar/pluginfile.php/14089/mod\_resource/)* 

em  $\frac{\text{https://frrq.cvg.uth.edu.ar/pluginfile.php/14089/mol-resource/content/0/}}{$ [SensoresTemperatura.pdf](https://frrq.cvg.utn.edu.ar/pluginfile.php/14089/mod_resource/content/0/SensoresTemperatura.pdf)).

<sup>&</sup>lt;sup>11</sup> Adaptada de (<https://instrumentationtools.com/difference-between-rtd-thermocuples-and-thermistors>).

junção do par de contactos de metal do sensor está instalada na ponta deste é possível considerar 3 tipos: exposto, aterrado, isolado. Os sensores termopares de junção exposta são os mais adequados para a leitura do valor da temperatura do ar. Já para a leitura do valor da temperatura do solo consideram-se os termopares de junção aterrada ou isolada os mais adequados, pois estão protegidos da ação oxidante dos solos.

Já os sensores resistivos, também chamados de *Resistance Temperature Detector* (RTD), são baseados na variação, relativamente linear, da resistência elétrica de um condutor de metal puro por efeito da temperatura. São normalmente constituídos por um condutor de metal bobinado, protegido por um encapsulamento, mas também é possível encontrá-los sob a forma de folha. Entre os elementos tipicamente usados nestes sensores estão o níquel e o cobre, mas a platina é o mais recomendado, pois garante a leitura de uma maior faixa de temperaturas, maior precisão, comportamento aproximado ao linear, boa repetibilidade e estabilidade. Os sensores resistivos são dispositivos passivos de medição. Assim sendo, há que alimentá-los com uma corrente de excitação para que seja possível a leitura de uma tensão nos seus terminais, que tipicamente se encontra na faixa dos *milivolts*.

Os sensores do tipo termistor são semelhantes aos resistivos, diferindo nos materiais que os constituem, pois são de cerâmica ou polímero em vez de metal. Consideram-se dois tipos de termistores: o *Positive Temperature Coefficient* (PTC), cuja resistência elétrica aumenta com o aumento da temperatura e o *Negative Temperature Coefficient* (NTC), normalmente o mais usado, cuja resistência elétrica diminui com o aumento da temperatura. Os termistores são fáceis de integrar, têm um custo reduzido, são versáteis e suficientemente robustos. É comum encontrá-los, por exemplo, nos termómetros digitais.

A escolha do tipo de sensor de temperatura para uso na estação de monitorização tem em conta, principalmente, os valores médios da temperatura máxima e os valores médios da temperatura mínima que se registam, anualmente, na região do Baixo Alentejo. Em termos climatéricos, a região do Baixo Alentejo possui um clima mediterrânico, caracterizado por uma temperatura média anual elevada, que oscila entre os 15°C e os 17,5°C. Durante mais de um terço do ano, as temperaturas máximas são superiores a 25°C. Segundo a PORDATA<sup>[12](#page-0-0)</sup>, tendo como referência o ano de 2022, a temperatura anual máxima, em média, registada no distrito de Beja foi de 24,4°C. A temperatura mínima do ar, em média, no mês de menor temperatura foi de 6,2◦C. Assim, com base nos dados apresentados, e considerando a faixa de temperaturas que se verifica em pleno terreno agrícola, entende-se como adequada a escolha de um sensor do tipo termistor, para integração na estação de monitorização.

No presente, existem 3 sensores, do tipo termistor, usados com grande frequência no desenvolvimento de projetos onde é necessário ler o valor da temperatura do ar. São eles: DHT22<sup>[13](#page-0-0)</sup>, DHT11 e SHT71, todos do tipo NTC.

A Tabela [3.3](#page-38-0) mostra a comparação entre os 3 sensores, com base nas suas especificações mais relevantes (Ahmad et al., 2021) [\[1\]](#page-92-0).

Testados os 3 sensores, recorrendo a uma *Raspberry Pi*, consideram Ahmad *et al.* que o DHT22 se destaca pela precisão e pelo facto de possuir a faixa de leitura de temperaturas que melhor se adapta à utilização em meio agrícola. Contudo, segundo Ahmad, o DHT22 é um sensor de resposta lenta a variações de temperatura do ar, não devendo ser usado em situações em que o referido valor varia com grande rapidez num curto espaço de tempo.

 $12$  Disponível em  $\langle www.pordata.pdf$ .

<sup>&</sup>lt;sup>13</sup> Designações equivalentes: AM2302, AM2303 e RHT03.

<span id="page-38-0"></span>

|                                  | DHT <sub>22</sub>         | DHT11                                 | SHT <sub>71</sub>                      |
|----------------------------------|---------------------------|---------------------------------------|----------------------------------------|
| Faixa de leitura de temperaturas | -40°C $\sim 80^{\circ}$ C | $\mid 0^{\circ}$ C $\sim$ 50°C $\mid$ | $40^{\circ}$ C $\sim$ 123 $^{\circ}$ C |
| Precisão de leitura              | $\pm 0.5$ °C              | $+2$ °C                               | $\pm$ 3°C                              |
| Saída de sinal                   | Digital                   | Digital                               | Digital                                |
| Comunicação                      | Série                     | Série                                 | Série                                  |

Tabela 3.3.: Especificações dos sensores DHT22, DHT11 e SHT71.

A escolha do sensor de temperatura do ar recai sobre o DHT22, pois entende-se que:

- A faixa de leitura dos valores da temperatura do ar do DHT22, cobre o intervalo que se pretende ler pela estação de monitorização;
- O sensor possui uma precisao de leitura que se considera suficiente, tendo em vista o ˜ propósito a que se destina;
- A saída das leituras do DHT22 é feita em formato digital, através de uma única linha de dados, o que dispensa o uso de um conversor analógico-digital entre o sensor e a plataforma de computação;
- · O DHT22 é um sensor de dupla função, pois efetua também a leitura do valor da humidade relativa do ar, o que constitui uma vantagem para este projeto, pois a leitura, pela estação, do referido valor, é também efetuada;
- O sensor é de fácil aquisição online;
- Existe uma vasta documentação técnica disponível na *Internet*, onde as suas características são detalhadamente apresentadas.

<span id="page-38-1"></span>A Figura [3.5](#page-38-1)<sup>[14](#page-0-0)</sup> mostra a versão *sensor on a board* do DHT22. Observa-se que o sensor está protegido por um encapsulamento de plástico, que permite aumentar a sua durabilidade.

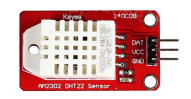

Figura 3.5.: Sensor DHT22 (versão *sensor on a board* para desenvolvimento).

A versao˜ *sensor on a board* do DHT22 possui, tal como recomendado pelo fabricante e referido no seu *datasheet*<sup>[15](#page-0-0)</sup>, um condensador eletrolítico de 100nF de desacoplamento, bem como uma resistência *pull-up* de 10KΩ que garante que o sensor transmite sinais de nível lógico e corretos para a plataforma de computação.

O sensor DHT22 produz um sinal de saída em formato digital, calibrado de fábrica, com uma resolução de 16 bits. O coeficiente de calibração é armazenado na sua memória não volátil e é usado para ajustar as leituras realizadas. É também importante referir que, por ser um sensor de resposta lenta, o intervalo entre cada leitura efetuada pelo DHT22 deve ser de, pelo menos, 2 segundos.

No que diz respeito à alimentação do DHT22, existe também compatibilidade entre este e a *Raspberry Pi*, pois, como já referido, a plataforma possui saí das de alimentação de 5V e

<sup>&</sup>lt;sup>14</sup> Figura retirada de  $\langle$ [www.electrofun.pt/sensores-arduino/sensor-humidade-temperatura-dht22-am2302](www.electrofun.pt/sensores-arduino/sensor-humidade-temperatura-dht22-am2302-modulo)  $modulo$ .

<sup>&</sup>lt;sup>15</sup> Disponível em  $\langle$ <www.sparkfun.com/datasheets/Sensors/Temperature/DHT22.pdf> $\rangle$ .

de 3,3V, tensões que são aceites pelo sensor. A corrente requerida para o funcionamento do DHT22 não ultrapassa o 1,5mA.

#### <span id="page-39-1"></span>3.2.3. Sensorização da Humidade Relativa do Ar

Tal como a temperatura do ar, também a humidade relativa do ar é um fator relevante para o desenvolvimento das plantas. A humidade relativa do ar é o resultado da relação que se estabelece entre a quantidade de vapor de agua que existe na atmosfera e a quantidade ´ máxima que essa mesma atmosfera, à mesma temperatura, suporta antes que o vapor se condense e caia sob a forma de chuva. Um valor de humidade do ar demasiado elevado dificulta a capacidade da planta de vaporizar a água através das suas folhas, provocando uma diminuição da absorção de água e de nutrientes através das suas raízes. Neste caso cresce o risco da planta ser afetada por fungos. Por outro lado, sempre que o nível de humidade relativa do ar for demasiado baixo, a planta desidrata e poderá começar a apresentar sinais de queimaduras, resultando na perda de clorofila $^{16}$  $^{16}$  $^{16}$ , o que condiciona o seu desenvolvimento.

Os tipos de sensores, para a leitura do valor da humidade relativa do ar, de uso mais comum são:

- Resistivo;
- Capacitivo.

Os sensores resistivos baseiam-se na variação da resistência elétrica entre dois elétrodos de metal nobre, geralmente ouro, prata ou platina, de baixa resistividade e envolvidos por um material com características dielétricas<sup>[17](#page-0-0)</sup>, capaz de absorver a humidade. Sendo a água condutora, quanto mais água for absorvida pelo sensor menor será a resistência e maior será o valor da humidade. Normalmente, os sinais gerado por estes sensores sao lineares, com ˜ tempo de aquisição variável, de alguns segundos. Os sensores resistivos não dispõem de grande precisão, mas o seu custo é baixo, o que os torna ideais para o desenvolvimento de provas de conceito, e assim testar a viabilidade técnica de uma solução.

Os sensores de tipo capacitivo funcionam com base na medição das alterações de uma propriedade elétrica chamada capacitância (ou capacidade elétrica), que descreve como dois elementos condutores, separados por um pequeno espaço, respondem a uma diferença de tensão que lhes é aplicada, com base num campo elétrico gerado entre eles, o qual provoca a acumulação de cargas positivas e negativas em cada um.

<span id="page-39-0"></span>Como já foi mencionado no ponto [3.2.2,](#page-36-1) o sensor DHT22 permite, para além da leitura do valor da temperatura do ar, a leitura do valor da humidade relativa do ar. A Tabela [3.4](#page-39-0) mostra as principais especificações do DHT22 no que respeita à leitura do referido parâmetro.

| Faixa de leitura de humidade relativa   0 a 100%RH |                 |
|----------------------------------------------------|-----------------|
| Precisão de leitura                                | $\pm$ 2% RH     |
| Resolução de leitura                               | $\vert$ 0,1% RH |

Tabela 3.4.: Especificações do sensor DHT22 (leitura da humidade relativa do ar).

 $16$  Pigmento fotossintético, de cor verde, que funciona como fotorrecetor da luz visível, utilizada no processo fotossintetico para produzir o alimento da planta. ´

 $17$  Isolante elétrico que permite a passagem da corrente sempre que é ultrapassada a sua rigidez dielétrica.

No DHT22, o valor da humidade relativa do ar e adquirido por um sensor do tipo termis- ´ tor, constituído por dois elétrodos separados por uma camada de polímero plástico condutor que retém a água. A evaporação da água através da referida camada faz aumentar a condutividade entre os elétrodos, sendo essa variação proporcional ao valor da humidade relativa do ar. Valores elevados da humidade relativa do ar provocam um aumento da resistencia ˆ entre os elétrodos. Valores mais baixos fazem diminuir essa mesma resistência.

Sendo o DHT22 já usado, pela estação de monitorização, para realizar a leitura do valor da temperatura do ar, leva a que seja também aproveitado para ler o valor da humidade relativa do ar.

#### <span id="page-40-1"></span>3.2.4. Sensorização da Humidade do Solo

O teor de humidade no solo é determinante na formação adequada das plantas e consequente rendimento das mesmas. No solo, a humidade varia de acordo com os valores de precipitação, frequência das regas, intensidade do consumo de água pelas plantas e temperatura do ar. Para além de influenciar a temperatura do solo, a humidade regula também a sua densidade e estrutura, evitando o seu desgaste prematuro. O valor de humidade ideal do solo depende do tipo de cultura praticada, tipo de solo, região, entre outros fatores. Conhecer o valor da humidade do solo é importante para aferir em que condições hídricas o mesmo se encontra, sendo esta uma informação relevante para o agricultor. É assim justificada a integração, na estação de monitorização, de um sensor que permita a sua leitura.

O princípio de funcionamento dos sensores usados para a leitura do valor da humidade do solo é idêntico ao já apresentado para os sensores de leitura do valor da humidade do ar. Pode-se afirmar que uma das principais diferenças prende-se com o facto de, nestes, os elétrodos do sensor não estarem sobrepostos entre si mas sim instalados de forma paralela no mesmo plano, sendo neste caso o material dielétrico o próprio solo. Para dar resposta à necessidade de ler o valor da humidade do solo agrícola, foi escolhido um sensor do tipo capacitivo, cujo funcionamento se baseia nas variações da capacitância com base na quantidade de água presente no solo, variações posteriormente convertidas num valor analógico de tensão. Quando comparados com os sensores resistivos, os sensores capacitivos não exigem que os seus elétrodos de metal estejam diretamente expostos ao solo, o que permite evitar a sua corrosão prematura.

<span id="page-40-0"></span>Na Figura [3.6](#page-40-0)[18](#page-0-0) mostra-se o sensor capacitivo SEN0308, fabricado pela *DFRobot*[19](#page-0-0), escolhido pelo autor para integração na estação de monitorização.

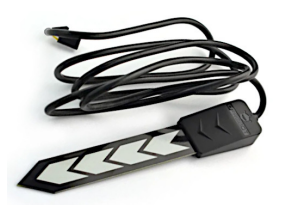

Figura 3.6.: Sensor de humidade do solo *DFRobot* SEN0308.

O desempenho do sensor SEN0308, que apresenta grandes melhoria, principalmente ao nível da precisão, quando comparado com o SEN0193, seu antecessor, torna-o uma boa esco-

<sup>&</sup>lt;sup>18</sup> Figura adaptada de  $\langle$ <https://uk.rs-online.com/web/p/sensor-development-tools/2049905> $\rangle$ .

 $19$  Disponível em  $\langle$ <www.dfrobot.com> $\rangle$ .

lha para a leitura do valor da humidade do solo. Ainda assim, é conveniente referir que este tipo de sensores requer alguma atenção no que diz respeito aos procedimentos de calibração, assunto abordado no capítulo  $4$ , onde se apresenta a parte experimental deste trabalho.

<span id="page-41-1"></span>O *datasheet<sup>[20](#page-0-0)</sup>* do sensor *DFRobot* SEN0308 é parco em grandes detalhes técnicos, ainda assim, as suas principais especificações são apresentadas na Tabela [3.5.](#page-41-1)

| Voltagem de funcionamento | $3,3V \sim 5,5V$ |
|---------------------------|------------------|
| Corrente de funcionamento | 5mA              |
| Voltagem de saída         | $0V \sim 2.9V$   |
| Saída de sinal            | Analógico        |

Tabela 3.5.: Especificações do sensor *DFRobot* SEN0308.

Por possuir um regulador de voltagem integrado, o SEN0308 é compatível com qualquer plataforma cuja voltagem esteja no intervalo apresentado na tabela. No *datasheet* do sensor e´ ainda possível confirmar que é fabricado com materiais resistentes à corrosão, o que permite aumentar significativamente a sua durabilidade, quando se procede à sua introdução no solo. E também conveniente realçar que toda a eletrónica do sensor está protegida por uma cápsula de plástico. Uma outra característica do SEN0308 que favorece a sua utilização é o facto de possui um cabo de alimentação e de comunicação com 1,5m de comprimento.

Tal como já foi referido no ponto [3.2.1,](#page-32-0) a plataforma *Raspberry Pi* não possui entradas de sinal de formato analógico. Sendo o SEN0308 um sensor com saída de sinal analógico será necessário proceder à sua conversão para sinal digital, tal como mostrado no diagrama de blocos do sistema, no ponto [3.1.](#page-31-0) A referida conversão será realizada por um conversor analógico-digital, apresentado no ponto [3.2.6](#page-43-0) deste capítulo.

# <span id="page-41-0"></span>3.2.5. Aquisição de Imagem

A aquisição, processamento, armazenamento e disponibilização de imagens estão, no âmbito da agricultura, na génese dos emergentes sistemas automáticos de monitorização remota e não invasiva de culturas agrícolas. A crescente capacidade de processamento dos sistemas informáticos, aliada a *software* de análise cada vez mais poderoso tem permitido um avanço significativo do uso destas tecnologias. As aplicações, de âmbito agrícola, que recorrem à aquisição de imagem permitem:

- Observar o ritmo de crescimento das plantas;
- Detetar doenças em folhas, caules e frutos;
- Detetar de ervas daninhas;
- Detetar a presença de insetos indesejados;
- Classificar culturas.

A analise, feita pelo agricultor, das imagens das culturas, contribui para melhorar as ´ práticas e os resultados agrícolas. As imagens adquiridas pela estação de monitorização podem ser armazenadas por tempo indefinido, permitindo, juntamente com outros dados recolhidos, tais como o valor da temperatura do ar e o valor da humidade relativa do ar,

 $^{20}$  Disponível em  $\langle$ https://docs.rs-online.com/8389/A70000007238462.pdf $\rangle$ .

a construção de arquivos que poderão ser usados para a produção de *datasets*, fundamentais no desenvolvimento de sistemas de inteligência artificial de apoio ao agricultor. Este é um tema que, nos últimos anos, tem despertando o interesse da comunidade científica. É através da visão que o ser humano melhor compreende e interpreta o mundo que o rodeia. Os sistema de aquisição de imagem podem dar uma ajuda para melhor percecionar esse mundo.

Para que o sistema de monitorização proposto adquira imagens das culturas agrícolas, é necessário integrar, tal como mostra o diagrama de blocos disponível em [3.1,](#page-31-0) um dispositivo de aquisição de imagem, que permita a digitalização de uma cena.

Pelo detalhado no ponto [3.2.1,](#page-32-0) na apresentação da plataforma de computação usada, é poss´ıvel ligar, com recurso a` *interface* CSI-2, um modulo de c ´ amara pr ˆ oprio da ´ *Raspberry* Pi. Uma consulta à página oficial da plataforma<sup>[21](#page-0-0)</sup> permite conhecer os vários módulos de câmara disponíveis.

Na Figura [3.7](#page-42-0)<sup>[22](#page-0-0)</sup> é mostrado o módulo de câmara que se propõe para utilização no projeto da estação de monitorização. Possui um sensor da *OmniVision Technologies Inc.*<sup>[23](#page-0-0)</sup>, de referência OV5647, com 5 *megapixel* de resolução e focagem fixa. Considera-se que este módulo é suficiente para as necessidades do projeto experimental e, por ser construído pela própria *Raspberry*, é compatível com todas as plataformas da marca.

<span id="page-42-0"></span>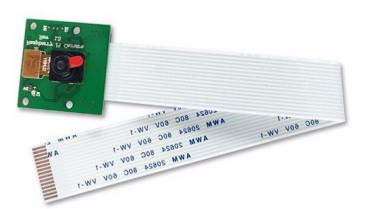

Figura 3.7.: Módulo de câmara Raspberry com sensor *Omnivision* OV5647.

O fabricante do sensor de imagem, a *Omnivision*, refere que o OV5647 possui a tecnologia *OmniBSI*, a qual permite otimizar a forma como a luz é fornecida à área fotossensível do sensor, tecnologia que o fabricante diz ser útil quando se verificam condições deficientes de iluminação. Na Tabela [3.6](#page-42-1) são apresentadas as principais especificações técnicas do módulo, extraídas do seu *datasheet<sup>[24](#page-0-0)</sup>.* 

<span id="page-42-1"></span>

| Sensor               | $1/4$ " 5MP Omnivision 5647                    |
|----------------------|------------------------------------------------|
| Resolução de imagem  | 2592px x 1944px (max.)                         |
| Distância focal      | 1m até ao infinito                             |
| Interface            | Camera Serial Interface 2nd Generation (CSI-2) |
| Corrente de operação | 250mA (em funcionamento contínuo)              |
| Dimensões            | 20x25x9mm                                      |

Tabela 3.6.: Especificações do módulo de câmara.

 $^{21}$  Disponível em  $\langle$ <www.raspberrypi.com/documentation/accessories/camera.html> $\rangle$ .

 $^{22}$  Figura retirada de  $\langle$ <www.raspberrypi.com/products/camera-module-v2/> $\rangle$ .

<sup>&</sup>lt;sup>23</sup> Disponível em  $\langle www.out.com/ \rangle$ .

 $^{24}$  Disponível em  $\langle$ [https://cdn.sparkfun.com/datasheets/Dev/RaspberryPi/ov5647](https://cdn.sparkfun.com/datasheets/Dev/RaspberryPi/ov5647_full.pdf)\_full.pdf $\rangle$ .

Segundo a literatura disponível, e quando comparado com um módulo de câmara com conectividade USB, o módulo de câmara CSI-2 apresenta-se como melhor escolha, essencialmente devido a largura de banda disponibilizada pela ` *interface*, que pode atingir os 1280 MB/s quando as 4 pistas de comunicação são usadas, em comparação com os 60 MB/s da conectividade USB, versão 2. Uma outra característica da *interface* CSI-2, já referida em [3.2.1,](#page-32-0) que se assume também como uma vantagem relevante, está relacionada com o facto de, na *Raspberry Pi*, existir uma unidade de processamento gráfico, dedicada à *interface*, não se consumindo assim recursos do processador central da plataforma de computação.

No capítulo [4](#page-61-0) deste documento, onde é apresentada a parte experimental dos trabalhos do autor, descreve-se a forma como o módulo de câmara é integrado na estação de monitorização agrícola e como é utilizado.

# <span id="page-43-0"></span>3.2.6. Conversão Analógico-Digital

<span id="page-43-1"></span>O objetivo de um *Analog to Digital Converter* (ADC) é o de converter um sinal analógico contínuo num sinal digital discreto, tal como mostra a Figura [3.8.](#page-43-1)

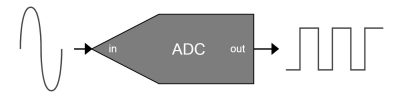

Figura 3.8.: Representação gráfica de um conversor analógico-digital.

O processo de conversão analógico-digital ocorre em duas fases distintas:

- A fase de amostragem, em que são retiradas amostras periódicas, em intervalos de tempo fixos, do sinal analógico, e convertidas num valor discreto de tensão.
- $-$  A fase de quantificação, em que o valor discreto de tensão é dividido em intervalos, sendo cada um convertido numa representação digital.

<span id="page-43-2"></span>Para proceder à referida conversão de sinal, é integrado, na estação de monitorização, o conversor ADS1115, mostrado na Figura  $3.9^{25}$  $3.9^{25}$  $3.9^{25}$  $3.9^{25}$ . O ADS1115 converte o sinal analógico contínuo, gerado pelo sistema de sensorização de humidade do solo, apresentado em [3.2.4,](#page-40-1) num sinal digital discreto.

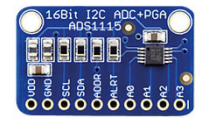

Figura 3.9.: Módulo ADC ADS1115 (em *board* de desenvolvimento).

O ADS1115 é um conversor analógico-digital, produzido pela norte-americana Texas Ins*truments*<sup>[26](#page-0-0)</sup>, compatível com a plataforma *Raspberry Pi*, à qual é conectado, recorrendo ao protocolo de comunicação *Inter-Integrated Circuit* (I2C). O ADS1115 tem uma resolução de 16 *bits*, e pode gerar entre 8 e 860 amostras de sinal por segundo. Possui 4 canais de entrada, o que significa que a ele podem ser ligados até 4 dispositivos em simultâneo. Possui também

 $25$  Figura retirada de  $\langle www.elerogate.com/modulo-conversor-analogico-digital-adc-ads1115\rangle.$ 

 $26$  Disponível em  $\langle$ <www.ti.com> $\rangle$ .

um *Programmable Gain Amplifier* (PGA), capaz de amplificar um sinal ate x16, particular- ´ mente útil quando se está a trabalhar com sinais elétricos de fraca intensidade. O conversor é alimentado por tensões de funcionamento entre os 2V e 5.5V. O ADS1115 opera nos modos de conversão contínua e conversão única, sendo este último, com um consumo de apenas 150 $\mu$ A, o mais utilizado, pois suspende o funcionamento do circuito após cada conversão, reduzindo consideravelmente o seu consumo durante os períodos em que não está a operar.

# <span id="page-44-1"></span>3.2.7. Módulo de relógio de tempo real

Tendo em conta os principais objetivos e o baixo custo de uma *Raspberry Pi*, não são de estranhar que algumas funcionalidades, habituais em outras plataformas de computação, tenham sido deixadas de fora da sua arquitetura.

E o caso de um módulo de *Real-Time Clock* (RTC), inexistente na *Raspberry Pi*, que a impede de possuir um relógio e calendário atualizados. Embora quando ligada, e sempre que disponha de acesso a` *Internet*, a *Raspberry Pi* possa proceder, a partir dos servidores globais de *Network Time Protocol* (NTP), ao acerto automático do seu relógio e calendário, logo que é desligada, as duas informações são imediatamente perdidas. Esta limitação impede que, nao estando a ˜ *Raspberry Pi* ligada a` *Internet*, tanto as imagens adquiridas como as leituras realizadas pelos sistemas de sensorização possam ser identificadas com uma marca temporal, que informa do instante em que uma leitura ou imagem foi gerada.

 $\hat{E}$  assim necessário encontrar uma solução exequível para resolver a questão, que passa por recorrer a um módulo de RTC que, autónomo do ponto de vista energético, possa guardar as informações de data e de hora mesmo quando o sistema de monitorização está desligado.

O DS3231, apresentado na Figura  $3.10^{27}$  $3.10^{27}$  $3.10^{27}$  $3.10^{27}$ , é um relógio de tempo real de alta precisão, pois recorre a um *Temperature-Compensated Crystal Oscillator* (TCXO). E capaz de fornecer ´ as seguintes informações: segundos, minutos, horas, dia, mês e ano. Pode operar tanto no formato 12 como no formato 24 horas e faz a correção automática de meses com menos de 31 dias e anos bissextos. Quando não está a ser alimentado, o DS3231 recorre a uma bateria de lítio do tipo CR2032, a qual permite que as informações da data e da hora sejam preservadas.

<span id="page-44-0"></span>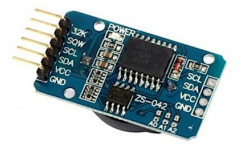

Figura 3.10.: Módulo de relógio DS3231 (em board de desenvolvimento).

O DS3231 recorre ao protocolo I2C para estabelecer a comunicação com a plataforma de computação. A sua tensão de funcionamento, entre os 3,3V e os 5V, permite que o referido possa ser alimentado, se necessário, pela *Raspberry Pi*, com uma corrente de apenas 500nA.

#### 3.2.8. Comunicação GSM

Os dados e as imagens recolhidas pela estação de monitorização de culturas agrícolas são enviados para um servidor. É necessário que se inclua, na arquitetura da estação, como mostrado em [3.1,](#page-31-0) um sistema de comunicação de dados, que possibilite o referido envio.

 $^{27}$  Figura retirada de  $\langle$ <www.electrofun.pt/comunicacao/modulo-rtc-ds3231-relogio> $\rangle$ .

Considerar, para o efeito, em pleno campo agrícola, a instalação de uma rede de dados do tipo *Wi-Fi*, seria aumentar em muito os custos e a complexidade do sistema, que se deseja tecnicamente simples.

A solução com maior viabilidade passa pela integração, na estação, de um Global System *for Mobile Communications Modem* (GSM) com ligação USB, que, através de uma ligação a um operador de comunicações nacional, realize o envio dos dados recolhidos. Entende-se adequada esta solução pois, como se confirma na página *web* Tem.Rede<sup>[28](#page-0-0)</sup> da Autoridade Nacional de Comunicações (ANACOM), as 3 operadoras de comunicação portuguesas possuem uma boa cobertura de rede de dados móveis em praticamente todo o território nacional, mesmo quando consideramos as áreas agrícolas, o que viabiliza a solução apresentada.

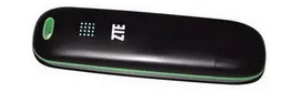

Figura 3.11.: *Modem* USB *ZTE* MF627.

<span id="page-45-0"></span>Para efeitos de prova de conceito, é usado um *modem* (vulgo *stick USB modem*), da marca *ZTE*, modelo MF627, mostrado na Figura [3.11.](#page-45-0) E conveniente afirmar que existem no mer- ´ cado dezenas de *modems* USB, de fácil aquisição, compatíveis com a plataforma de computação usada, que possuem, no geral, a mesma forma de funcionamento.

## <span id="page-45-1"></span>3.2.9. Alimentação

Em pleno campo agrícola são conhecidas as limitações no fornecimento de energia elétrica de baixa tensão. Para alimentar a estação de monitorização, que se deseja autónoma do ponto de vista energético, é necessário, depois de analisar o problema, encontrar uma solução técnica para o resolver.

 $\hat{E}$  sabido que a localização geográfica de Portugal apresenta um enorme potencial de exploração do sol como forma de produção de energia limpa e renovável, com um número médio anual de horas de sol entre 2.200 e 3.100 horas. É possível concluir que a solução passa por aproveitar o grande potencial da energia solar, e construir um sistema de alimentação autónomo, do tipo solar fotovoltaico, que possa fornecer energia elétrica ao sistema de monitorizacão.

Os elementos necessários para construir um sistema de alimentação, tal como é mostrado no ponto  $3.1$ , são:

- Sistema de conversão de energia solar;
- Sistema de gestão de energia;
- · Sistema de armazenamento de energia elétrica.

O sistema de conversão de energia solar é materializado num painel solar fotovoltaico. Os tipos de painéis usados com mais frequência são dos tipos monocristalino e policristalino.

O painel monocristalino, por ser composto por células formadas por um único cristal de silício de grande pureza, gera uma maior quantidade de energia numa menor área de

<sup>28</sup> Disponível em ([https://www.anacom-consumidor.pt/-/-tem-rede-a-sua-aplicacao-para-verificar-a](https://www.anacom-consumidor.pt/-/-tem-rede-a-sua-aplicacao-para-verificar-a-cobertura-das-redes-moveis)[cobertura-das-redes-moveis](https://www.anacom-consumidor.pt/-/-tem-rede-a-sua-aplicacao-para-verificar-a-cobertura-das-redes-moveis)).

instalação. É assim, quando comparado com o painel policristalino, mais eficiente, com valores entre os 15% e os 20%, que representam a percentagem de luz do sol que atinge o painel e que é convertida em energia elétrica utilizável.

O painel policristalino, de custo mais baixo que o painel monocristalino, é fabricado com fragmentos diferentes de silício que são separados em fragmentos e posteriormente fundidos. Possui assim um menor rendimento, que, em média, não ultrapassa os 16%.

Em média, os dois tipos de painéis descritos possuem uma duração de, aproximadamente, 30 anos, mantendo, ao longo desse período temporal, 80% da sua eficiência inicial. Passado o tempo referido, a sua eficiência começa a baixar gradualmente.

<span id="page-46-0"></span>Para o desenvolvimento do sistema de alimentação da estação foi escolhido um painel solar fotovoltaico do tipo policristalino, que se apresenta na Figura [3.12](#page-46-0)<sup>[29](#page-0-0)</sup>.

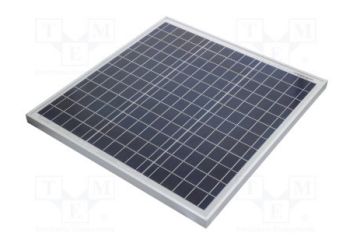

Figura 3.12.: Painel solar fotovoltaico policristalino.

O painel aplicado, com a referência CL-SM40P, é fabricado pela Cellevia Power. O fabricante garante que o painel mantém a sua capacidade de produção em torno dos 90% durante os primeiros 15 anos de utilização, e não carece de qualquer tipo de manutenção.

<span id="page-46-1"></span>Na Tabela [3.7](#page-46-1) são apresentadas as principais especificações técnicas do painel solar, extraídas do seu *datasheet*<sup>[30](#page-0-0)</sup>.

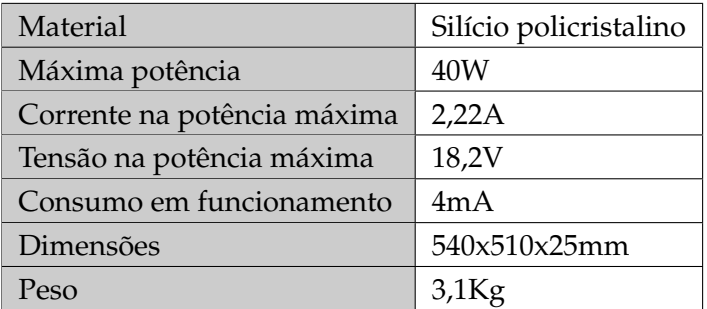

Tabela 3.7.: Especificações do painel solar fotovoltaico.

Não menos importante é, no sistema de alimentação descrito, a existência de um módulo de gestão de energia solar, que possui como principais objetivos:

- Receber a corrente elétrica gerada pelo painel solar fotovoltaico;
- Carregar e manter a carga de um sistema de armazenamento de energia;
- Gerir o fornecimento de corrente elétrica à plataforma de computação.

<sup>&</sup>lt;sup>29</sup> Figura retirada de  $\langle$ <www.tme.eu/pt/details/cl-sm40p/modulos-fotovoltaicos/cellevia-power/> $\rangle$ .

<sup>30</sup> Disponível em /<www.tme.eu/Document/e1ae48230bc91633891eb389a5a0c53a/CL-SM40P.pdf>).

A escolha do sistema de gestao de energia recai sobre um gestor da ˜ *DFRobot*, marca com um vasto catálogo de soluções para o desenvolvimento de projetos no âmbito da IoT. O gestor, mostrado na Figura [3.13,](#page-47-0) é da série Solar Power Manager. Trata-se de um módulo de gestão de energia solar, segundo o fabricante, de alta eficiência, que permite carregar uma bateria de chumbo-ácido de 12V com um máximo de 4A, através do uso de um painel solar padrão que possua uma saída de tensão de 18V.

<span id="page-47-0"></span>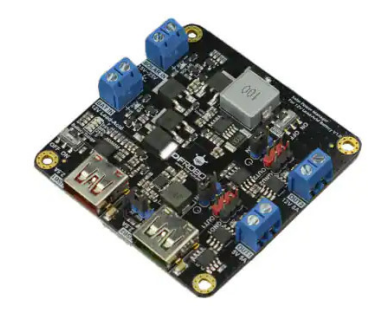

Figura 3.13.: Módulo de gestão de energia solar *DFRobot* DFR0580.

O gestor de energia solar *DFRobot DFR0580, cujas principais especificaç*ões<sup>[31](#page-0-0)</sup> são mostra-das na Tabela [3.8,](#page-47-1) é, segundo o fabricante, adequado para aplicações até 100W de potência. Possui a função Maximum Power Point Tracking (MPPT) que garante que a potência de saída do painel solar se mantém no máximo sob diferentes cargas e intensidade da luz solar, maximizando a eficiência de conversão. Segundo a *DFRobot*, quando comparado com os gestores do tipo Pulse-Width Modulation (PWM), de utilização mais comum e de custo mais reduzido, o *DFRobot* DFR0580 pode melhorar o desempenho de carregamento entre 10% e 30%.

<span id="page-47-1"></span>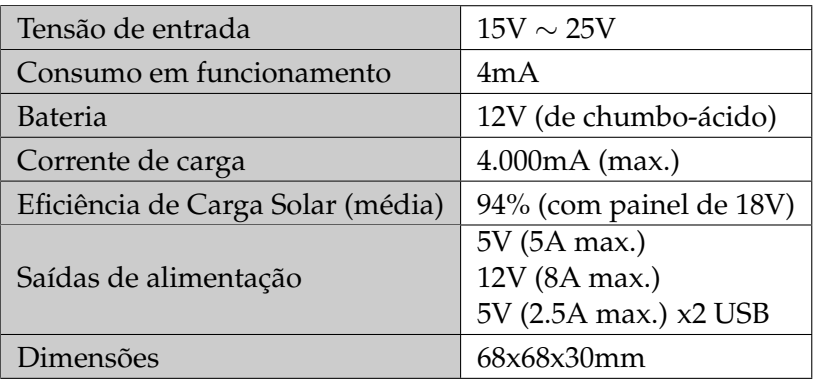

Tabela 3.8.: Especificações do gestor de energia *DFRobot* DFR0580.

O *DFRobot* DFR0580 possui ainda um circuito de proteção que garante que as portas de saída do gestor são desligadas em caso de curto-circuito ou consumo excessivo.

O sistema de alimentação da estação de monitorização é ainda composto por uma bateria, mostrada na Figura [3.14](#page-48-0)<sup>[32](#page-0-0)</sup>.

<sup>&</sup>lt;sup>31</sup> Disponível em ([https://wiki.dfrobot.com/Solar](https://wiki.dfrobot.com/Solar_Power_Manager_For_12V_Lead-Acid_Battery_SKU__DFR0580#target_3)\_Power\_Manager\_For\_12V\_Lead-Acid\_Battery\_SKU\_  $DFR0580#target.3$  $DFR0580#target.3$ .

<sup>32</sup> Figura retirada de (<https://pmeletronica.com/ULTRACELL/12V-4Ah-UL4-12>).

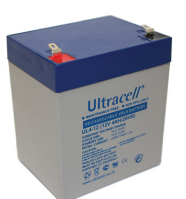

Figura 3.14.: Bateria *Ultracell* UL4-12.

<span id="page-48-0"></span>Trata-se de uma bateria de chumbo-ácido de 12V, recarregável, com uma capacidade de 4.000mA, que armazena a energia eletrica fornecida pelo gestor ´ *DFRobot* DFR0580 e, ao mesmo tempo, garante o fornecimento de energia à estação de monitorização, através do mesmo gestor de carga. A bateria, de marca *Ultracell,* referência UL4-12<sup>[33](#page-0-0)</sup>, não necessita de manutenção e, segundo o fabricante, possui uma vida útil de 5 anos, o que favorece a sua instalação em pleno campo agrícola. É escolhida tendo em conta os requisitos recomendados pelo módulo de gestão de energia DFRobot DFR0580, já apresentado neste ponto.

# <span id="page-48-2"></span>3.3. Software

<span id="page-48-1"></span>O *software*, tal como o *hardware*, é fundamental para a concretização da estação de monitorização agrícola proposta. Neste ponto, através de um diagrama da arquitetura de *software*, apresentado na Figura [3.15,](#page-48-1) mostra-se uma representação, organizada em 3 camadas, da sua estrutura e da sua constituição.

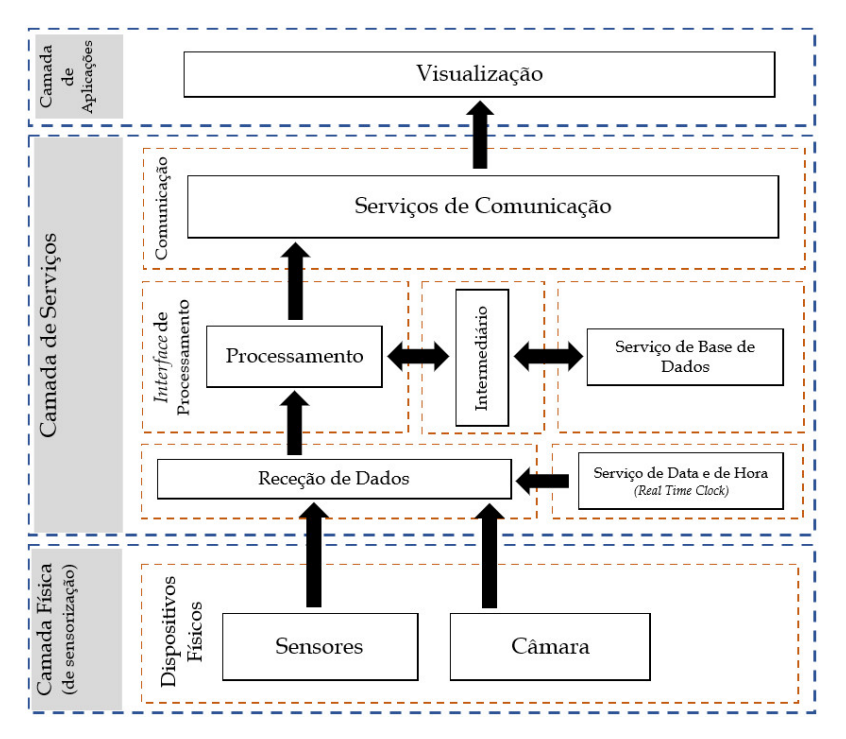

Figura 3.15.: Diagrama da arquitetura de *software*.

 $33$  Disponível em  $\langle$ <www.pmeletronica.com/image/data/Baterias/12V/Chumbo/UL4-12.pdf> $\rangle$ .

O diagrama de arquitetura de *software* por camadas é útil para a compreensão da estrutura geral do sistema, uma vez que as responsabilidades estao claramente separadas em camadas ˜ distintas, consoante os objetivos.

# 3.3.1. Camada Física

No contexto de um diagrama de arquitetura de *software* em camadas, a camada física refere-se à infraestrutura de *hardware*. No caso concreto da estação de monitorização agrícola proposta, considera-se que a referida camada é constituída pelos dispositivos de sensorização e de recolha de imagem, que se listam:

- Sensor de temperatura do ar, apresentado no ponto [3.2.2;](#page-36-1)
- Sensor de humidade relativa do ar, apresentado no ponto [3.2.3;](#page-39-1)
- Sensor de humidade do solo, apresentado no ponto [3.2.4;](#page-40-1)
- Módulo de câmara, apresentado no ponto [3.2.5.](#page-41-0)

O sensor de temperatura do ar e o sensor de humidade relativa do ar, como ja referido, ´ estão integrados no mesmo *hardware*. O envio, para a plataforma de computação, das leituras adquiridas, é realizado recorrendo ao mesmo protocolo de comunicação. Trata-se de um protocolo proprietário, do tipo 1-Wire, implementado no *hardware* do sensor, que usa uma única linha de comunicação para a transferência de dados, efetuada, sequencialmente, *bit* a *bit*, cujas etapas de execução, mostradas na Figura [3.16](#page-49-0)<sup>[34](#page-0-0)</sup> são:

- 1°. Requisição (start condition), feita pela plataforma de computação;
- 2°. Resposta (*acknowledge*) do sensor;
- <span id="page-49-0"></span>3°. Transferência de dados (*data transfer*), do sensor para a plataforma de computação.

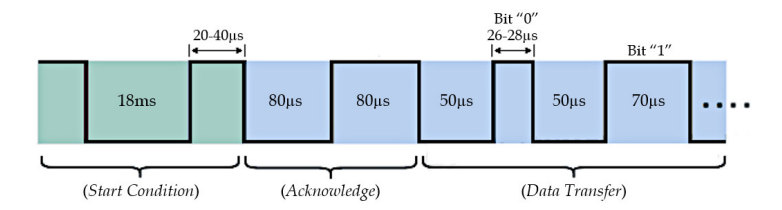

Figura 3.16.: Sequência de execução do protocolo de comunicação do DHT22.

No protocolo usado pelo DHT22, uma requisição começa quando a plataforma de computação passa a linha de dados que a liga ao sensor, inicialmente no valor 1, para o valor 0, durante 18ms, voltando depois ao valor 1 durante 20 a 40*µ*s.

A resposta do sensor é dada quando este deteta a existência de uma requisicão, procedendo à alteração do valor da linha de dados para o valor 0 durante 80μs. Em seguida, o sensor altera o valor da linha de dados para 1, durante 80*µ*s, o que indica, segundo o protocolo, que está preparado para iniciar a transferência de dados.

A transferência especifica como é realizado o envio de 40 *bits* de dados. O envio de cada *bit* começa com a linha de dados a valor 0 durante 50µs. Quando o *bit* a transmitir é de valor

<sup>&</sup>lt;sup>34</sup> Figura adaptada de ([www.ocfreaks.com/basics-interfacing-dht11-dht22-humidity-temperature-sensor](www.ocfreaks.com/basics-interfacing-dht11-dht22-humidity-temperature-sensor-mcu/) $mcu/\rangle$  $mcu/\rangle$ .

0, a linha assume o valor 1 durante 26 a 28*µ*s. Quando o *bit* a transmitir e de valor 1, a linha ´ assume o valor 1 durante 70*µ*s.

Os 40 *bits* de dados enviados pelo sensor estão agrupados, segundo o protocolo de comunicação, em 5 conjuntos de 5 bytes cada:

- 1<sup>°</sup> *byte* contém a parte inteira do valor da humidade relativa do ar;
- 2<sup>°</sup> *byte* contém a parte decimal do valor da humidade relativa do ar;
- 3<sup>°</sup> *byte* contém a parte inteira do valor da temperatura do ar;
- 4<sup>°</sup> *byte* contém a parte decimal do valor da temperatura do ar;
- 5<sup>°</sup> *byte* contém o código de verificação da integridade dos dados enviados (*checksum*).

Quando a transferência de dados é concluída, determina o protocolo que à linha de dados seja atribuído o valor 1, assim permanecendo até que seja feita uma nova requisição.

No que diz respeito ao sensor de humidade do solo, por este ter uma saída analógica de dados, requer, como já referido neste documento, a utilização de um circuito ADC, que procede à conversão do sinal analógico gerado pelo sensor num sinal digital. O ADC, apre-sentado em [3.2.6,](#page-43-0) recorre ao protocolo de comunicação I2C<sup>[35](#page-0-0)</sup> para realizar o envio de dados para a plataforma de computação.

O I2C é um protocolo e, ao mesmo tempo, um barramento de comunicação. É de grande simplicidade de implementação e de funcionamento. Criado pela holandesa *Philips Semiconductors* em 1982 e disponibilizado em 1992, e, hoje em dia, muito utilizado para estabelecer ´ comunicações entre periféricos de baixa velocidade e micro controladores, o que o torna um protocolo de frequente utilização em projetos no âmbito da IoT.

No protocolo I2C, graficamente mostrado na Figura [3.17,](#page-50-0) especifica-se o funcionamento de um barramento série, síncrono, bidirecional, de arquitetura *master-slave*, que recorre a apenas duas linhas de comunicação, que são:

- *Serial Data Line* (SDA) linha de comunicação usada para a troca de dados entre o dispositivo *master* e os dispositivos *slave*;
- <span id="page-50-0"></span>• *Serial Clock Line* (SCL) - linha que transporta o sinal de relogio, gerado pelo dispositivo ´ que assume o papel de *master*, que sincroniza a transmissão e a receção de dados entre os participantes na comunicação.

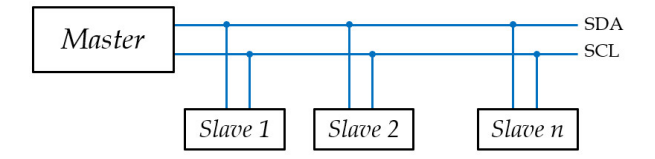

Figura 3.17.: Representação gráfica do barramento de comunicação I2C.

Sendo o I2C bidirecional, o dispositivo *master*, normalmente uma plataforma de computac¸ao, possui a capacidade de enviar e de requisitar dados aos dispositivos ˜ *slaves* ligados ao barramento. A existência de apenas uma linha de dados SDA impede a realização, em simultâneo, das duas operações, o que faz do I2C um protocolo *half-duplex*.

Tal como é descrito no protocolo, quando o dispositivo *master* pretende comunicar com um determinado dispositivo *slave* recorre ao endereco que foi atribuído, por *software*, a este

 $35$  Disponível em  $\langle$ <https://i2c.info/> $\rangle$ .

último. Trata-se de uma identificação composta por 7 bits, de formato hexadecimal, que deverá ser única, não sendo admitidos pelo protocolo dois ou mais dispositivos com o mesmo endereco.

O protocolo I2C especifica que os dados são enviados em mensagens, sendo estas compostas por blocos, que se apresentam, em sequência:

- *Start Condition* especifica o início da transmissão;
- *Address Frame* sequência de 7 *bits* que identifica o dispositivo *slave* que vai participar na comunicação;
- *R/W Bit* usado pelo dispositivo *master* para definir se a operação vai ser de escrita ou de leitura;
- *ACK Bit* em que o dispositivo *slave* confirma a sua disponibilidade;
- *Data Transfer* bloco com o conteúdo de dados, dividido em dois sub-blocos de 8 bits cada, separados por 1 *bit* de confirmação de receção;
- *Stop Condition* especifica o fim da transmissao. ˜

<span id="page-51-0"></span>A Figura [3.18](#page-51-0)<sup>[36](#page-0-0)</sup> mostra uma representação gráfica da estrutura da mensagem especificada pelo protocolo I2C.

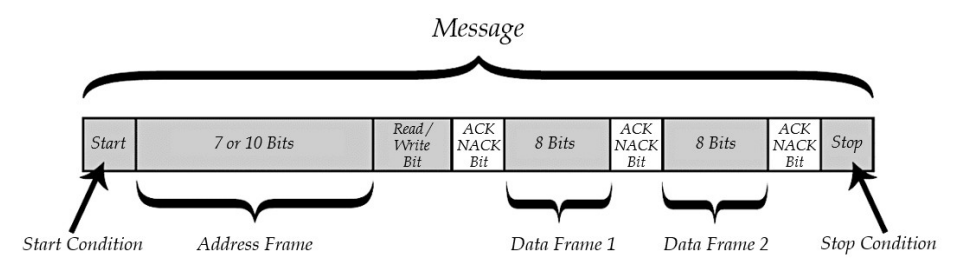

Figura 3.18.: Estrutura da mensagem especificada por I2C.

Das especificações do protocolo I2C constam também os modos que determinam a velocidade de transferência de dados. O mais usado é o modo standard, de 100 kbps. Existem ainda os modos *fast mode* de 400 *kbps*, *high speed mode* de 3.4 *Mbps* e *ultra fast mode* de 5 *Mbps*. A maioria dos pequenos dispositivos que usa o protocolo, por limitações impostas pelo seu *hardware*, apenas usa o modo de comunicac¸ao˜ *standard*.

Tal como representado na camada física do diagrama da arquitetura de *software*, o sistema possui também um módulo de câmara. Trata-se de um equipamento de uso exclusivo da *Raspberry Pi*, que recorre a` *interface* CSI-2, uma especificac¸ao da ˜ *Mobile Industry Processor Interface* (MIPI)<sup>[37](#page-0-0)</sup>, para comunicar com a plataforma de computação. A *interface* MIPI CSI-2 é, no presente, das mais utilizadas no mercado para a transmissão de imagem e de vídeo entre módulos de câmara e respetivos dispositivos host. A especificação MIPI CSI-2 descreve uma camada física de transferência de sinal, do tipo série, unidirecional, que pode conter até um máximo de 4 pistas. Cada pista pode, no máximo, transferir até 2,5 Gb/s. O MIPI CSI-2 oferece assim uma largura de banda máxima de 10 Gb/s. Suporta os formatos de codificação de cor *standard* e pode também transferir os metadados das imagens capturadas.

 $^{36}$  Figura adaptada de  $\langle$ <www.circuitbasics.com/basics-of-the-i2c-communication-protocol/> $\rangle$ .

 $37$  Disponível em  $\langle$ <www.mipi.org/specifications/csi-2> $\rangle$ .

# 3.3.2. Camada de Serviços

A camada de serviços, mostrada no diagrama, integra um conjunto de módulos de *software*, que fornece um suporte lógico ao funcionamento dos vários elementos da estação de monitorização. É nesta camada que residem os serviços que suportam as seguintes tarefas:

- Receção dos dados adquiridos pelos dispositivos da camada física;
- Processamento dos dados;
- Armazenamento em base de dados;
- · Disponibilização dos dados processados para a camada de aplicações.

#### Receção de Dados

A receção dos dados, gerados pelos dispositivos referenciados na camada física, é realizada recorrendo, na plataforma de computação, à instalação e execução dos serviços de comunicação por eles usados. No caso concreto da plataforma Raspberry Pi, a tarefa é simplificada através da prévia instalação do seu sistema operativo oficial, o Raspberry Pi OS, uma variante da distribuic¸ao˜ *Debian*[38](#page-0-0) do sistema operativo *Linux*, otimizado para o *hardware* da plataforma. O *Raspberry Pi OS* possui, já pré-compiladas, as bibliotecas necessárias para a utilização dos serviços de comunicação usados nas comunicações entre os dispositivos físicos e a estação de monitorização.

Os servicos de comunicação usados entre a plataforma de comunicação e os módulos instalados na estação de monitorização são:

- Protocolo *1-Wire*;
- Protocolo I2C;
- *Camera Serial Interface 2nd Generation*.

Os referidos serviços não estão inicialmente ativados e é necessário proceder à sua ativac¸ao, no sistema operativo da plataforma, por linha de comandos ou atrav ˜ es do seu ´ *interface* grafico, se instalado. ´

No anexo [A.2](#page-98-0) deste documento é detalhada a operação de ativação, considerada indispensável para tornar a comunicação possível com os módulos de sensorização e captação de imagem, instalados na estação de monitorização agrícola.

#### 3.3.2.1. Serviço de Data e de Hora

A plataforma *Raspberry Pi* não possui um relógio de tempo real que se mantenha atualizado mesmo quando está desligada. Assim, para atender à necessidade do sistema em possuir a informação de data e de hora atuais, usadas para rotular os dados obtidos pelos dispositivos de sensorização bem como as imagens obtidas pela câmara, implementa-se, como mostra o diagrama da arquitetura de *software*, um servico de data e de hora atuais, através de um módulo de relógio de tempo real, apresentado em [3.2.7.](#page-44-1) O referido módulo é integrado na plataforma de computação recorrendo ao protocolo I2C.

A consulta do *datasheet*[39](#page-0-0) do relogio de tempo real escolhido para o projeto fornece a ´ informação, mostrada na Figura [3.19,](#page-53-0) de como é que, por protocolo I2C, os dados de data e de hora são transferidos.

 $38$  Disponível em  $\langle$ <www.debian.org/index.pt.html> $\rangle$ .

 $39$  Disponível em  $\langle$ <www.analog.com/media/en/technical-documentation/data-sheets/ds3231.pdf>).

<span id="page-53-0"></span>

| <b>ADDRESS</b>  | BIT <sub>7</sub><br><b>MSB</b> | BIT <sub>6</sub> | BIT <sub>5</sub> | BIT <sub>4</sub> | BIT <sub>3</sub> | BIT <sub>2</sub> | BIT <sub>1</sub> | BIT <sub>0</sub><br>LSB | <b>FUNCTION</b>                  | <b>RANGE</b> |
|-----------------|--------------------------------|------------------|------------------|------------------|------------------|------------------|------------------|-------------------------|----------------------------------|--------------|
| 00h             | $\Omega$                       |                  | 10 Seconds       |                  |                  | Seconds          |                  |                         | Seconds                          | $00 - 59$    |
| 01 <sub>h</sub> | $\Omega$                       | 10 Minutes       |                  |                  | <b>Minutes</b>   |                  |                  | <b>Minutes</b>          | $00 - 59$                        |              |
| 02h             | $\mathbf{0}$                   | 12/24            | AM/PM<br>20 Hour | 10 Hour          | Hour             |                  |                  | Hours                   | $1 - 12 +$<br>AM/PM<br>$00 - 23$ |              |
| 03h             | $\Omega$                       | $\theta$         | $\bf{0}$         | $\Omega$         | 0<br>Day         |                  |                  | Day                     | $1 - 7$                          |              |
| 04h             | $\theta$                       | 0                |                  | 10 Date          | Date             |                  |                  | Date                    | $01 - 31$                        |              |
| 05h             | Century                        | 0                | $\theta$         | 10 Month         | Month            |                  |                  | Month/Century           | $01 - 12 +$<br>Century           |              |
| 06h             | 10 Year                        |                  |                  |                  |                  | Year             |                  | Year                    | $00 - 99$                        |              |

Figura 3.19.: Estrutura de saída de dados do RTC DS3231, extraída do seu *datasheet*.

Os dados de relevância para uso do sistema de monitorização localizam-se nos primeiros 7 endereços do dispositivo, em concreto nos primeiros 4 *bits*, onde se encontram, por ordem de endereço: valor dos segundos (00h); valor dos minutos (01h); valor da hora (02h); valor do dia (03h); valor do mês (05h); valor do ano (06h). O acesso a este conjunto de dados segue as regras especificadas pelo protocolo I2C.

#### <span id="page-53-1"></span>3.3.2.2. Processamento

O acesso aos serviços implementados na estação de monitorização é simplificado com o uso da plataforma de programação visual (low-code<sup>[40](#page-0-0)</sup>) *Node-RED<sup>[41](#page-0-0)</sup>*. Instalada na plataforma de computação como serviço, é responsável por realizar as tarefas ligadas à receção e ao processamento dos dados adquiridos pelos dispositivos de sensorização e aquisição de imagem.

O *Node-RED* é uma ferramenta criada em 2013 pela *IBM Emerging Technology*. O seu desenvolvimento foi inspirado nos trabalhos de John Paul Rodker $42$  que, na década de 1960, criou a programação baseada em fluxos. O *Node-RED* é uma ferramenta *open-source*, que coloca à disposição dos programadores de aplicações IoT um novo paradigma para interligar os mais variados dispositivos de *hardware*, *Application Programming Interface* (API)'s e serviços. Ao longo dos últimos anos tem-se afirmado como uma solução de programação *low-code* para os mais variados fins, não sendo de estranhar que possua uma crescente e ativa comunidade de utilizadores.

De entre as características do *Node-RED* destacam-se:

- Independência do sistema operativo usado;
- Programação visual, por fluxos, realizada num editor gráfico executado em *browser*;
- Possibilidade de criar funções, recorrendo à linguagem de programação *JavaScript*;
- Possui mais de 2 mil nós pré-construídos que podem ser usados livremente, muitos deles contributos dos utilizadores do *Node-RED*;
- Integra ferramentas de construção de *dashboards*, para visualização de dados;
- Vasta documentação técnica disponível na *Internet*.

<sup>&</sup>lt;sup>40</sup> Ferramentas de desenvolvimento que permitem a criação de software, com recurso a pouca ou nenhuma codificação manual. São, normalmente, ferramentas que recorrem, quase em exclusivo, à programação visual.

 $41$  Disponível em  $\langle$ <https://nodered.org/> $\rangle$ .

<sup>&</sup>lt;sup>42</sup> Disponível em  $\langle$ <https://jpaulm.github.io/index.html> $\rangle$ .

Em *Node-RED* os programas são chamados de fluxos. Um fluxo é composto por um conjunto de nós, ligados entre si, capazes de trocar mensagens.

<span id="page-54-0"></span>Na Figura [3.20](#page-54-0) é apresentado um fluxo simples, constituído por apenas 2 nós: um de entrada (do tipo *timestamp*) e outro de saída (do tipo *debug*).

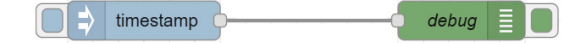

Figura 3.20.: Exemplo de um fluxo em *Node-RED*.

<span id="page-54-1"></span>As mensagens recebidas e enviadas pelos nós são, normalmente, de formato *JavaScript Object Notation* (JSON). Cada mensagem, identificada por **msg**, possui um conjunto variavel ´ de propriedades, onde é possível o armazenamento de valores. Observe-se a Figura [3.21.](#page-54-1)

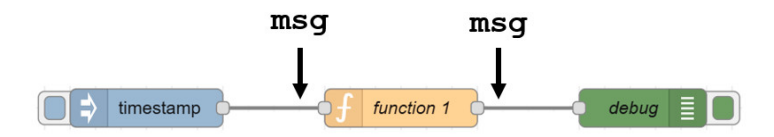

Figura 3.21.: Entrada e saída de uma mensagem de um nó.

O *Node-RED* possui cerca de 40 nós pré-definidos, classificados como nós de entrada, nós de saída, nós de processamento e nós de função. Muitos outros, resultantes das contribuições dos utilizadores da ferramenta, poderão ser, de forma livre, adicionados a um fluxo. É também possível a criação de funções específicas, através do uso do nó *function*.

<span id="page-54-2"></span>É oportuno referir que o *Node-RED* possui 2 nós pré-definidos, mostrados na Figura [3.22,](#page-54-2) que permitem a construção de fluxos onde é possível definir operações de publicação e subscrição de tópicos, via Message Queuing Telemetry Transport (MQTT), protocolo de comuni-cação usado pela estação de monitorização agrícola, abordado no ponto [3.3.2.4.](#page-55-0)

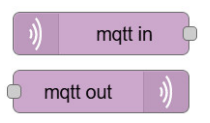

Figura 3.22.: Nós para utilização do protocolo MQTT em fluxos *Node-RED*.

Na biblioteca de nós do *Node-RED<sup>[43](#page-0-0)</sup>* é possível encontrar suporte para os vários dispositivos utilizados na estação, o que permite a construção de fluxos capazes de interpretar e processar os dados adquiridos pelos sensores instalados bem como pelo módulo de aquisição de imagem. E também possível a instalação de nós que permitem a programação de fluxos de acesso a serviços de bases de dados, que possibilitam o armazenamento dos dados adquiridos pela estação de monitorização agrícola.

# 3.3.2.3. Servico de Base de Dados

A implementação de uma base de dados, permite o armazenamento dos dados adquiridos pelos dispositivos da camada física, já referenciados. Permite também que os mesmos sejam, posteriormente, disponibilizados aos utilizadores do sistema, sob as mais variadas formas.

<sup>43</sup> Disponível em  $\langle$ <https://flows.nodered.org/search?type=node> $\rangle$ .

Recorre-se ao uso de uma API de base de dados para a biblioteca *SQLite*[44](#page-0-0), escrita em linguagem C, *open-source*, muito utilizada no desenvolvimento de pequenas aplicações IoT, onde não exista a necessidade de gerir grandes volumes de dados.

O SQLite não requer um servidor dedicado, visto que todos os ficheiros das bases de dados criadas são armazenados na sua própria estrutura. É uma ferramenta com um baixo consumo de recursos, é rápida e de fácil administração, pois não necessita de qualquer configuração adicional depois da sua instalação. O *SQLite* é autónomo, multi-plataforma e não recorre a bibliotecas ou *interfaces* externos.

<span id="page-55-1"></span>A Figura [3.23](#page-55-1) mostra os campos que constituem a estrutura de uma tabela de armazenamento de dados, à qual é atribuído o nome *Readings*, criada numa base de dados *SQLite*, como mostrado em [B.4.](#page-103-0) É nesta tabela que são guardados os vários conjuntos de dados enviados pela estação de monitorização agrícola.

| Readings        |  |  |
|-----------------|--|--|
| ID              |  |  |
| Air Humidity    |  |  |
| Air_Temperature |  |  |
| Soil Moisture   |  |  |
| Img_Name        |  |  |
| Time            |  |  |
| Date            |  |  |

Figura 3.23.: Estrutura da tabela *Readings*.

O campo ID, do tipo numérico inteiro, auto-incrementado, garante a numeração sequencial dos registos criados na tabela *Readings*.

Os campos **Air Humidity, Air Temperature** e **Soil Moisture**, do tipo numérico não inteiro, possibilitam o armazenamento das leituras obtidas pelos sensores de humidade relativa do ar, temperatura do ar e humidade do solo, respetivamente.

O campo **Img Name** armazena, no formato **ddmmyyyyhhmmss**, o nome atribu´ıdo ao ficheiro de imagem, de formato *Joint Photographics Experts Group* (JPG), adquirido pelo modulo ´ de câmara da estacão.

Os campos **Time** e **Date** armazenam a hora, no formato **hh:mm:ss**, e a data, no formato **dd-mm-yyyy**, a que cada conjunto de aquisições de dados foi realizado pela estação.

No ponto [4.1.3.2](#page-76-0) do capítulo [4,](#page-61-0) que descreve a parte experimental do projeto, é mostrada e explicada a forma como os dados são armazenados na base de dados.

# <span id="page-55-0"></span>3.3.2.4. Intermediário de Comunicação

Muitos dos sistemas IoT têm como objetivo a monitorização. Nestes, existem tecnologias de transmissão de mensagens responsáveis pelo envio dos dados recolhidos para servidores que, posteriormente, os disponibilizam aos utilizadores.

O envio de dados via rede, pressupõe o uso de protocolos de comunicação. No âmbito das tecnologias IoT, um dos protocolos mais usados presentemente é o MQTT<sup>[45](#page-0-0)</sup>. Desenvolvido em 1999, por Andy Stanford-Clark e Arlen Nipper, foi inicialmente usado em sistemas de

<sup>&</sup>lt;sup>44</sup> Disponível em (<www.sqlite.org/index.html>).

 $45$  Disponível em  $\langle$ <https://mqtt.org/> $\rangle$ .

monitorização de oleodutos e gasodutos. A partir de 2010 passou a ser um protocolo *opensource*. Em 2013 o protocolo MQTT tornou-se um *standard* da *Organization for the Advancement* of Structured Information Standards (OASIS)<sup>[46](#page-0-0)</sup> que, ainda hoje o mantém.

O MQTT, presentemente na versão 5.0, é um protocolo de transmissão de mensagens *Machine-to-Machine* (M2M), assíncrono, orientado a eventos, indicado quando se pretende transferir pequenas quantidades de dados, sendo as suas principais características:

- Protocolo leve e seguro;
- Baixo consumo de energia;
- Comunicações centralizadas num intermediário (denominado broker);
- Lógica do subscritor/publicador de mensagens;
- Escalabilidade.

O protocolo é baseado em TCP/IP, recorre às portas 1883 (non-TLS) e 8883 (TLS/SSL) [\[16\]](#page-93-1). Neste último caso, o uso do protocolo de segurança TLS/SSL destina-se à cifragem dos dados, sendo a autenticação feita pelo nome do utilizador e respetiva *password*.

<span id="page-56-0"></span>O MQTT, desenvolvido para ser usado em comunicações estabelecidas por dispositivos com recursos limitados, ligados a redes com pequena largura de banda e alta latência [[29\]](#page-94-1), implementa, como elemento central, um *broker*, que atua como intermediário. É por ele que passam todas as mensagens, pois o protocolo não possibilita que os clientes comuniquem diretamente entre si, tal como é mostrado, graficamente, na Figura  $3.24^{47}$  $3.24^{47}$  $3.24^{47}$  $3.24^{47}$ 

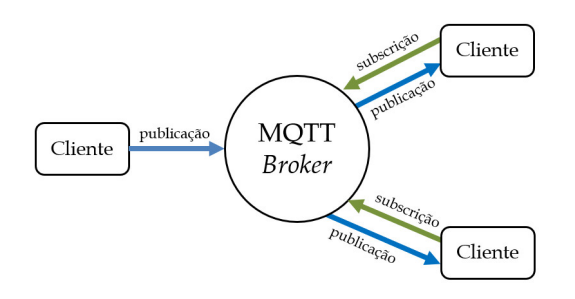

Figura 3.24.: Protocolo MQTT.

O *broker* recebe as mensagens dos clientes publicadores, identifica os topicos e faz o seu en- ´ caminhamento para os clientes subscritores. Refira-se que cada cliente pode ser publicador, subscritor, ou assumir os dois papéis.

Cada tópico, identificado por um nome, é organizado numa estrutura hierárquica, onde o  $\sin\theta$ bolo barra  $\sin\theta$  é usado para separar os níveis da hierarquia.

No protocolo MQTT só é realizada uma publicação quando existem mensagens para serem enviadas. A não existência de uma transmissão de dados contínua, permite minimizar a largura de banda utilizada bem como a energia despendida em todo o processo.

A mensagem é, na verdade, um pacote de dados, trocado entre o cliente e o *broker*. Cada mensagem tem um cabeçalho fixo de apenas 2 *bytes*. A carga útil da mensagem, designada por *payload*, é limitada a 256MB e pode conter qualquer tipo de dados.

<sup>&</sup>lt;sup>46</sup> Disponível em  $\langle$ [www.oasis-open.org/committees/tc](www.oasis-open.org/committees/tc_home.php?wg_abbrev=mqtt)\_home.php?wg\_abbrev=mqtt $\rangle$ .

<sup>47</sup> Figura adaptada de  $\langle$ <www.instructables.com/Simple-IOT-Project-Using-ESP8266-and-MQTT-Protocol/> $\rangle$ .

O protocolo MQTT rege-se pelo *Quality of Service* (QoS), especificado sempre que um cliente publica um topico, e que define a garantia de entrega de uma mensagem entre o publi- ´ cador e o subscritor. Existem 3 níveis de QoS<sup>[48](#page-0-0)</sup> disponíveis:

- Nível 0 (no máximo uma vez) É do método mais simples e mais rápido de envio, normalmente designado por *fire and forget*. Cada mensagem é entregue a um subscritor uma vez, sem que exista uma confirmação de entrega. Neste nível de QoS a mensagem não fica armazenada no cliente publicador nem no *broker*.
- Nível 1 (pelo menos uma vez) Nível de transferência padrão. A mensagem é sempre entregue, pelo menos uma vez. O *broker* tenta entregar a mensagem e aguarda uma confirmação de entrega, por parte do subscritor. Se, dentro de um período de tempo especificado, não chegar ao *broker* qualquer confirmação de entrega, a mensagem será enviada novamente. Durante estes procedimentos a mensagem e armazenada no pu- ´ blicador até ser processada, sendo de seguida excluída.
- Nível 2 (exatamente uma vez) Nível mais alto de qualidade de serviço. A mensagem é sempre entregue. É método mais seguro de transferência, mas também o mais lento. Quando um cliente publica uma mensagem, esta é por si armazenada até que o recetor responda com a mensagem **PUBREC**, à qual o cliente publicador responde com a mensagem **PUBCOMP**, que o informa que o processo de envio/receção está terminado.

A estação de monitorização agrícola realiza a transferência dos dados adquiridos para o servidor, recorrendo ao uso do protocolo MQTT. Esta é uma escolha que se justifica, principalmente, devido à pequena quantidade de dados que é transmitida em cada comunicação realizada pela estação, o que vai de encontro à lógica do protocolo. A publicação das mensagens, por protocolo MQTT, é realizada adotando os seguintes tópicos:

```
sensiplantz/air humidity;
sensiplantz/air temperature;
sensiplantz/soil moisture;
sensiplantz/img name;
sensiplantz/date;
sensiplantz/time.
```
O uso do protocolo MQTT requer a instalação de um serviço de *broker*, que assume o papel de intermediário, recebendo as mensagens enviadas pelos clientes publicadores e procedendo ao seu encaminhamento aos clientes subscritores.

Estas tarefas são executadas pelo *Eclipse Mosquitto*<sup>[49](#page-0-0)</sup>, um serviço de *broker* MQTT *opensource*, leve, que implementa, no presente, as versões 5.0, 3.1.1 e 3.1 do protocolo.

Criado e lançado por Roger Light no ano de 2010, é escrito em linguagem C e possui instalações para os sistemas operativos *Windows, macOS* e *Linux*. O *Eclipse Mosquitto* é suportado pela *Eclipse Foundation*<sup>[50](#page-0-0)</sup>, através do projeto *Eclipse IoT*<sup>[51](#page-0-0)</sup>, que tem como principal objetivo manter a ferramenta atualizada.

No capítulo [4,](#page-61-0) onde o autor descreve a parte experimental do projeto desenvolvido, é apresentada e explicada a forma como o protocolo MQTT é usado.

<sup>48</sup> Disponível em  $\langle$ [www.ibm.com/docs/pt-br/ibm-mq/9.2?topic=concepts-qualities-service-provided-by](www.ibm.com/docs/pt-br/ibm-mq/9.2?topic=concepts-qualities-service-provided-by-mqtt-client) $m$ qtt-client $\rangle$ .

 $49$  Disponível em  $\langle$ <https://mosquitto.org/> $\rangle$ .

 $50$  Disponível em  $\langle$ <https://www.eclipse.org/> $\rangle$ .

 $51$  Disponível em  $\langle$ <https://iot.eclipse.org/> $\rangle$ .

#### 3.3.2.5. Serviços de Comunicação

Os serviços de comunicação garantem, neste projeto, as transferências de informação entre clientes e servidor. Considera-se assim o uso dos seguintes protocolos listados:

- *HyperText Transfer Protocol* (HTTP);
- *Transmission Control Protocol/Internet Protocol* (TCP/IP);
- *File Transfer Protocol* (FTP).

O protocolo HTTP é utilizado para realizar a transferência de dados entre navegadores *web* e servidores. Trata-se assim de um protocolo de comunicação essencial ao projeto, pois todos os dados e imagens recolhidas pela estação de monitorização são disponibilizados aos utilizadores finais através de uma página *web*, como é referido em [3.3.3.1.](#page-58-0)

Os protocolos TCP/IP são igualmente necessários, sendo eles que garantem que os pacotes de informações transacionados entre clientes e servidor chegam a seu destino de forma correta e segura.

Os protocolos de comunicação referidos, HTTP, TCP/IP, são implementados e suportados diretamente pelos sistemas operativos usados neste projeto, não existindo assim a necessidade de proceder à instalação de qualquer pacote adicional de *software*.

A utilização do protocolo FTP é necessária, visto que é através dele que se garante a transferência dos ficheiros, que contém as imagens recolhidas pela estação de monitorização, para o servidor. Na estação de monitorização, o uso do protocolo FTP é feito recorrendo à ferramenta *Node-RED*, onde o referido já está implementado, através de nós pré-criados. No que diz respeito à instalação do protocolo em servidor, procede-se à instalação da ferramenta *open-source FileZilla<sup>[52](#page-0-0)</sup>* que permite a configuração e o uso do protocolo.

# 3.3.3. Camada de Aplicações

A camada de aplicações disponibiliza as aplicações de *software* que permitem as interações com os utilizadores do sistema, possibilitando assim o acesso destes ao conjunto dos dados adquiridos pela estação de monitorização, armazenados em base de dados.

#### <span id="page-58-0"></span>3.3.3.1. Visualização

A disponibilização, ao utilizador final, dos dados e das imagens adquiridas pela estação de monitorização agrícola, é realizada recorrendo a uma página *web*, que se descreve no ponto [4.1.3.3](#page-77-0) deste documento. Considera-se que esta e a forma mais simples e direta de realizar a ´ referida disponibilização, tornando assim os dados acessíveis a todos os utilizadores.

A construção da página *web* **SensiPlantz**, no que diz respeito ao seu *layout*, assenta no uso da *framework Bootstrap*[53](#page-0-0). Trata-se de uma *framework open-source*, originalmente criada por programadores da plataforma *Twitter* que, em 2011, a disponibilizaram a toda a comunidade de programadores.

Presentemente na versão 5.3, o Bootstrap é das frameworks mais utilizadas pelos programadores para o desenvolvimento de aplicações e páginas *web*, pois permite, de uma forma rápida, a criação de *layouts* consistentes, baseados em estilos pré-definidos na linguagem de programac¸ao HTML, ˜ *Cascading Style Sheets* (CSS) e *JavaScript*.

<sup>&</sup>lt;sup>52</sup> Disponível em  $\langle$ <https://filezilla-project.org/> $\rangle$ .

 $53$  Disponível em  $\langle$ <https://getbootstrap.com/> $\rangle$ .

Refira-se que as páginas *web* produzidas recorrendo à *framework Bootstrap* são responsivas, gracas à utilização de um sistema de *grids*, considerado uma das características mais relevantes da *framework*. Garante-se assim que as páginas *web* são corretamente visualizadas em qualquer tamanho de ecra e dispositivo, seja ˜ *smartphone*, *tablet*, *laptop* ou *desktop*.

Por existir, na página *web* do projeto, a necessidade de disponibilizar, em forma de representação gráfica, os dados adquiridos pela estação de monitorização, recorre-se ao uso de uma biblioteca que possibilite a construção de gráficos. A escolha recai sobre a biblioteca *open-source Chart.js*[54](#page-0-0), criada em 2013 pelo programador *web* Nick Downie. Escrita em *JavaScript*, a biblioteca facilita a produção de gráficos para a visualização de dados interativos em páginas *web*. De entre as várias características da biblioteca *Chart.js*, destacam-se:

- Grande variedade de tipos de representações gráficas;
- Responsividade dos gráficos gerados;
- Personalização de gráficos;
- Possibilidade de integração com outras bibliotecas *JavaScript*.

A grande comunidade de utilizadores da biblioteca, ativa através de contribuições na plataforma *GitHub<sup>[55](#page-0-0)</sup>*, tem permitido uma rápida evolução do *Chart.js*, que, no momento em que se escreve este documento, está na versão 4.4.

# 3.4. Conclusões

Partindo do diagrama de blocos, pensado pelo autor e mostrado no ponto [3.1,](#page-30-0) foi possível, ao longo deste capítulo, a apresentação do *hardware* e do *software* que, juntos, permitem a construção de uma estação de monitorização agrícola, capaz de dar resposta aos objetivos descritos pelo autor no ponto [1](#page-18-0) deste documento.

No que diz respeito ao *hardware*, mostrado ao longo do ponto [3.2,](#page-32-1) centrado no uso da plataforma de computação Raspberry Pi 3 Model B, foram feitas e justificadas, pelo autor, as escolhas que se entenderam como as mais indicadas, existindo sempre o cuidado de considerar a utilização de equipamentos fiáveis, de baixo custo e de fácil aquisição *online*, garantindo-se assim a construção de um produto experimental de custo acessível. Ainda no mesmo ponto foram especificados os dispositivos de sensorização, de recolha de imagem e de comunicações escolhidos.

Existiu também o cuidado de garantir que a estação de monitorização é autónoma do ponto de vista energético, sendo apresentados neste capítulo, no ponto [3.2.9,](#page-45-1) os equipamentos que, instalados em campo agrícola, garantem a produção de energia limpa para a sua alimentação.

No que diz respeito ao *software*, e partindo também de um diagrama de blocos mostrado em [3.3,](#page-48-2) para além de referenciado o sistema operativo *open-source* que permite o funcionamento da plataforma de computação usada na estação, foram apresentados também os protocolos que possibilitam a comunicação entre os vários elementos que compõem a estação, existindo, da parte do autor, a preocupação de explicar, na generalidade, o funcionamento de cada um.

 $54$  Disponível em  $\langle$ <www.chartjs.org/> $\rangle$ .

<sup>55</sup> Disponível em  $\langle$ <https://github.com/chartjs/Chart.js> $\rangle$ .

Considerando o autor que a construção de uma página *web* é a forma mais simples e eficiente de disponibilizar os dados e as imagens recolhidas pela estação, foram ainda, neste capítulo, no ponto [3.3.3.1,](#page-58-0) apresentadas as ferramentas usadas para a sua produção. Como se constata, mais uma vez, existiu o cuidado de recorrer apenas a soluções de software opensource, que possibilitem a apresentação dos dados recolhidos, tanto em formato texto como em formato grafico, o que se considera de interesse e utilidade para o agricultor. ´

# <span id="page-61-0"></span>4. Parte Experimental

# Introdução

Através da realização experimental, apresentada ao longo do ponto [4.1](#page-61-1) torna-se possível, com base nos dados e nas evidências recolhidas ao longo da execução, aferir da exequibilidade do projeto. Esta é a fase onde se determina, na prática, a viabilidade das escolhas, quer ao n´ıvel do *hardware*, quer ao n´ıvel do *software*, quer das decisoes tomadas ao longo da ˜ construção teórica do projeto.

Em [4.1.1,](#page-62-0) partindo do desenho do diagrama de circuito da estação de monitorização, mostra-se como foram ligados, à plataforma de computação, os vários elementos de sensorização, o módulo de aquisição de imagem e o sistema de armazenamento e fornecimento de energia. Ainda no mesmo ponto apresenta-se a solução encontrada para albergar os equipamentos utilizados.

No ponto [4.1.2](#page-64-0) descreve-se a construção e o objetivo dos vários fluxos *Node-RED*, considerados necessários ao funcionamento do *hardware* que compõe a estação de monitorização. Termina-se o referido ponto com a apresentação do fluxo final, resultante da junção dos fluxos anteriormente apresentados.

Em [4.1.3](#page-74-0) apresenta-se o papel do servidor do sistema proposto bem como o *software* necessario ao seu funcionamento, onde se incluem os fluxos produzidos. Ainda neste ponto ´ fundamenta-se e explica-se a forma como o sistema faz a disponibilização, ao utilizador, dos dados e das imagens adquiridas pela estação de monitorização.

Ainda no mesmo capítulo, no ponto [4.2,](#page-80-0) apresentam-se os dados adquiridos pela estação de monitorização agrícola, recolhidos durante o período de funcionamento experimental. Faz-se também a sua análise: temperatura do ar, em [4.2.1;](#page-81-0) humidade relativa do ar, em [4.2.2;](#page-82-0) humidade relativa do solo, em [4.2.3.](#page-83-0) Mostram-se e analisam-se ainda, no ponto [4.2.4](#page-84-0) as imagens recolhidas pelo respetivo módulo.

O registo e a análise do consumo elétrico, efetuado pela estação de monitorização, é apresentados no ponto [4.2.5.](#page-86-0)

No final deste capítulo, no ponto [4.3,](#page-88-0) são apresentadas, pelo autor, as conclusões produzidas com base no desenvolvimento prático da estação de monitorização.

# <span id="page-61-1"></span>4.1. Realização Experimental

O protocolo experimental, descrito ao longo deste cap´ıtulo, e desenvolvido com base na ´ arquitetura do sistema, proposta no capítulo [3](#page-30-1) deste documento.

Apresentam-se assim as etapas pelas quais passa o desenvolvimento e a implementação física da estação de monitorização agrícola experimental bem como as operações associadas ao desenvolvimento de rotinas de programação que permitem que o seu funcionamento vá de encontro ao proposto.

# <span id="page-62-0"></span>4.1.1. Desenvolvimento da Estação de Monitorização

A Figura [4.1](#page-62-1) mostra o diagrama de circuito da estação de monitorização agrícola, onde se apresenta a forma como foram integrados, na plataforma *Raspberry Pi*, os vários elementos físicos que a constituem, descritos no ponto  $3.2$ .

<span id="page-62-1"></span>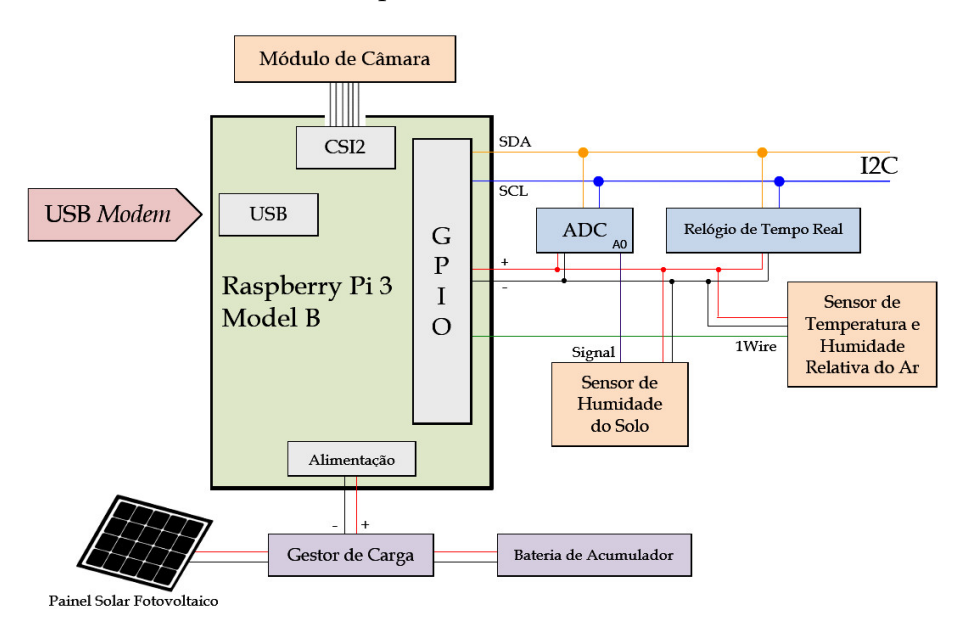

Figura 4.1.: Diagrama de circuito da estação de monitorização.

O GPIO da plataforma *Raspberry Pi* recebe os sinais dos sistemas de sensorização implementados na estação. É também responsável por fornecer a alimentação elétrica necessária ao funcionamento dos mesmos. Para tal recorre-se aos pinos 2 e 4, que fornecem uma tensão de 5V e ao pino 1 que fornece um tensão de 3,3V.

<span id="page-62-2"></span>A Figura [4.2](#page-62-2) mostra, em forma de tabela, as conexões realizadas entre a Raspberry Pi e os módulos instalados. A numeração dos pinos GPIO apresentada refere-se à numeração física.

|                  | <b>GPIO</b> |                |                 |  |
|------------------|-------------|----------------|-----------------|--|
| $(3,3V)$ ADS1115 | 1           | 2              | (5V) RTC-DS3231 |  |
| (3,3V) SEN0308   |             |                |                 |  |
| (SDA) ADS1115    |             |                |                 |  |
| (SDA) RTC-DS3231 | 3           | $\overline{4}$ | (5V) DHT 22     |  |
| (SCL) ADS1115    |             | 6              | (GND) DHT 22    |  |
| (SCL) RTC-DS3231 | 5           |                |                 |  |
| (DATA) DHT 22    | 7           | 8              |                 |  |
| $(GND)$ ADS1115  |             |                |                 |  |
| (GND) RTC-DS3231 | 9           | 10             |                 |  |
| (GND) SEN0308    |             |                |                 |  |
|                  | .           | .              |                 |  |

Figura 4.2.: Tabela de conexões do GPIO da Raspberry Pi usadas.

Refira-se que a função dos pinos 3 e 5 da GPIO da *Raspberry Pi*, que permitem, respetivamente, o acesso às linhas SDA e SCL da *interface* I2C é pré-definida pela plataforma de computação, como é comprovável através da Figura [3.3.](#page-35-0)

O módulo de ADC usado, mostrado em [3.2.6,](#page-43-0) possui 4 entradas de sinal analógico, identificadas por A0, A1, A2 e A3. Neste projeto apenas é utilizada a entrada A0, à qual é ligada a sa´ıda de *data* do sensor de leitura de humidade do solo, apresentado em [3.2.4.](#page-40-1) Existe assim a possibilidade de se considerar, em próximas versões da estação de monitorização, a integração de outros dispositivos analógicos de sensorização, que se entendam de utilidade.

A utilização dos módulos de RTC e de ADC, externos à plataforma de computação, justificou a utilização de uma placa de prototipagem perfurada de 3x7cm, mostrada na Figura [4.3,](#page-63-0) onde os referidos módulos foram soldados e interligados através da definição de pistas de contacto.

<span id="page-63-0"></span>A ligação do circuito produzido ao GPIO da plataforma de computação é feita recorrendo a blocos de terminais de contacto com parafuso de 2.54mm, soldados a placa perfurada. `

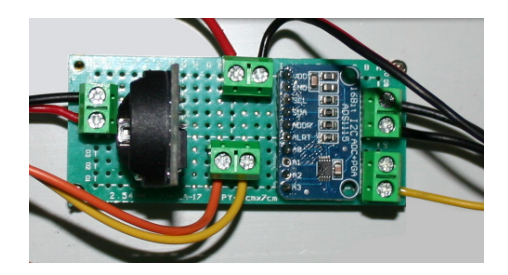

Figura 4.3.: Integração dos módulos de RTC e ADC em placa de prototipagem perfurada.

<span id="page-63-1"></span>No que diz respeito à integração do módulo de câmara, apresentado em [3.2.5,](#page-41-0) procede-se à sua ligação à *Raspberry Pi*, através do conector *FFC/FPC*, mostrado na Figura [4.4.](#page-63-1)

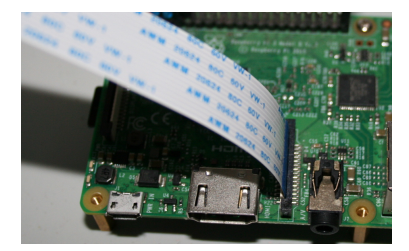

Figura 4.4.: Conexão, à *Raspberry Pi*, do módulo de câmara.

O módulo de câmara é ligado com recurso a um *flat cable AWM* 20624, de 15 contactos, com um comprimento de 50cm, suficiente para garantir a montagem do modulo dentro da ´ caixa, que alberga a maioria dos equipamento que constituem a estação.

O *modem* USB, que permite a ligação da estação de monitorização à *Internet*, é ligado a uma das 4 portas USB existentes na plataforma *Raspberry Pi*.

Para albergar a maioria dos equipamentos físicos da estação de monitorização, é utilizada uma caixa estanque da marca *Safy Box,* modelo BRES-325<sup>[1](#page-0-0)</sup>, de poliéster reforçado com fibra de vidro, com certificação IP65<sup>[2](#page-0-0)</sup>. Possui as dimensões 300x250x140mm e a porta de acesso ao

<sup>&</sup>lt;sup>1</sup> Disponível em  $\langle www.safybox.com/en/safybox-bres/187-bres-325.html\rangle.$  $\langle www.safybox.com/en/safybox-bres/187-bres-325.html\rangle.$  $\langle www.safybox.com/en/safybox-bres/187-bres-325.html\rangle.$ 

<sup>&</sup>lt;sup>2</sup> Proteção total contra a entrada de pó, resíduos e jatos de água de baixa pressão.

seu interior dispõe de uma fechadura, que lhe confere alguma segurança e, em simultâneo, facilita as intervenções técnicas. A passagem de cabos para o seu interior é garantida através da instalação de *bucins* de plásticos, de 12.3mm, com vedação de borracha.

Esta caixa estanque, resistente às adversidades meteorológicas, permite a sua instalação em pleno campo agrícola, tal como é previsto neste projeto.

<span id="page-64-1"></span>Na Figura [4.5](#page-64-1) é possível observar o interior da caixa, já com todos os equipamentos previstos instalados e fixados a uma placa de montagem.

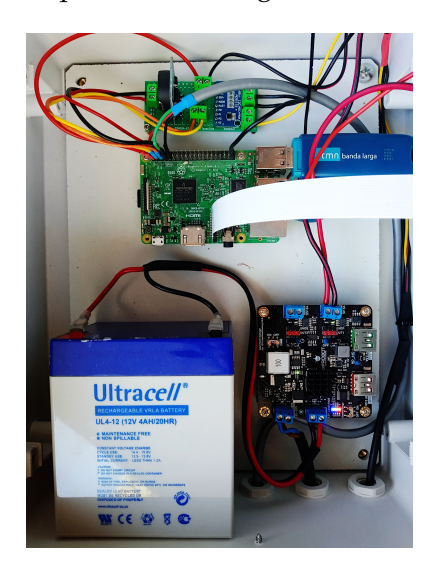

Figura 4.5.: Instalação, em caixa estanque, dos equipamentos da estação.

O sensor de temperatura do ar e de humidade relativa do ar foi fixado na face inferior da caixa, como mostra a Figura [4.6,](#page-64-2) ficando assim protegido da exposição direta ao sol bem como da chuva. Existiu ainda o cuidado de proteger os contactos metalicos do sensor com ´ manga termoretrátil para evitar a entrada de humidade.

<span id="page-64-2"></span>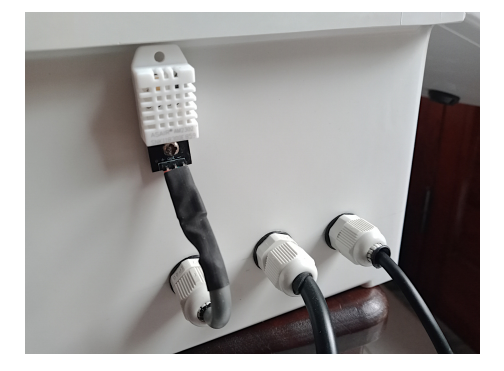

Figura 4.6.: Localização do sensor DHT22 na estação de monitorização.

# <span id="page-64-0"></span>4.1.2. Construção de Fluxos em Node-RED

Ao longo deste ponto, descrevem-se os fluxos, construídos recorrendo à ferramenta de programação visual *Node-RED* apresentada em [3.3.2.2,](#page-53-1) que, no final, integrados num fluxo

único, permitem que a estação de monitorização agrícola execute um conjunto de operações de recolha e envio de dados e imagens, já descritas no capítulo anterior deste documento.

# 4.1.2.1. Leitura e Envio do Valor da Temperatura do Ar

A aquisição do valor da temperatura do ar é realizada, na estação de monitorização, pelo sensor DHT22, apresentado no ponto [3.2.2.](#page-36-1)

O acesso às leituras do sensor é feito através da construção, em Node-RED, de um fluxo que recorre ao contributo *node-red-contrib-dht-sensor<sup>[3](#page-0-0)</sup>,* que, instalado, disponibiliza um nó de acesso ao DHT22.

<span id="page-65-0"></span>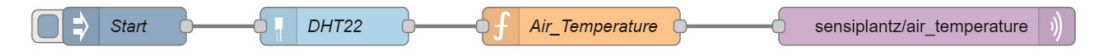

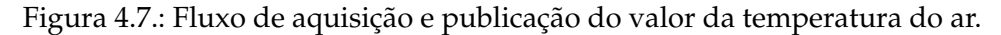

Na Figura [4.7](#page-65-0) mostra-se a constituição do fluxo de aquisição e envio da leitura da temperatura do ar, que será, posteriormente, integrado aos restantes fluxos da estação

<span id="page-65-1"></span>O no´ *node-red-contrib-dht-sensor*, identificado no fluxo por DHT22, gera, como sa´ıda, uma mensagem **msq** com a propriedade **payload**, que contém, em formato *string*, o valor da temperatura do ar adquirido pelo sensor, expressa em graus centígrados. A referida **msq** é passada ao nó de função Air<sub>-</sub>Temperature, que se encarrega de converter a string num valor do tipo *float*, através da função *parseFloat*(), tal como mostrado na Figura [4.8.](#page-65-1)

```
msg.payload = parseFloat(msg.payload);
\mathbf{1}\mathcal{L}return msg;
```
Figura 4.8.: Func¸ao˜ *Air Temperature*.

A saída do nó *Air Temperature* é recebida pelo nó *mqtt-out*, que se encarrega de proceder à publicação do valor da temperatura do ar no tópico sensiplantz/air temperature.

Refira-se que o nó *mqtt-out*, responsável pela publicação de dados recorrendo ao protocolo MQTT, assume as seguintes configurações:

- Localização IP do *broker* MQTT;
- Identificação do tópico onde é realizada a publicação;
- Definição do nível de qualidade do serviço.

Determina-se, neste projeto, que o nível de QoS definido no nó *mqtt-out* é o nível 1, garantindo-se assim que a mensagem é entregue ao *broker* pelo menos uma vez.

## 4.1.2.2. Leitura e Envio do Valor da Humidade Relativa do Ar

A aquisição do valor da humidade relativa do ar é realizada por um fluxo, construído em *Node-RED*, mostrado na Figura [4.9.](#page-66-0)

 $3$  Disponível em  $\langle$ <https://flows.nodered.org/node/node-red-contrib-dht-sensor> $\rangle$ .

<span id="page-66-0"></span>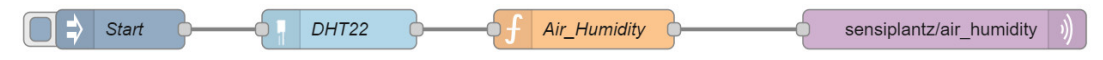

Figura 4.9.: Fluxo de aquisição e publicação do valor da humidade relativa do ar.

No fluxo mostrado, o acesso ao sensor é feito recorrendo ao nó DHT22, já utilizado para a aquisição do valor da temperatura do ar, realizada pelo mesmo sensor.

<span id="page-66-1"></span>Do nó DHT22 é extraída uma msg com a chave humidity, a qual contém o valor, em formato *string*, da humidade relativa do ar, expresso em %RH. A mensagem **msg** do no´ DHT22 é passada ao nó de função *Air Humidity*, que, como mostra a Figura [4.10](#page-66-1) procede à conversão do valor contido em **humidity**, num valor de tipo *float*. A referida conversão entre tipos de dados é possível, em *Javascript*, através da função *parseFloat*.

> $msg.payload = parseFloat(msg.humidity);$  $\mathbf{1}$  $\overline{2}$ return msg;

> > Figura 4.10.: Func¸ao˜ *Air Humidity*.

A mensagem gerada pelo nó de função identificado por *Air Humidity* é passada ao nó *mqtt-out*, que realiza a publicação, via protocolo MQTT, do valor contido no payload no topico ´ **sensiplantz/air humidity**.

## 4.1.2.3. Leitura e Envio do Valor da Humidade do Solo

A leitura do valor da humidade do solo, por se utilizar um sensor analógico de deteção capacitiva, descrito em [3.2.4,](#page-40-1) requer o uso de um circuito ADC, apresentado em [3.2.6,](#page-43-0) que realiza a conversão dos sinais elétricos, recebidos do sensor, em valores digitais.

<span id="page-66-2"></span>O circuito ADC utilizado é suportado, em *Node-RED*, através da instalação do contributo *node-red-contrib-ads1x15 i2c*[4](#page-0-0) , identificado no fluxo constru´ıdo por ADC I2C.

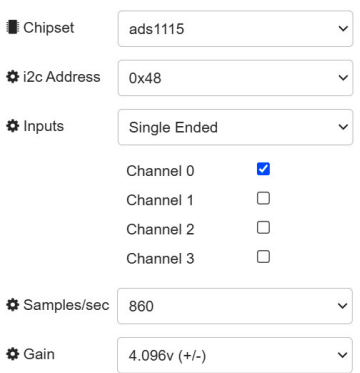

Figura 4.11.: Painel de configurações do nó ADC I2C.

O nó ADC I2C, como mostrado na Figura [4.11,](#page-66-2) é configurado para comunicar com o ADC *ads1115*, sendo necessário indicar o endereço que este ocupa no barramento I2C. Neste caso, o ADC está a ocupar o endereço 0x48. Esta informação é obtida, na plataforma de computação, em linha de comandos, através da execução de **sudo i2cdetect -y 1**.

 $4$  Disponível em  $\langle$ [https://flows.nodered.org/node/node-red-contrib-ads1x15](https://flows.nodered.org/node/node-red-contrib-ads1x15_i2c)\_i2c $\rangle$ .

 $\acute{E}$  importante a configuração, no nó ADC I2C, do número de amostras de sinal que o módulo ADS1115 recolhe em cada segundo, fator que determina a sua precisão. No ADC usado na estação de monitorização, o valor máximo é de 860 amostras/segundo, sendo esse o valor definido nas configurações do nó.

O valor do ganho aplicado pelo ADC ao sinal recebido do sensor SEN0308, que pode variar entre os 0,25 e os 6,14, é determinado durante as operações de calibração, que obedecem ao protocolo estipulado pelo fabricante, que se descrevem:

- 1°. Registar a leitura efetuada pelo sensor, exposto ao ar, representando o valor obtido o solo seco, com 0% de humidade;
- 2°. Mergulhar o sensor na água, até à marca de segurança impressa, e registar a leitura efetuada, que simboliza o solo saturado de água, com 100% de humidade.
- <span id="page-67-0"></span>A Figura [4.12](#page-67-0) mostra, na prática, o protocolo de calibração descrito.

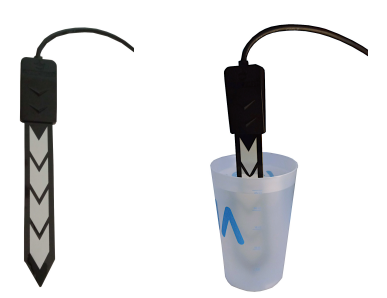

Figura 4.12.: Protocolo para a calibração do sensor SEN0308.

<span id="page-67-1"></span>O processo de calibração do sensor SEN0308 é realizado recorrendo a um pequeno fluxo *Node-RED*, que se apresenta na Figura [4.13,](#page-67-1) construído expressamente para o efeito.

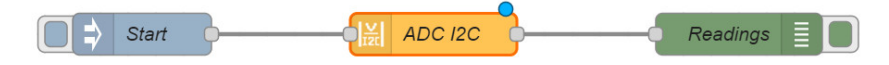

Figura 4.13.: Fluxo para calibração do sensor SEN0308.

<span id="page-67-2"></span>O no ADC I2C gera uma mensagem, posteriormente passada ao n ´ o´ *Readings*, que inclui o objeto mostrado na Figura [4.14,](#page-67-2) que contém um conjunto de pares chave-valor.

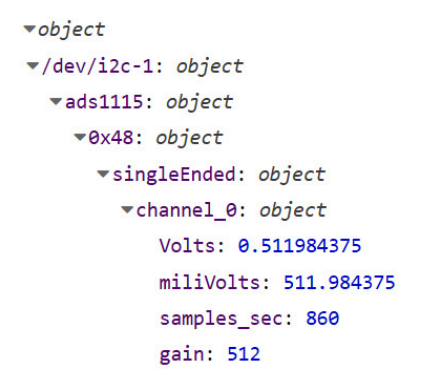

Figura 4.14.: Conteúdo do objeto gerada pelo nó ADC I2C.

Para efeitos de calibração, o valor da chave *miliVolts* é o de maior relevância. É através deste que é possível determinar o estado do solo, no que respeita à humidade que possui num determinado momento.

<span id="page-68-0"></span>Para chegar aos valores, expressos em *miliVolts*, apresentados na Tabela [4.1](#page-68-0) foi executado o fluxo mostrado em [4.13,](#page-67-1) do qual se extraíram 10 séries de valores, gerados do ADC, sobre os quais foi calculada uma média aritmética simples.

| Ganho | Exposto ao ar   | Mergulhado em água |
|-------|-----------------|--------------------|
| 0,25  | 255,99mV        | 255,99mV           |
| 0,51  | 511,98mV        | 293,85mV           |
| 1,02  | 1023,96mV       | 292,9mV            |
| 2,04  | 2047,93mV       | 291,68mV           |
| 4,09  | (não aplicável) | (não aplicável)    |
| 6,14  | (não aplicável) | (não aplicável)    |

Tabela 4.1.: Valores de calibração do sensor SEN0308.

Os valores obtidos pelo sensor quando exposto ao ar e quando mergulhado em agua, per- ´ mitem concluir que o ganho de 2,04 é o que, aplicado pelo ADC ao sinal, permite obter uma maior amplitude de valores, o que facilita a forma como se determina o teor de humidade presente no solo agrícola.

Refira-se que os valores de ganho de 4,09 e 6,14, configuráveis no ADC, não foram testados, por razões de segurança, pois superam o valor de tensão de 3,3V admitido pelos pinos de *input/output* de dados da plataforma de computac¸ao˜ *Raspberry Pi*.

Assim, tendo como base um ganho de 2,04, é possível construir uma escala, em valores de %, que permite fornecer ao utilizador uma informação aproximada do estado do solo, quanto ao teor de água. A representação toma como base:

- valor adquirido pelo sensor (em *miliVolts*) ≤ 292 → 100% → Solo saturado

- valor adquirido pelo sensor (em *miliVolts*) ≥ 2048 → 0% → Solo seco

Partindo do apresentado é possível a conversão, para um valor de %, de qualquer leitura realizada pelo sensor. Refira-se que a solução de representação segue as indicações de calibração do fabricante, não sendo de ignorar que se tratam de valores aproximados.

Em *Node-RED* é construído um fluxo, mostrado pela Figura [4.15](#page-68-1) que permite:

- Receber o valor adquirido pelo sensor;
- Converter o valor em formato digital;
- Extrair, do objeto gerado pelo nó ADC, o valor da chave *miliVolts*;
- Publicar, via protocolo MQTT, no respetivo tópico, o valor de *miliVolts*.

<span id="page-68-1"></span>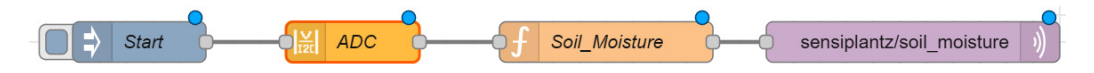

Figura 4.15.: Fluxo de aquisição, extração e publicação da leitura do SEN0308.

No fluxo mostrado na Figura [4.15,](#page-68-1) o nó ADC tem por objetivo a receção e a conversão, em formato digital, da leitura realizada pelo sensor SEN0308. A saída de dados do nó ADC, uma mensagem, possui no **payload** um objeto JSON, constituído por vários sub-objetos, como se mostra na Figura [4.14.](#page-67-2)

<span id="page-69-0"></span>Torna-se assim necessária a escrita de uma função que permite extrair, do referido objeto, o valor da chave *miliVolts*. Para tal é criado um nó de função, identificado pelo nome Soil<sub>-</sub> *Moisture*, cujo conteúdo escrito em *JavaScript*, é mostrado na Figura [4.16.](#page-69-0)

```
\overline{1}var obj = msg.payload;\overline{2}var keyToBeFound = "miliVolts"
 \overline{3}var result = [];
 \overline{4}function recursivelyFindProp(o, keyToBeFound) {
 \overline{5}Object.keys(o).forEach(function (key) {
 6
                      if (typeof o[key] === 'object') {
 \overline{7}recursivelyFindProp(o[key], keyToBeFound);
 \overline{8}\} else {
 \overline{q}if (key === keyToBeFound) result.push(o[key]);
10
11
                 \});
1213recursivelyFindProp(obj, "miliVolts");
            msg.payload = result[0];14
15
            return msg;
```
Figura 4.16.: Func¸ao˜ *Soil Moisture*.

A função escrita no nó *Soil Moisture* extrai, por recursividade<sup>[5](#page-0-0)</sup>, o valor da chave *miliVolts*. O resultado é introduzido no **payload** da mensagem **msq**, sendo esta enviada ao nó *mqtt* $out$ , que faz a sua publicação no tópico sensiplantz/soil moisture.

# 4.1.2.4. Aquisição, Armazenamento e Envio de Imagem

O acesso ao módulo de aquisição de imagem da estação de monitorização é possível, em *Node-RED*, através da contribuição node-red-contrib-camerapi<sup>[6](#page-0-0)</sup> que, instalada, permite estabe-lecer comunicação com o módulo de câmara Raspberry, apresentado em [3.2.5.](#page-41-0)

<span id="page-69-1"></span>Na Figura [4.17](#page-69-1) mostra-se o fluxo construído.

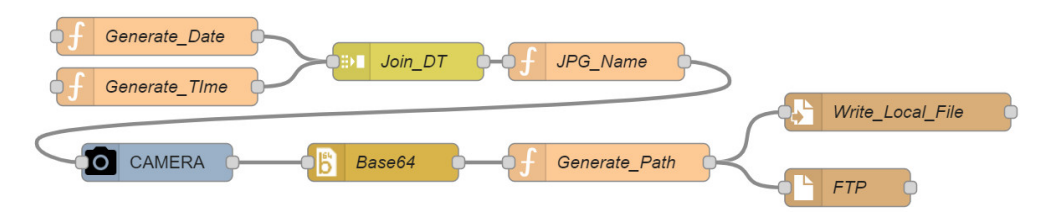

Figura 4.17.: Fluxo de aquisição, armazenamento e envio de uma imagem.

O fluxo mostrado sera integrado aos restantes produzidos para este projeto, e atende aos ´ objetivos que se enumeram:

• Adquirir, recorrendo ao módulo de câmara, uma imagem;

 $5$  Refere-se à capacidade de uma função de se chamar a si mesma durante a sua execução.

 $6$  Disponível em  $\langle$ <https://flows.nodered.org/node/node-red-contrib-camerapi> $\rangle$ .

- Gerar uma identificação de data e de hora para nomear o ficheiro de imagem;
- Guardar, localmente, na estação de monitorização, o ficheiro de imagem;
- Proceder ao envio do ficheiro de imagem para o servidor.

O nó CAMERA recebe, do nó de função *JPG\_Name*, uma mensagem **msg**, cujo **payload** possui, no formato **ddmmyyyyhhmmss**, a identificação a atribuir ao ficheiro de imagem JPG. Esta identificação é construída com base nas informações de data e de hora atuais, disponibilizadas pelos nos de func¸ ´ ao˜ *Generate Date* e *Generate Time*, cujos conteudos, em ´ *Javascript*, são mostrados nas Figuras [4.18](#page-70-0) e [4.19.](#page-70-1)

```
\mathbf{1}var d = new Date();
     var n = \cdots;
 \overline{2}\overline{3}// format time
         var hour = d.getHouse() >= 10 ? d.getHouse() : "0" + d.getHouse();
 \Deltavar minute = d.getMinutes() >= 10 ? d.getMinutes() : "0" + d.getMinutes();
 5^{\circ}var second = d.getSeconds() >= 10 ? d.getSeconds() : "0" + d.getSeconds();
 6
        var f_time = hour + ":" + minute + ":" + second;
 \overline{7}// create msg
 8
   msg.payload = f_time; //hhmmss
\mathbf{Q}n = String(hour) + String(minute) + String(second);
10
11msg.filename = n;12return msg;
```
Figura 4.18.: Func¸ao˜ *Generate Time*.

```
1 var d = new Date();
2 var n = m;
3 // format date
          var day = d.getDate() >= 10 ? d.getDate() : "0" + d.getDate();
\Lambda\overline{5}var month = (d.getMonth() + 1) >= 10 ? (d.getMonth() + 1) : "0" + (d.getMonth() + 1);
 6
          var year = d.getFullYear() . toString();
        var year = d.getFullYear().toString();<br>var f_date = day + "-" + month + "-" + year;<br>( create mes
\overline{7}// create msg
\mathcal{R}9 msg.payload = f date; //dd-mm-yyyy10 n = String/day) + String(month) + String(year);11 msg.filename = n;
12 return msg;
```
Figura 4.19.: Func¸ao˜ *Generate Date*.

O nó CAMERA realiza a comunicação com o módulo de câmara instalado na plataforma, sendo necessária a configuração dos parâmetros que se assinalam na Figura [4.20,](#page-71-0) considerados os de maior relevância para o propósito pretendido.

O nó CAMERA, ao adquirir uma imagem com a resolução de 2592x1944 *pixel*, a máxima permitida pelo modulo usado, e com qualidade de 100%, realiza o seu armazenamento num ´ *buffer*, cujo conteúdo será, posteriormente, usado para:

- Gerar um ficheiro de imagem, de formato JPG;
- Guardar, localmente, o ficheiro de imagem;
- Enviar, via protocolo FTP, o ficheiro de imagem para um servidor.

<span id="page-71-0"></span>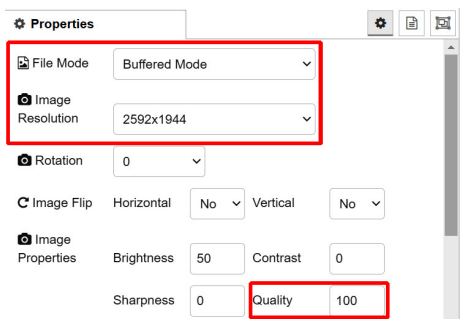

Figura 4.20.: Configurações do nó CAMERA.

<span id="page-71-1"></span>O conteúdo armazenado no *buffer* é passado ao nó *Base64*, disponível através da instalação da contribuição *node-red-node-base64<sup>[7](#page-0-0)</sup>,* que procede à sua conversão para uma representação baseada em 64 caracteres do código ASCII. A saída deste nó é enviada ao nó *Generate* -*Path*, que se mostra na Figura [4.21,](#page-71-1) que inclui na **msg** as propriedades **localFilename** e filename, que armazenam, respetivamente, a localização local e a localização remota, no servidor, onde é guardado o ficheiro de imagem.

```
\mathbf{1}var p = "SensiPlantz/";
2 var n = global.get("filename") + ".jpg";
  msg.filename = n;\overline{3}4 msg. localFile name = p + n;5.
  return msg;
    Figura 4.21.: Func¸ao˜ Generate Path.
```
O nó *Write Local File* guarda, na pasta local *SensiPlantz*, criada na estação de monitorização, o ficheiro de imagem JPG. O nó *FTP,* configurado para realizar uma operação de  $\mathit{put}^8$  $\mathit{put}^8$ , procede ao envio, recorrendo ao protocolo FTP, do ficheiro de imagem para o servidor.

# 4.1.2.5. Leitura de Data e de Hora Atuais

<span id="page-71-2"></span>A obtenção das informações de data e de hora atuais, realizada pelo fluxo que se mostra na Figura [4.22](#page-71-2) permite situar no tempo, cada conjunto de dados recolhidos pela estação de monitorizacão.

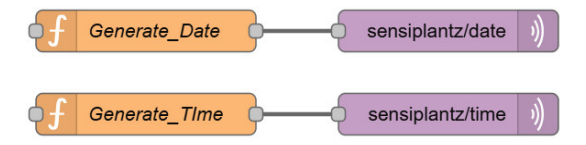

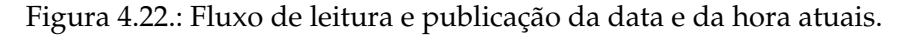

Os nós de função *Generate\_Date* e *Generate\_Time*, mostrados nas Figuras [4.18](#page-70-0) e [4.19,](#page-70-1) obtêm a data e a hora atuais, que na estação são disponibilizados pelo módulo de RTC. Os valores

 $7$  Disponível em  $\langle$ <https://flows.nodered.org/node/node-red-node-base64> $\rangle$ .

<sup>8</sup> Comando usado pelo protocolo FTP para transferir um ficheiro de um computador local para um servidor remoto.
de data e de hora, nos formatos **dd-mm-yyyy** e **hh:mm: ss** são publicados pelos nós *mqtt-out* nos topicos ´ **sensiplantz/date** e **sensiplantz/time**, respetivamente.

# <span id="page-72-2"></span>4.1.2.6. Armazenamento Local dos Dados

 $\hat{E}$  boa prática a construcão de um fluxo, mostrado na Figura [4.23,](#page-72-0) que cria localmente, na estação, um ficheiro de backup, identificado por sensiplantz\_data.csv.

<span id="page-72-0"></span>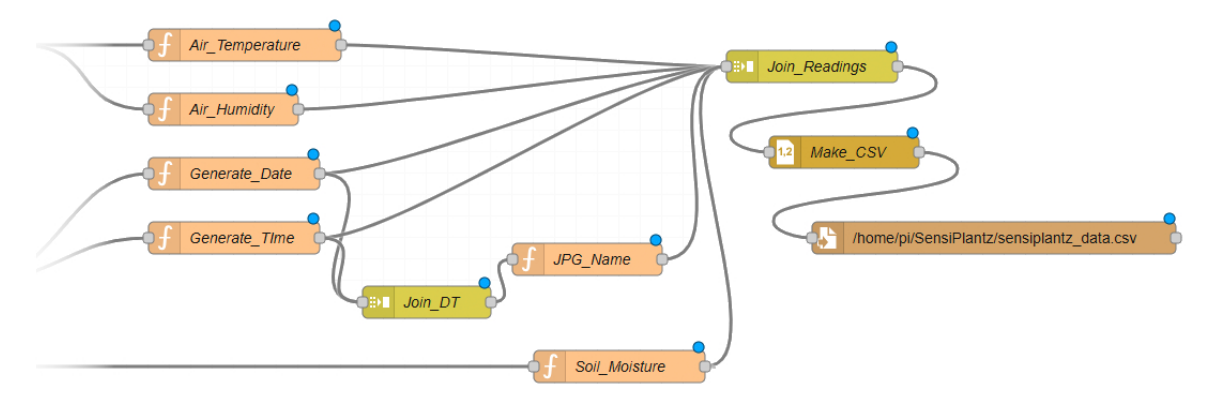

Figura 4.23.: Fluxo de armazenamento de dados em ficheiro local do tipo CSV.

No ficheiro *sensiplantz data.csv* guarda-se:

- O valor da humidade relativa do ar;
- O valor da temperatura do ar;
- O valor adquirido pelo sensor de humidade do solo;
- A identificação do ficheiro de imagem;
- A data e a hora em que cada conjunto de dados é adquirido.

O ficheiro de *backup,* especificado no formato *Comma-Separated Values* (CSV)<sup>[9](#page-0-0)</sup>, permite salvaguardar as leituras adquiridas, em caso de inoperacionalidade de qualquer um dos equipamentos ou sistemas a jusante.

<span id="page-72-1"></span>O nó *Join\_Readings* é responsável por produzir uma estrutura do tipo *array*, mostrada na Figura [4.24](#page-72-1) onde se armazenam os conteúdos das mensagens enviadas pelos nós Air<sub>-Tempe-</sub> *rature*, *Air Humidity*, *Soil Moisture*, *Generate Date* e *Generate Time*.

```
9:591: 29.62: 2928.625
 3: "27-06-2023"4: "22:24:40"
 5: "27062023222440.jpg"
```
Figura 4.24.: Conteúdo do *array* gerado pelo nó *Join Readings*.

 $9$  No formato CSV, os dados são organizados em colunas, habitualmente separadas por vírgulas e as linhas representam registos de dados individuais.

O nó *Join<sub>-</sub>Readings* recebe ainda o nome atribuído à imagem adquirida pelo módulo de câmara, enviado pelo nó de função *JPG\_Name*.

Os nós de função *Generate\_Date* e *Generate\_Time*, que também se mostram no fluxo apre-sentado na Figura [4.23,](#page-72-0) geram, através de código *Javascript*, as informações de data e de hora a que o fluxo está a ser executado pela estação de monitorização.

Assim o *array*, mostrado em [4.24,](#page-72-1) possui 6 elementos onde se armazena, por ordem:

- O valor da humidade relativa do ar;
- O valor da temperatura do ar;
- O valor adquirido pelo sensor de humidade do solo;
- A data de aquisição;
- $\bullet$  A hora de aquisição;
- A identificação do ficheiro de imagem.

<span id="page-73-0"></span>A msq, gerada pelo nó *Join Readings*, é passada ao nó *Make CSV*, que constrói uma *string*, com formatação CSV, constituída por cada um dos elementos do *array* recebido, sendo, pos-teriormente, guardada num ficheiro CSV, mostrado, através de um excerto, na Figura [4.25.](#page-73-0)

| 96.9 | 22.5 | 1768    |  | 21/09/2023 16:41:03 21092023164103.jpg |
|------|------|---------|--|----------------------------------------|
| 99.5 | 21.7 | 1757.75 |  | 21/09/2023 17:11:03 21092023171103.jpg |
| 98.1 | 21.6 | 1749.75 |  | 21/09/2023 17:41:03 21092023174103.jpg |
| 95.2 | 21.5 | 1740.68 |  | 21/09/2023 18:11:03 21092023181103.jpg |
| 95.4 | 21   | 1701.88 |  | 21/09/2023 18:41:03 21092023184103.jpg |
| 95.9 | 20.3 | 1688.09 |  | 21/09/2023 19:11:04 21092023191104.jpg |
| 97.3 | 19.7 | 1680.80 |  | 21/09/2023 19:41:03 21092023194103.jpg |
| 97.9 | 19   | 1659.71 |  | 21/09/2023 20:11:03 21092023201103.jpg |

Figura 4.25.: Excerto do conteúdo do ficheiro CSV.

Na estação de monitorização, o ficheiro CSV, produzido pelo nó Make CSV com a identificação sensiplantz\_data.csv, é guardado na localização /home/pi/SensiPlantz/. Poderá assim ser, se necessário, aberto por qualquer tipo de aplicação capaz de ler ficheiros de texto sem formatação, recomendando-se, no entanto, o uso de uma aplicação de folha de cálculo.

#### <span id="page-73-1"></span>4.1.2.7. Fluxo Final da Estação de Monitorização

A junção dos vários fluxos construídos em *Node-RED*, já apresentados neste documento, resulta num fluxo único que se mostra na Figura [4.26.](#page-74-0)

O uso de 2 nós de *delay*, um programado para a duração de 2 segundos e outro programado para a duração de 4 segundos, ligados ao nó start, garante a sequência em que as tarefas de aquisição são executadas, a qual se apresenta:

- 1°. Aquisição e publicação, nos respetivos tópicos, dos valores adquiridos da temperatura do ar e da humidade relativa do ar, fluxos apresentados em [4.1.2.1](#page-65-0) e [4.1.2.2;](#page-65-1)
- 2°. Aquisição e publicação do valor adquirido pelo sensor de humidade do solo, fluxo apresentado em [4.1.2.3;](#page-66-0)
- 3°. Leitura e publicação da hora e data atuais, fluxo apresentado em [4.1.2.5;](#page-71-0)
- 4°. Aquisição e envio da imagem adquirida, fluxo apresentado em [4.1.2.4;](#page-69-0)
- 5°. Armazenamento de dados no ficheiro local CSV, fluxo apresentado em [4.1.2.6.](#page-72-2)

<span id="page-74-0"></span>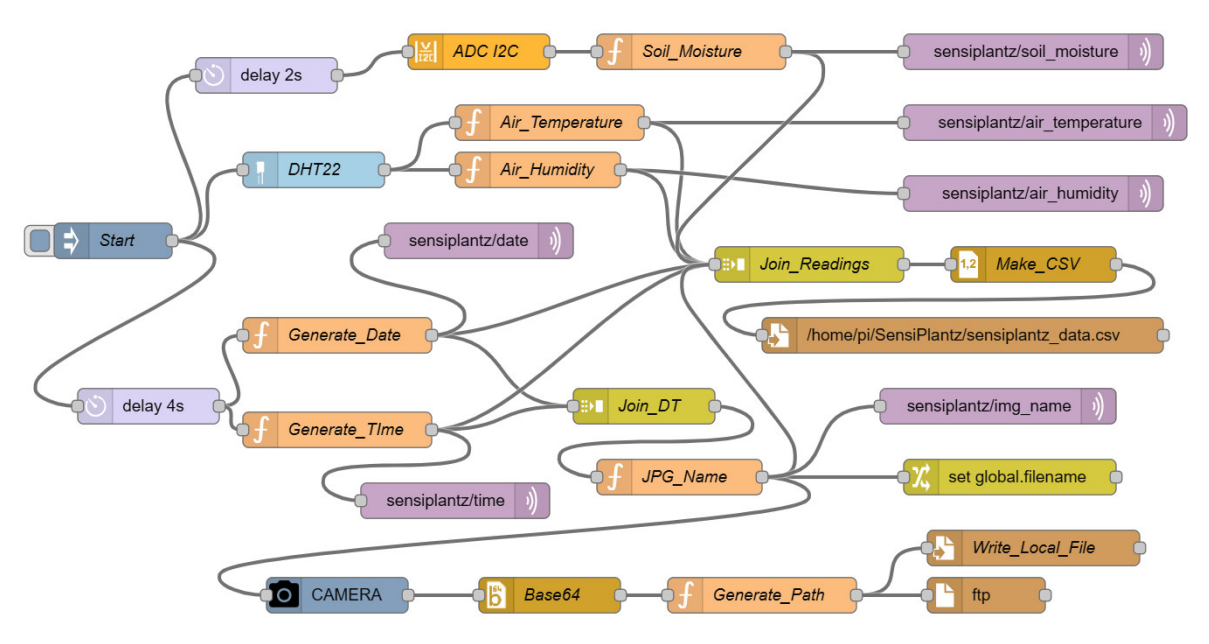

Figura 4.26.: Fluxo final construído para a estação de monitorização.

A última tarefa executada pelo fluxo, o armazenamento de dados no ficheiro local *sensiplantz\_data.csv*, só é executada quando as 4 primeiras são cumpridas, pois só assim é possível construir uma linha CSV completa, com todos os dados previstos. Tal é garantido pelo nó *Join\_Readings*, onde se define, através da opção After a number of message parts, o número de mensagens que o nó terá de receber para que possa gerar uma mensagem de saída.

# <span id="page-74-1"></span>4.1.3. Servidor

O servidor do sistema de monitorização agrícola é responsável por:

- No papel de *broker* MQTT, gerir as publicações realizadas pela estação de monitorização nos respetivos tópicos;
- · Armazenar, em base de dados, os dados publicados pela estação de monitorização;
- Receber e armazenar os ficheiros de imagem, enviados pela estação de monitorização;
- Disponibilizar, através de uma página *web*, dados e imagens aos clientes.

A concretização das tarefas elencadas é possível mediante a instalação, em servidor, das seguintes ferramentas *open-source*, apresentadas em [3.3.2.5:](#page-58-0)

- *Eclipse Mosquitto*;
- *Node-RED*;
- *SQLite*;
- *XAMPP*.

Sendo as ferramentas listadas, todas elas, multiplataforma, não existe qualquer dependência de um sistema operativo em concreto. Pode assim o servidor possuir uma instalação *Linux* (uma das várias distribuições disponíveis) ou *Microsoft Windows*. Por uma questão de robustez e por se tratar de um sistema operativo open-source, é recomendável o uso de uma distribuição Linux.

#### <span id="page-75-1"></span>4.1.3.1. Subscrição dos Tópicos

<span id="page-75-0"></span>As 6 mensagens publicadas pela estação de monitorização agrícola no *broker* MQTT, são subscritas por 6 nós *mqtt-in*, definidos num fluxo *Node-RED* executado no servidor, cuja constituição mostra-se na Figura [4.27.](#page-75-0)

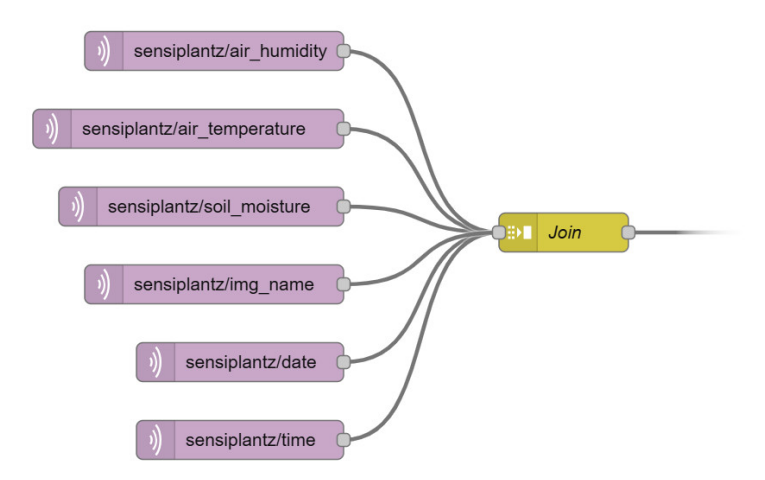

Figura 4.27.: Fluxo *Node-RED* de subscrição de tópicos.

Os 6 nós *matt-in* são subscritores dos tópicos listados, gerados pelo fluxo *Node-RED* mos-trado na Figura [4.26,](#page-74-0) executado na estação de monitorização:

```
sensiplantz/air humidity;
sensiplantz/air temperature;
sensiplantz/soil moisture;
sensiplantz/date;
sensiplantz/time;
sensiplantz/img name.
```
Cada um dos 6 nós *mqtt-in* constrói, como saída, uma mensagem **msq**, onde é depositado, no payload, cada um dos valores contidos em cada uma das 6 subscrições, que são, pela ordem apresentada:

- O valor da humidade relativa do ar;
- O valor da temperatura do ar;
- O valor da humidade do solo;
- A data da aquisição;
- A hora de aquisição;
- A identificação do ficheiro de imagem.

Cada uma das mensagens **msq** é, posteriormente, recebida pelo nó *Join*, que produz uma estrutura do tipo objeto, mostrada na Figura  $4.28$ , formada por 6 pares chave/valor. É nesta que se armazena o conteúdo de cada um dos 6 tópicos subscritos.

Os dados contidos em cada chave do objeto produzido pelo nó *Join*, são, tal como é mostrado no ponto [4.1.3.2,](#page-76-1) armazenados numa base de dados *SQL*.

```
\rightarrowobject
 sensiplantz/air_humidity: 33.9
 sensiplantz/air temperature: 30.8
 sensiplantz/soil_moisture: 955.6875
 sensiplantz/date: "07-10-2023"
 sensiplantz/time: "14:55:19"
 sensiplantz/img_name:
 "07102023145519.jpg"
```
Figura 4.28.: Objeto gerado pelo nó *Join*.

## <span id="page-76-1"></span>4.1.3.2. Armazenamento dos Dados em Servidor

O armazenamento dos dados extraídos dos 6 tópicos subscritos pelos 6 nós *matt-in*, enumerados no ponto [4.1.3.1,](#page-75-1) e realizado, no servidor, numa base de dados implementada com ´ recurso a *SQLite*, identificada por *SensiPlantz.db*, onde é criada, através do *script* mostrado na Figura [B4.1,](#page-104-0) uma tabela denominada *Readings*, apresentada no ponto [3.3.2.3.](#page-54-0)

<span id="page-76-2"></span>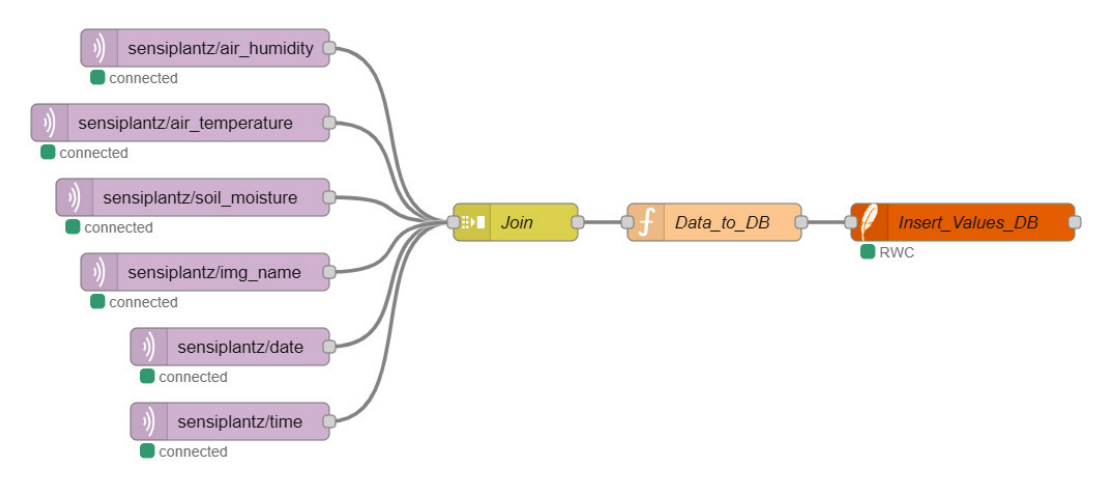

Figura 4.29.: Fluxo de armazenamento de dados.

A Figura [4.29](#page-76-2) mostra a constituição do fluxo construído, que realiza o armazenamento dos dados adquiridos pela estação de monitorização agrícola na base de dados.

A instalação, em *Node-RED*, do contributo *node-red-node-sqlite*<sup>[10](#page-0-0)</sup> possibilita, através do nó  $sglite$ , no fluxo identificado por *Insert Values DB*, a execução de operações de *INSERT*, *UP*-*DATE* e *DELETE* sobre um ficheiro de base de dados *SQL*.

O nó de função *Data\_to\_DB*, escrito em *Javascript*, cujo conteúdo é mostrado na Figura [4.30,](#page-77-0) realiza a extração dos dados armazenados no *array* produzido pelo nó *Join* e constrói uma linha de *INSERT*, cujo conteúdo é inserido na chave **topic** da mensagem **sql** que, no seguimento de execução do fluxo, é recebida pelo nó *Insert Values DB* que executa o conteúdo de **topic** na base de dados configurada no próprio nó, neste caso *SensiPlantz.db*.

Refira-se que o acesso do nó *Insert Values DB* à base de dados *SensiPlantz.db* é feito no modo *Read-Write-Create*, o que permite ao nó executar qualquer tipo de operação de escrita e de leitura sobre a base de dados.

 $^{10}$  Disponível em  $\langle$ <https://flows.nodered.org/node/node-red-node-sqlite> $\rangle$ .

```
var air_hum = msg.payload["sensiplantz/air_humidity"];
var air_temp = msg.payload["sensiplantz/air_temperature"];
var soil_moi = msg.payload["sensiplantz/soil_moisture"];
var cur_date = msg.payload["sensiplantz/date"];
var cur_time = msg.payload["sensiplantz/time"];
var file_name = msg.payload["sensiplantz/img_name"];
var sql insert = "INSERT INTO Readings(Air Humidity,
   Air Temperature, Soil Moisture, Date, Time, Img Name) VALUES
    (" + air_lnum + ", " + air_ttemp + ", " + soil_moi + ", " +cur date + "','" + cur time + "','" + file name + "')";
var sql = { topic: sql_insert };
return sql;
```
Figura 4.30.: Função *Data\_to\_DB*.

<span id="page-77-1"></span>A introdução dos dados na tabela Readings pode ser confirmada através da execução, em *SQLite*, de uma simples linha de *SELECT*, sendo o resultado mostrado na Figura [4.31.](#page-77-1)

| sqlite> select * from readings;                             |
|-------------------------------------------------------------|
| 1 96.9 22.5 1768.0 21092023164103.jpg 21/09/2023 16:41:03   |
| 2 99.5 21.7 1757.75 21092023171103. jpg 21/09/2023 17:11:03 |
| 3 98.1 21.6 1749.75 21092023174103.jpg 21/09/2023 17:41:03  |
| 4 95.2 21.5 1740.68 21092023181103.jpg 21/09/2023 18:11:03  |
| 5 95.4 21.0 1701.88 21092023184103.jpg 21/09/2023 18:41:03  |
| 6 95.9 20.3 1688.09 21092023191104.jpg 21/09/2023 19:11:04  |
| 7 97.3 19.7 1680.8 21092023194103.jpg 21/09/2023 19:41:03   |
| 8 97.9 19.0 1659.71 21092023201103.jpg 21/09/2023 20:11:03  |
|                                                             |

Figura 4.31.: Excerto do resultado de um *SELECT*, realizado a tabela ` *Readings*.

#### <span id="page-77-3"></span>4.1.3.3. Disponibilização de Dados e de Imagens

A disponibilização, ao utilizador, das leituras e das imagens adquiridas pela estação de monitorização, é feita com recurso a uma página *web*. Entende-se ser esta a forma mais simples e direta de fazer a referida disponibilização. Propõe-se assim a estrutura hierárquica que é mostrada na Figura [4.32](#page-77-2) e que se materializa nos seguintes ficheiros:

- *index.php* página de entrada do projeto (homepage);
- *readings.php* sub-página de disponibilização dos dados de sensorização;
- <span id="page-77-2"></span>• *graphs.php* - sub-página de disponibilização de representações gráficas dos dados.

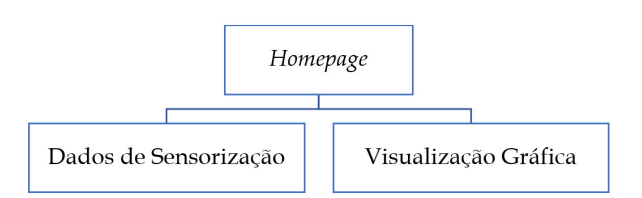

Figura 4.32.: Estrutura hierárquica da página *web* SensiPlantz.

A *homepage*, sendo a página *web* de entrada, disponibiliza apenas as últimas 9 aquisições. A apresentação dos dados e das imagens é feita com recurso a 9 elementos *Bootstrap* do tipo *card*, elemento que permite criar blocos de conteúdo flexíveis e estilizados, de forma estruturada. Cada *card* mostrado pela *homepage* da página **SensiPlantz** contém:

- A imagem adquirida pelo módulo de câmara da estação;
- A data de aquisição das leituras e imagem;
- A hora de aquisição das leituras e imagem;
- O valor da temperatura do ar (em graus centígrados);
- O valor da humidade relativa do ar (em %RH, 0-100%);
- O valor da humidade do solo (em %, 0-100%).

<span id="page-78-0"></span>Na Figura [4.33](#page-78-0) mostra-se a renderização, em *browser*, da *homepage* da página web Sensi-**Plantz**, onde é possível observar 3 *cards* que mostram os respetivos dados adquiridos pela estação bem como a imagem correspondente a cada conjunto de leituras.

# **SensiPlantz**

# **ER ÚLTIMAS LEITURAS/IMAGENS**

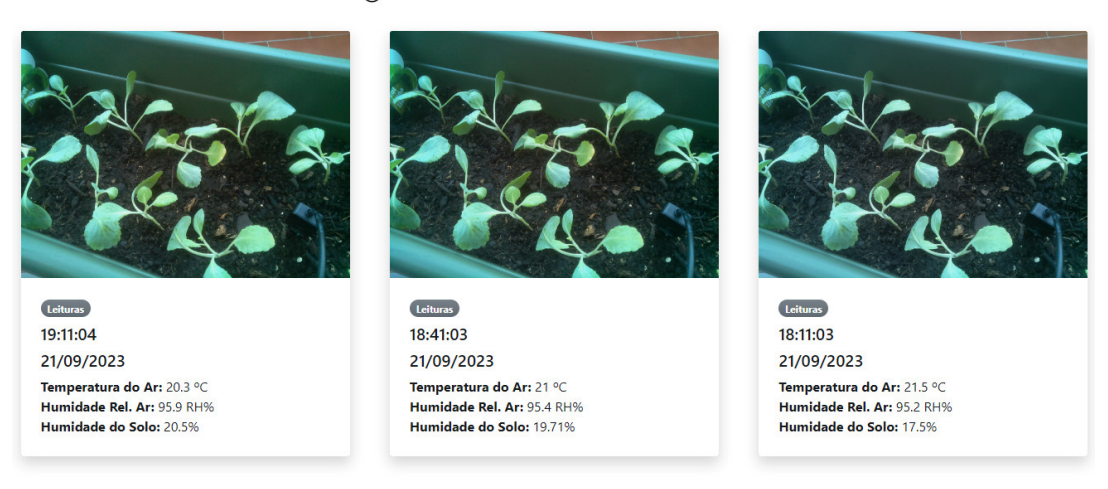

Figura 4.33.: *Homepage* da página *web* SensiPlantz.

Entende-se que o valor da humidade do solo, adquirido pelo sensor mostrado em [3.2.4,](#page-40-0) expresso em *miliVolts, é, para o utilizador, de difícil interpretação, pois não traduz de forma* clara e direta o estado do solo no que diz respeito à humidade que este contém. Assim, propõe-se a sua conversão num valor de percentagem, numa escala 0-100%, onde o valor  $0\%$  representa o solo completamente seco, ou seja, sem água na sua composição e o valor 100% indica que o solo está saturado de água. A referida conversão é realizada pela página *web*, preservando-se assim, na base de dados *SensiPlantz.db*, os valores originais, recolhidos pelo sensor expressos em *miliVolts*. A expressão usada para realizar a conversão é:

# **humid solo conv = 100-(((humid solo-292)\*100)/(2048-292))**

A variável **humid\_solo** possui o valor, em *miliVolts*, que será convertido pela expressão para um valor equivalente, expresso em %. Os valores **292** e **2048**, obtidos durante a fase de calibração do sensor, apresentada no ponto [4.1.2.3,](#page-66-0) representam os limites inferior e superior do intervalo de valores adquiridos pelo referido equipamento.

<span id="page-79-0"></span>Na Figura [4.34](#page-79-0) mostra-se a tabela gerada na sub-página "Dados de Sensorização".

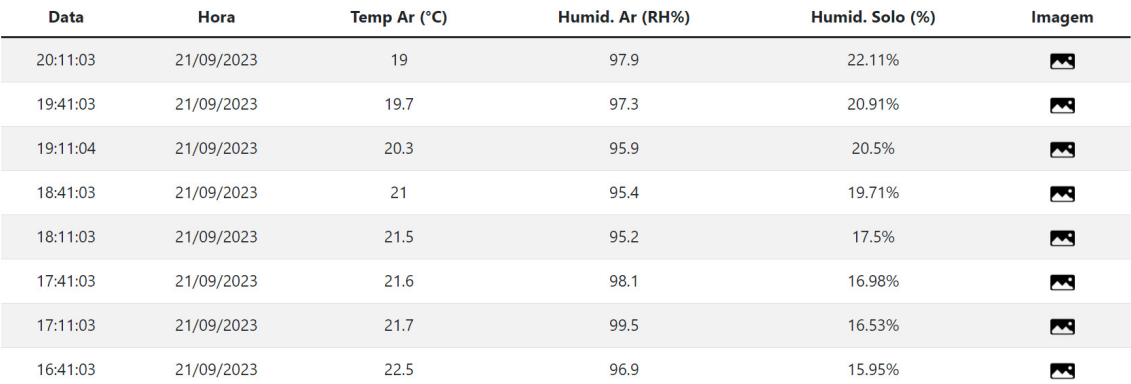

# 臨 DADOS DE SENSORIZAÇÃO

Figura 4.34.: Tabela de disponibilização dos dados recolhidos pela estação.

A tabela disponibiliza, linha-a-linha, os conjuntos de dados adquiridos pela estação de monitorização, ordenados de forma decrescente, por data e hora de aquisição. É também possível aceder, através do ícone disponibilizado em cada uma das linhas, na coluna com o rótulo "Imagem", à correspondente imagem adquirida pelo módulo de câmara. A imagem é disponibilizada por uma janela do tipo *pop-up*, que se sobrepõe à janela principal.

Refira-se ainda que esta sub-página é dotada de um sistema de paginação que permite dividir a apresentação do total de registos da base de dados em conjuntos menores, disponibilizados página-a-página, facilitando-se assim a visualização dos registos.

Através da *homepage* da página *web* SensiPlantz é possível também o acesso à sub-página "Visualização Gráfica". Trata-se de uma sub-página que disponibiliza a visualização dos dados sob a forma de gráficos, o que se entende de utilidade visto que se reconhece que a representação gráfica de um conjunto de dados facilita a sua análise e compreensão.

A construção das representações gráficas disponibilizadas na página da aplicação é realizada recorrendo a biblioteca ` *open-source Chart.js*, baseada em *JavaScript* e HTML5 *Canvas*, que permite gerar graficos interativos, responsivos e totalmente personalizados. ´

A Figura [4.35,](#page-80-0) mostra um gráfico gerado, na página da aplicação, pela biblioteca Chart.js, que apresenta as leituras de temperatura realizadas entre as 00:11:04 e as 16:11:04 horas do dia 23 de setembro.

Foram criados, no topo do gráfico, 3 botões que permitem, ao utilizador, escolher o tipo de dados representados no gráfico, que poderão ser:

- os valores da temperatura do ar (em graus centígrados);
- os valores da humidade relativa do ar (em %RH, 0-100%);
- os valores da humidade do solo (em %, 0-100%).

Observe-se também que, para realizar a representação gráfica dos dados, foi escolhido um gráfico de tipo linhas. Considera-se que este é o tipo de gráfico que melhor se adapta aos dados que se pretendem representar. Os gráficos do tipo linha são uma forma eficaz de visualizar a relação existente entre os dados representados nos eixos X e Y. São de grande utilidade para mostrar tendências ao longo de um intervalo de tempo, facilitando a identificação de padrões e de variações.

<span id="page-80-0"></span>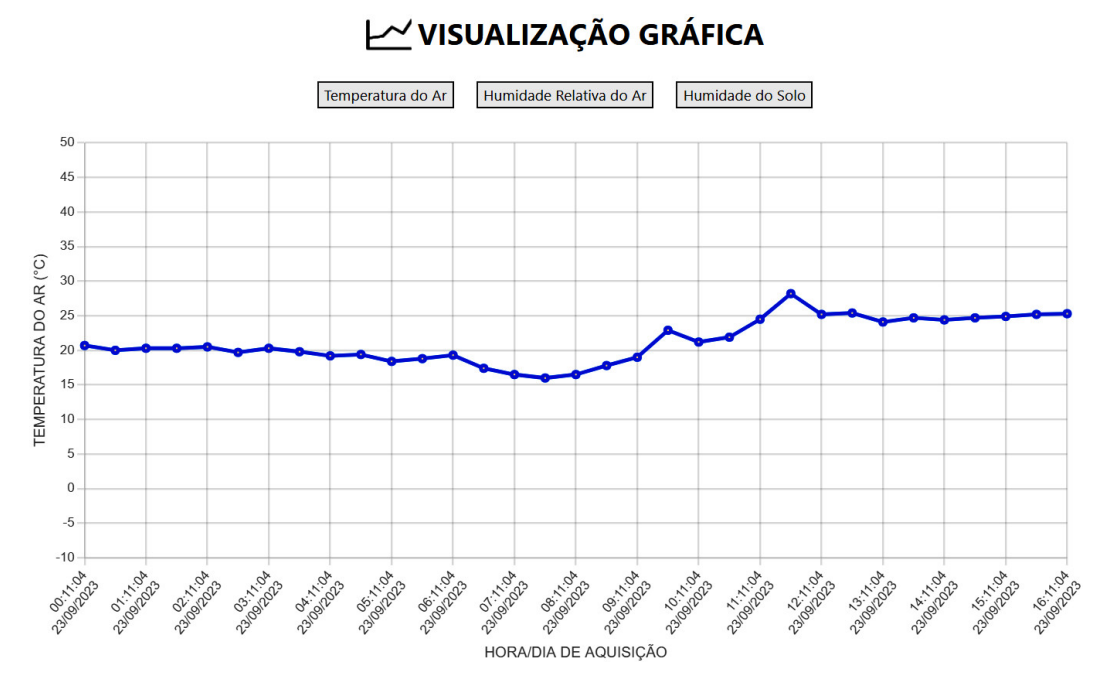

Figura 4.35.: Visualização gráfica dos dados da temperatura do ar.

# <span id="page-80-2"></span>4.2. Resultados Experimentais

<span id="page-80-1"></span>A recolha de dados e de imagens, que permitiu testar, na prática, o funcionamento da estação de monitorização, incidiu sobre uma cultura experimental de repolho (Brassica Oleracea, variante *Capitata*), já germinada, como se mostra na Figura [4.36.](#page-80-1)

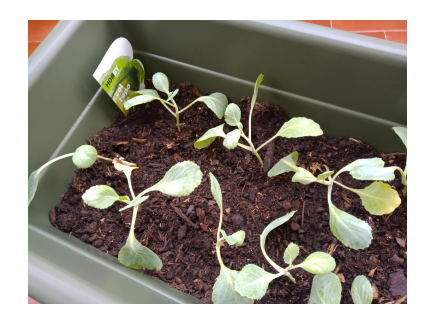

Figura 4.36.: Cultura experimental de repolho.

O repolho, uma variedade de couve, é uma planta herbácea<sup>[11](#page-0-0)</sup>, muito comum, que cresce facilmente em variados tipos de solo, praticamente ao longo de todo o ano, sendo frequentemente cultivado nas hortas em Portugal.

Os resultados experimentais, que se apresentam e analisam neste ponto, foram obtidos com base nos dados de sensorização e nas imagens recolhidas pela estação de monitorização experimental, durante um período de 48 horas, compreendido entre os dias 21 e 23 de setembro de 2023. A recolha foi feita pela estação, de forma automatizada, como é seu objetivo,

 $\frac{11}{11}$  Tipo de planta que possui um caule macio que, geralmente, morre no final da estação de crescimento. É versátil e possui uma grande diversidade de usos.

em intervalos de 30 minutos, pelo fluxo *Node-RED* construído, mostrado na Figura [4.26.](#page-74-0)

A primeira execução do fluxo foi realizada às 16:41:03 horas do dia 21. A última execução foi realizada as 16:11:03 horas do dia 23. Foram obtidas, ao longo das 48 horas de funciona- ` mento experimental da estação de monitorização, um total de:

- 96 leituras do valor da temperatura do ar;
- 96 leituras do valor da humidade relativa do ar;
- 96 leituras do valor da humidade do solo;
- 96 imagens da cultura agrícola envolvida nesta fase experimental do projeto.

<span id="page-81-0"></span>Entende-se que, atendendo aos objetivos da estação de monitorização, apresentados no ponto [1,](#page-18-0) não são necessárias recolhas em intervalos menores de tempo, durante os quais não se consideram significativas as variações dos valores dos parâmetros adquiridos. Assim, como mostrado na Figura [4.37,](#page-81-0) é definido, no painel de configurações do nó de injeção Start, através da opção *repeat*, um intervalo de 30 minutos entre cada execução do fluxo construído.

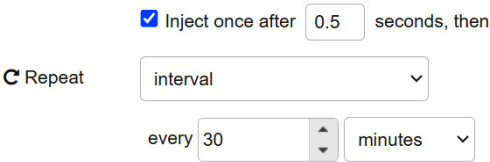

Figura 4.37.: Configuração da automatização do nó Start.

Adicionalmente, e ainda no painel de configurações do nó de injeção *Start*, é feita a ativac¸ao da opc¸ ˜ ao˜ *inject once after*. O valor definido na opc¸ao garante que o n ˜ o´ *Start* e executado, ´ de forma automática, 0.5 segundos depois de carregado, pela plataforma de computação, o servic¸o *Node-RED*.

# 4.2.1. Aquisição da Temperatura do Ar

A aquisição dos valores da temperatura do ar, efetuada, na estação de monitorização experimental, pelo sensor apresentado em [3.2.2](#page-36-0) depois de executado o fluxo mostrado em [4.1.2.1,](#page-65-0) permitiu a recolha de 96 valores, compreendidos entre as 16:41:03 do dia 21 de setembro de 2023 e as 16:11:04 do dia 23 do mesmo mês.

Na Figura [4.38](#page-82-0) apresenta-se uma tabela com as 48 leituras recolhidas pela estação, entre as 00:11:03 e as 23:41:04 horas do dia 22, sendo este o conjunto de dados escolhido para analise. ´

Na tabela é possível verificar que a temperatura mínima, com o valor de 16.1°C, foi registada, pela estação, às 07:11:04 horas. A temperatura máxima, com o valor de 26.6°C, foi registada às 11:41:03 horas. A validação destes dados foi feita recorrendo à página *web* do Instituto Português do Mar e Atmosfera (IPMA)<sup>[12](#page-0-0)</sup>, onde foram consultadas as leituras, que se apresentam na Figura [4.39,](#page-82-1) recolhidas pelo IPMA, na região de Beja, no dia 22 de Setembro. Infelizmente o IPMA não disponibiliza, na sua página, um histórico, hora-a-hora, das leituras por si recolhidas. Apenas faculta as temperaturas máxima, mínima e média do dia.

Embora os valores da temperatura do ar, adquiridos pela estação de monitorização, se possam considerar realistas, verifica-se ainda assim, quando comparados com os valores

 $12$  Disponível em  $\langle www.ipma.pt/pt/index.html\rangle$  $\langle www.ipma.pt/pt/index.html\rangle$  $\langle www.ipma.pt/pt/index.html\rangle$ .

<span id="page-82-0"></span>disponibilizados pelo IPMA no dia 22, uma variação que, em relação à temperatura mínima é de 4°C e em relação à máxima é de 3.4°C. A discrepância identificada nos valores pode possuir várias justificações plausíveis. Para o autor, uma das mais credíveis poderá estar relacionada com o local onde a estação foi instalada, durante a fase de recolha de dados. Trata-se de um espaço exterior mas delimitado por muros, fatores que podem assim originar, muito localmente, um aumento da temperatura do ar.

| 20.3<br>00:41:03<br>08:41:03<br>16:41:04<br>18.1<br>23.1<br>09:11:03<br>17:11:03<br>01:11:03<br>19.8<br>19.6<br>22.7<br>01:41:03<br>09:41:03<br>17:41:03<br>19.5<br>22.7<br>24.1<br>18.7<br>02:11:04<br>24.4<br>10:11:03<br>22.5<br>18:11:03<br>02:41:03<br>10:41:03<br>18:41:03<br>17.6<br>22<br>24.2<br>19:11:03<br>17.8<br>03:11:04<br>11:11:04<br>25.3<br>21.8<br>19:41:03<br>17.4<br>03:41:04<br>26.6<br>11:41:03<br>21.5<br>04:11:03<br>12:11:03<br>20:11:03<br>17.1<br>24.9<br>21.5<br>17.5<br>04:41:03<br>12:41:03<br>20:41:03<br>24.4<br>20.2<br>05:11:03<br>13:11:03<br>21:11:03<br>17.2<br>23.8<br>20.3<br>05:41:03<br>13:41:04<br>21:41:03<br>20<br>17.4<br>23.7<br>17<br>06:11:04<br>22:11:03<br>14:11:03<br>19.9<br>23.6<br>14:41:03<br>22:41:03<br>16.9<br>06:41:03<br>23.6<br>19.7<br>23:11:03<br>16.1<br>07:11:04<br>15:11:03<br>23.6<br>19.7<br>16.3<br>07:41:03<br>15:41:03<br>20.5<br>23:41:04<br>23.8 | 19.5 | 00:11:03 | 17.1 | 08:11:03 | 23.6 | 16:11:03 |
|----------------------------------------------------------------------------------------------------|------|----------|------|----------|------|----------|
|                                                                                                    |      |          |      |          |      |          |
|                                                                                                    |      |          |      |          |      |          |
|                                                                                                    |      |          |      |          |      |          |
|                                                                                                    |      |          |      |          |      |          |
|                                                                                                    |      |          |      |          |      |          |
|                                                                                                    |      |          |      |          |      |          |
|                                                                                                    |      |          |      |          |      |          |
|                                                                                                    |      |          |      |          |      |          |
|                                                                                                    |      |          |      |          |      |          |
|                                                                                                    |      |          |      |          |      |          |
|                                                                                                    |      |          |      |          |      |          |
|                                                                                                    |      |          |      |          |      |          |
|                                                                                                    |      |          |      |          |      |          |
|                                                                                                    |      |          |      |          |      |          |
|                                                                                                    |      |          |      |          |      |          |

<span id="page-82-1"></span>Figura 4.38.: Valores de temperatura do ar, recolhidos em 22-09-2023.

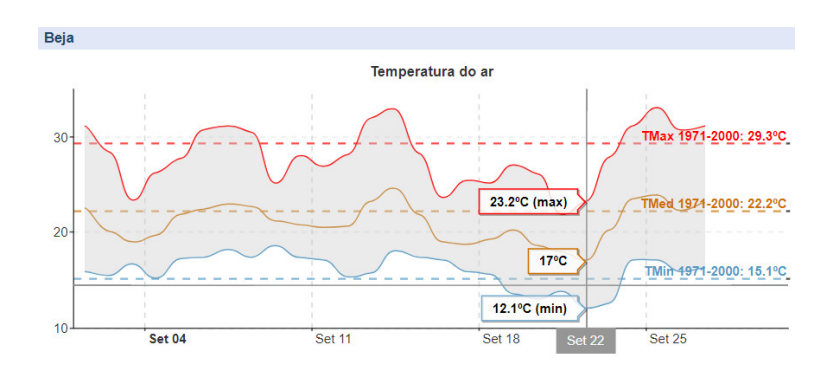

Figura 4.39.: Valores de temperatura do ar em 22-09-2023, disponibilizados pelo IPMA.

Há também que ter em conta a localização geográfica da estação meteorológica do IPMA. Mesmo considerando que está instalada na região de Beja, é certo que poderão existir pequenas diferenças de temperatura entre o local onde está situada e o local, no interior da cidade de Beja, onde o autor testou a estação de monitorização agrícola.

As discrepâncias identificadas podem ser confirmadas ou não, instalando a estação de monitorização em pleno campo agrícola, descartando-se assim muitos dos fatores de ordem extra-ambiental que poderão influenciar a sua recolha de dados.

# 4.2.2. Aquisição da Humidade Relativa do Ar

Tal como a recolha dos valores da temperatura do ar, também a recolha dos valores da humidade relativa do ar foi realizada pelo sensor mostrado em [3.2.2,](#page-36-0) depois de executado

<span id="page-83-0"></span>o fluxo descrito em [4.1.2.2.](#page-65-1) Foram assim, entre os dias 21 e 23 de setembro de 2023, realizadas 96 recolhas. A tabela mostrada na Figura [4.40](#page-83-0) apresenta os dados adquiridos entre as 00:11:03 e as 23:41:04 horas do dia 22, sendo este o intervalo em analise. ´

| 75.5 | 00:11:03 | 86.8 | 08:11:03 | 51.9 | 16:11:03 |
|------|----------|------|----------|------|----------|
| 74.8 | 00:41:03 | 77   | 08:41:03 | 53.6 | 16:41:04 |
| 76.3 | 01:11:03 | 55.9 | 09:11:03 | 52.7 | 17:11:03 |
| 74.9 | 01:41:03 | 57.6 | 09:41:03 | 53.3 | 17:41:03 |
| 92.5 | 02:11:04 | 57.6 | 10:11:03 | 55.6 | 18:11:03 |
| 90.5 | 02:41:03 | 53.9 | 10:41:03 | 55.4 | 18:41:03 |
| 88.1 | 03:11:04 | 48.3 | 11:11:04 | 57   | 19:11:03 |
| 91.8 | 03:41:04 | 50.5 | 11:41:03 | 58.5 | 19:41:03 |
| 90.6 | 04:11:03 | 53.5 | 12:11:03 | 69   | 20:11:03 |
| 90.8 | 04:41:03 | 53.3 | 12:41:03 | 71.9 | 20:41:03 |
| 90.9 | 05:11:03 | 53.1 | 13:11:03 | 73.9 | 21:11:03 |
| 85.9 | 05:41:03 | 53.1 | 13:41:04 | 74.6 | 21:41:03 |
| 95.8 | 06:11:04 | 52.5 | 14:11:03 | 77.1 | 22:11:03 |
| 91.5 | 06:41:03 | 52.5 | 14:41:03 | 74.4 | 22:41:03 |
| 93.4 | 07:11:04 | 52.2 | 15:11:03 | 70.3 | 23:11:03 |
| 91.8 | 07:41:03 | 52.5 | 15:41:03 | 68.6 | 23:41:04 |

Figura 4.40.: Valores de humidade relativa do ar, recolhidos em 22-09-2023.

A página *web* do IPMA não disponibiliza os valores diários, hora-a-hora, da humidade relativa do ar. Não foi assim possível realizar uma comparação entre estes valores e os que foram recolhidos pela estação de monitorização. Ainda assim, os dados obtidos pela estação consideram-se realistas.

Observe-se que a variação do valor da humidade do ar ao longo das 24 horas está em linha com a hora a que cada recolha foi feita. É assim possível afirmar:

- os valores mais altos de humidade relativa do ar foram registados no per´ıodo compreendido entre as 02:11:04 e as 08:11:03 horas, que corresponde à madrugada;
- os valores mais baixos de humidade relativa do ar foram registados no período compreendido entre as 11:41:03 e as 19:41:03 horas, que corresponde ao dia;
- os valores de humidade relativa do ar voltam a subir a partir das 20:41:03, quando o período da noite começa.

Conclui-se assim que o sensor usado pela estação experimental, para adquirir os valores da humidade relativa do ar, gera dados fiaveis e constitui uma boa escolha para integrar o ´ conjunto de sensorização da estação experimental.

#### 4.2.3. Aquisição da Humidade do Solo

A aquisição dos valores da humidade do solo foi realizada pelo sensor descrito em [3.2.4,](#page-40-0) que efetuou, através da execução do fluxo apresentado em [4.1.2.3,](#page-66-0) a recolha de 96 valores.

Como já foi referido no ponto [4.1.3.3,](#page-77-3) o valor da humidade do solo, expresso em *miliVolts*, é de difícil interpretação, sendo assim necessário proceder à sua conversão para um valor de percentagem, numa escala 0-100%. A tabela da Figura [4.41](#page-84-0) mostra as 48 leituras, adquiridas entre as 16:41:04 horas do dia 22 e as 16:11:04 horas do dia 23 de setembro, que incluem os valores expressos em *miliVolts* e em percentagem.

Refira-se que a cultura experimental de repolho foi moderadamente regada na noite do dia  $22$ , entre as  $21:11:03$  e as  $21:41:03$ , evitando-se assim o pico do calor e, como consequência, uma evaporação prematura da água antes desta se infiltrar convenientemente na terra. Este procedimento foi detetado pelo sensor. Observe-se, atraves da tabela, que o valor lido pelo ´ sensor se mantém com poucas variações até às 11:11:04, hora em que se começa a verificar a sua diminuição, justificada pelo passar das horas e pelo aumento da temperatura do ar.

<span id="page-84-0"></span>

| 1219,25 | 47,2% 22/09/2023           | 16:41:04 | 905,18 |        | 65,08% 23/09/2023 00:41:04 |          | 951,50  | 62,44% 23/09/2023 | 08:41:04 |
|---------|----------------------------|----------|--------|--------|----------------------------|----------|---------|-------------------|----------|
| 1218,18 | 47,26% 22/09/2023          | 17:11:03 | 904,68 |        | 65,11% 23/09/2023          | 01:11:04 | 973,12  | 61,21% 23/09/2023 | 09:11:04 |
| 1207,68 | 47,85% 22/09/2023          | 17:41:03 | 905,00 |        | 65,09% 23/09/2023          | 01:41:04 | 980.75  | 60.78% 23/09/2023 | 09:41:04 |
| 1213,43 | 47,53% 22/09/2023          | 18:11:03 | 911,12 |        | 64,74% 23/09/2023          | 02:11:04 | 986,00  | 60,48% 23/09/2023 | 10:11:04 |
| 1208,50 | 47,81% 22/09/2023          | 18:41:03 | 906,43 |        | 65,01% 23/09/2023          | 02:41:04 | 999,75  | 59,7% 23/09/2023  | 10:41:04 |
| 1206,87 | 47,9% 22/09/2023           | 19:11:03 | 903,50 |        | 65.18% 23/09/2023 03:11:04 |          | 1124.81 | 52,57% 23/09/2023 | 11:11:04 |
| 1206,06 | 47,95% 22/09/2023          | 19:41:03 | 903,68 |        | 65,17% 23/09/2023 03:41:04 |          | 1149.43 | 51,17% 23/09/2023 | 11:41:04 |
| 1212,75 | 47,57% 22/09/2023          | 20:11:03 | 900,99 |        | 65,32% 23/09/2023          | 04:11:04 | 1149,93 | 51,14% 23/09/2023 | 12:11:04 |
| 1199,50 | 48,32% 22/09/2023          | 20:41:03 | 906,70 |        | 64.99% 23/09/2023 04:41:04 |          | 1198,32 | 48,39% 23/09/2023 | 12:41:04 |
| 1102,33 | 53,85% 22/09/2023 21:11:03 |          | 906,03 |        | 65,03% 23/09/2023 05:11:04 |          | 1222,21 | 47,03% 23/09/2023 | 13:11:04 |
| 924,75  | 63,97% 22/09/2023 21:41:03 |          | 905,62 |        | 65,06% 23/09/2023          | 05:41:04 | 1231,01 | 46,53% 23/09/2023 | 13:41:04 |
| 919,81  | 64,25% 22/09/2023          | 22:11:03 | 911,31 |        | 64.73% 23/09/2023 06:11:04 |          | 1267.10 | 44,47% 23/09/2023 | 14:11:04 |
| 910,12  | 64,8% 22/09/2023           | 22:41:03 | 911,43 |        | 64,72% 23/09/2023          | 06:41:04 | 1322.00 | 41.34% 23/09/2023 | 14:41:04 |
| 907,31  | 64,96% 22/09/2023          | 23:11:03 | 911,31 | 64.73% | 23/09/2023                 | 07:11:04 | 1369,90 | 38,62% 23/09/2023 | 15:11:04 |
| 906,75  | 64.99% 22/09/2023          | 23:41:04 | 913,31 |        | 64,62% 23/09/2023          | 07:41:04 | 1405,02 | 36,62% 23/09/2023 | 15:41:04 |
| 911,62  | 64,71% 23/09/2023          | 00:11:04 | 922,93 |        | 64,07% 23/09/2023 08:11:04 |          | 1419,11 | 35.81% 23/09/2023 | 16:11:04 |

Figura 4.41.: Valores de humidade do solo, recolhidos a 22-09-2023 e 23-09-2023.

Com base no conjunto de dados adquiridos e depois da análise feita aos mesmos, existe segurança em dizer que o sensor de humidade do solo escolhido para integrar a estação de monitorização cumpre, com fiabilidade, o seu objetivo, constituindo assim uma boa opção.

#### 4.2.4. Aquisição de Imagem

Como já foi referido, ao longo das 48 horas de funcionamento experimental da estação de monitorização, foram geradas, pelo módulo de aquisição de imagem, apresentado em [3.2.5,](#page-41-0) 96 imagens da cultura de repolho, a qual serviu de base aos testes feitos à estação projetada. A aquisição de imagem foi possível graças à execução do fluxo mostrado em [4.1.2.4.](#page-69-0)

Cada uma das 96 imagens foi guardada num ficheiro individual, de formato JPG, identificado pelo nome, definido no formato **ddmmyyyyhhmmss**.

Cada imagem gerada possui uma resolução fixa, de 2592x1944 pixeis, o máximo permitido pelo módulo de aquisição de imagem usado neste projeto.

No que respeita ao tamanho, em *MBytes*, de cada ficheiro de imagem gerado pelo fluxo *Node-RED*, após análise, identificam-se algumas diferenças, explicáveis, se tivermos em conta que o nó usado para produzir os referidos ficheiros recorre a uma compressão do tipo  $\emph{lossy}^{13}.$  $\emph{lossy}^{13}.$  $\emph{lossy}^{13}.$ Como exemplo da referida variação de tamanho apresentam-se, na Figura [4.42](#page-85-0) duas imagens: uma adquirida às 07:11:04 do dia 23 e outra adquirida às 18:41:04 do mesmo dia.

A imagem adquirida às  $07:11:04$ , à esquerda na Figura  $4.42$ , possui um tamanho de 2,48Mb. A imagem adquirida às 18:41:04, à direita, possui um tamanho de 3,44Mb. A diferença de tamanho entre os dois ficheiros JPG é explicável se tivermos em conta que a imagem adquirida as 07:11:04, hora do dia ainda com pouca luminosidade, possui poucos detalhes, facto que ` permite ao algoritmo de compressão a produção de uma imagem de tamanho mais pequeno.

 $13$  Método de compactação de dados no qual parte das informações são permanentemente removidas, com o objetivo de reduzir o tamanho final de um ficheiro.

<span id="page-85-0"></span>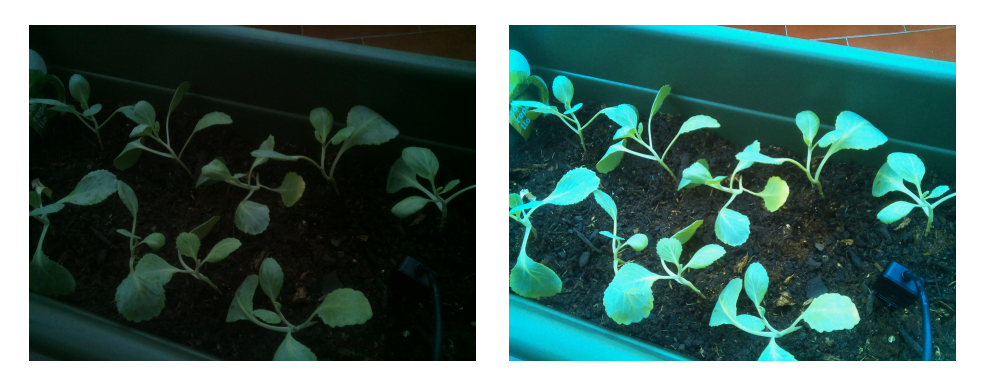

Figura 4.42.: Imagens adquiridas pelo módulo de câmara.

O mesmo já não se verifica quando se analisa a imagem produzida às 18:41:04, mais rica em detalhes devido à existência de muita luz natural, facto que determina a produção de um ficheiro JPG de maiores dimensões.

Na Figura [4.43](#page-85-1) apresenta-se uma amostra das imagens recolhidas pela estação de monitorização. Para efeitos de análise, foi escolhido o intervalo entre as 06:41:03 e as 21:11:03, do dia 22, período durante o qual foram adquiridas 30 imagens.

<span id="page-85-1"></span>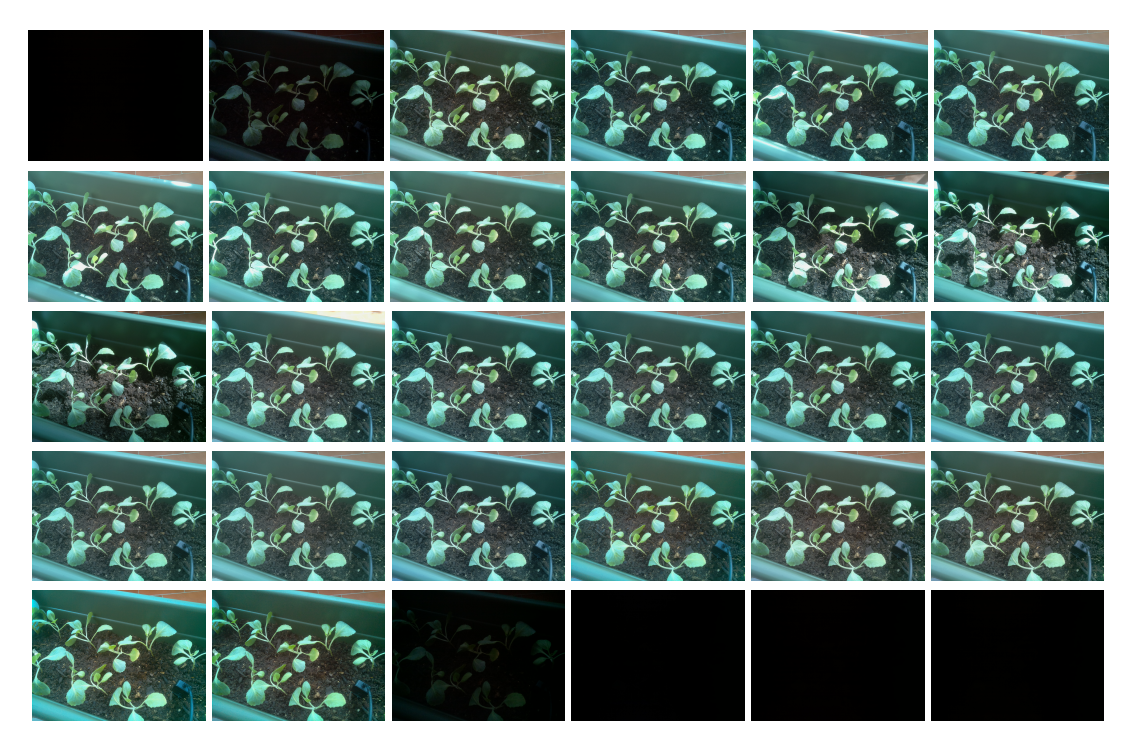

Figura 4.43.: Amostra das imagens recolhidas pela estação de monitorização.

Através do conjunto de imagens escolhidas é observável que o módulo de câmara usado no projeto é ineficaz quando deixa de existir a luz natural do dia, produzindo imagens sem qualquer conteúdo visível, que se possa posteriormente analisar.

A situação é justificada pelo facto do módulo de câmara usado não possuir um sensor de visão noturna que lhe permita recolher imagens, de forma eficaz, durante a noite.

Ainda assim, o autor considera que a impossibilidade de recolher imagens noturnas com interesse, não constitui uma limitação que possa colocar em causa a utilidade, na estação de monitorização, da recolha de imagens das culturas agrícolas.

Tal como demonstrado na Figura [4.43,](#page-85-1) durante o dia, com a existência de luz natural, é poss´ıvel recolher um conjunto bastante significativo de imagens, cerca de 25, com interesse e potencial de análise.

Foi ainda feita, pelo autor, uma análise à qualidade visual e pormenor das imagens recolhidas pelo módulo de câmara usado. Para tal foi selecionada uma imagem adquirida no dia 23, às 11:11:04 horas. Na referida imagem foi escolhida uma área em concreto, onde é possível observar uma folha de repolho, que se mostra e assinala na Figura [4.44.](#page-86-0)

<span id="page-86-0"></span>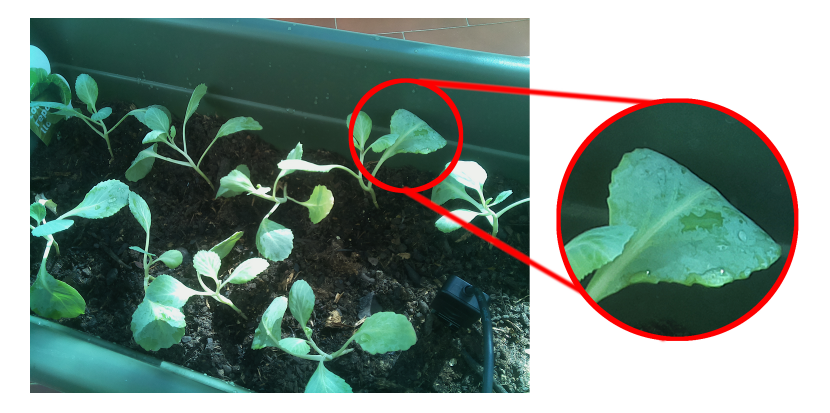

Figura 4.44.: Detalhe de uma imagem adquirida pelo módulo de câmara.

Recorrendo a um editor de imagem *bitmap*<sup>[14](#page-0-0)</sup> procedeu-se a uma ampliação de 200% da área selecionada. O resultado permite concluir que a resolução do módulo de câmara usado, de 5 *megapixel*, garante a obtenção de imagens, que constituem uma mais-valia para o agricultor, que assim, de forma visual, e mesmo sem recurso a ferramentas complexas de analise, ´ fica na posse de um significativo conjunto de imagens, de apoio à decisão.

Refira-se ainda que o módulo de câmara de 5 *megapixel*, usado neste protótipo, poderá ser facilmente substituído por um outro, da própria marca da plataforma de computação, com uma resolução de 8 *megapixel*<sup>[15](#page-0-0)</sup> ou com uma resolução de 12 *megapixel*<sup>[16](#page-0-0)</sup>, sem que esta substituição implique uma alteração profunda dos fluxos Node-RED produzidos.

# <span id="page-86-1"></span>4.2.5. Consumos Elétricos da Estação de Monitorização

O registo e a análise dos consumos elétricos, efetuados pela estação de monitorização experimental, permitem avaliar a escolha dos equipamentos apresentados em [3.2.9,](#page-45-0) que, em conjunto, realizam o fornecimento de energia elétrica à estação.

A leitura dos consumos foi realizada com um multímetro digital UNI-T UT139C, configurado para realizar a função de amperímetro. Foi integrado, recorrendo a 2 cabos elétricos com pinças de crocodilo, entre a saída de alimentação do módulo de gestão de energia e a entrada de alimentação da plataforma de computação.

<sup>&</sup>lt;sup>14</sup> Disponível em  $\langle$ <https://www.gimp.org/> $\rangle$ .

<sup>&</sup>lt;sup>15</sup> Disponível em  $\langle$ <www.raspberrypi.com/products/camera-module-v2/> $\rangle$ .

 $16$  Disponível em  $\langle$ <www.raspberrypi.com/products/camera-module-3/> $\rangle$ .

Os consumos apresentados dizem respeito ao conjunto dos equipamentos listados:

- Plataforma de computação Raspberry Pi 3 Model B, mostrada em [3.2.1;](#page-32-0)
- Sensor DHT22, mostrado em [3.2.2;](#page-36-0)
- Sensor *DFRobot* SEN0308, mostrado em [3.2.4;](#page-40-0)
- Módulo de câmara com sensor *Omnivision* OV5647, apresentado em [3.2.5;](#page-41-0)
- Módulo de ADC ADS1115, descrito em [3.2.6;](#page-43-0)
- Módulo de RTC DS3231, mostrado em [3.2.7;](#page-44-0)
- *Modem* USB *ZTE* MF627, apresentado em [3.2.8.](#page-44-1)

No que diz respeito à produção de energia, efetuada pelo painel fotovoltaico, foram observadas, em média, durante o verão, período em que a estação foi testada, 8 horas de exposição à luz solar, o que permite calcular, com base na expressão mostrada, a quantidade de energia produzida por hora, durante um intervalo de 24 horas

# Energia(em Wh) = Potência(em W) x Tempo(em horas)

<span id="page-87-0"></span>Não sendo possível determinar, com exatidão, as horas de exposição do painel fotovoltaico ao sol durante a estação do inverno, pode-se ainda assim estimar que o valor ronda, no sul de Portugal, as 5-6 horas diárias. A fórmula de cálculo mostrada é, tal como se observa na Figura [4.45,](#page-87-0) aplicada ao painel solar e à bateria, e permite calcular a energia produzida por cada um dos dispositivos durante a estação do verão.

| <b>Painel Solar</b>      |       | <b>Bateria</b>          |        |
|--------------------------|-------|-------------------------|--------|
| Energia                  | 40W   | Tensão                  | 12V    |
| Horas de exposição solar |       | Capacidade              | 4000mA |
| Energia produzida em 24h | 320Wh | Energia disponibilizada | 48Wh   |

Figura 4.45.: Tabelas de calculo de energia produzida e disponibilizada. ´

A inicialização da estação, durante a qual se processa o carregamento do *software* para o seu funcionamento, onde se inclui o serviço *Node-RED* e o fluxo criado, descrito em [4.1.2.7,](#page-73-1) origina, durante 10 segundos, um consumo que atinge o pico de 595*mA*. Terminado o processo de inicialização, o consumo medido estabiliza em 333mA. Este valor representa o consumo da estação quando esta não está a efetuar qualquer aquisição ou envio, ou seja, nos períodos de espera, entre cada leitura.

 $\hat{E}$  também fundamental determinar quanto tempo a estação necessita para executar o fluxo e respetivo envio dos dados e da imagem para servidor. Medido o tempo, foi possível chegar a um valor que não ultrapassa os 30 segundos, o que representa um total de 0,4 horas por cada 24 horas. Foi necessário também determinar o consumo que é feito pela estação durante o processo, chegando-se, por medição, a um valor de 571mA.

Na Figura [4.46](#page-88-0) são mostrados os cálculos realizados, considerando quando a estação está em espera e quando está a adquirir e enviar os dados e as imagens recolhidas.

A soma dos 2 consumos de energia, considerando os períodos em que a estação está em espera e em atividade, representa, em 24 horas, um total de 40,42*Wh*.

<span id="page-88-0"></span>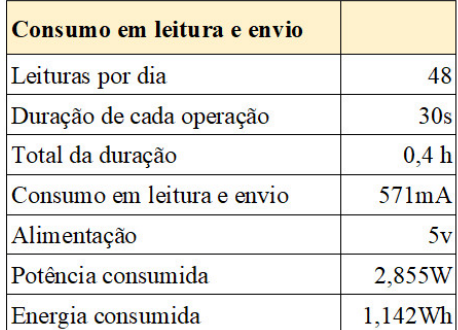

| Consumo em espera  |         |
|--------------------|---------|
| Tempo em espera    | 23,6h   |
| Consumo em espera  | 333mA   |
| Alimentação        | 57      |
| Potencia consumida | 1,665W  |
| Energia consumida  | 39,29Wh |
|                    |         |

Figura 4.46.: Cálculo dos consumos de energia realizados pela estação.

Sendo este valor inferior ao disponibilizado pela bateria durante o mesmo período de tempo, é possível afirmar que a estação pode funcionar ininterruptamente, durante 24 horas, sem que o módulo de gestão de energia receba corrente do painel fotovoltaico, situação que, à partida, não se considera.

Assinale-se também que o módulo de gestão de energia usado, apresentado em [3.2.9,](#page-45-0) prioriza a utilização da energia recebida do painel fotovoltaico. A energia acumulada na bateria, cujo nível de carga se pode ler no medidor *gauge* do módulo de gestão de energia, mostrado na Figura [4.47,](#page-88-1) apenas é usada quando não há, da parte do painel fotovoltaico, capacidade de dar resposta às demandas feitas pelos equipamentos ligados ao sistema de gestão de energia.

<span id="page-88-1"></span>Durante a fase experimental de funcionamento da estação, ocorrida durante o mês de setembro de 2023, não se identificaram falhas na alimentação da estação, funcionando esta em contínuo, sem interrupções.

| <b>IQ</b><br>r an   |
|---------------------|
|                     |
| $\frac{75\%}{50\%}$ |
|                     |

Figura 4.47.: *Gauge* de medição do estado de carga da bateria.

Não sendo o objetivo deste trabalho, considera-se ainda assim que os consumos de energia, efetuados pela estação de monitorização agrícola, poderão ser otimizados. Para tal, são descritas no ponto [5,](#page-90-0) como trabalho futuro, algumas formas de o fazer.

# 4.3. Conclus˜ao

No capítulo que aqui se termina, foi feita a descrição da construção da estação de monitorização agrícola experimental, proposta pelo autor.

O relato do desenvolvimento experimental do projeto, apresentado em [4.1.1,](#page-62-0) sob a forma de um diagrama de circuito, permitiu descrever como é que os vários elementos físicos que a constituem foram ligados à plataforma de computação, o elemento principal da estação. Foi possível demonstrar que o *hardware* apresentado na teoria, ao longo do ponto [3.2,](#page-32-1) é compatível entre si, constituindo-se como uma escolha exequível para a construção da estação experimental proposta.

No que diz respeito ao desenvolvimento do *software*, essencial ao funcionamento da esta-ção, pois permitem que esta realize um conjunto de tarefas, definidas em [1,](#page-18-0) descreveram-se, no ponto [4.1.2,](#page-64-0) os vários fluxos produzidos em *Node-RED* que, executados, possibilitam: a leitura e envio da temperatura do ar, apresentado em [4.1.2.1;](#page-65-0) a leitura e envio da humidade relativa do ar, apresentado em [4.1.2.2;](#page-65-1) a leitura e envio do valor da humidade do solo, apresentado em  $4.1.2.3$ ; a aquisição, armazenamento e envio de imagens, mostrado em  $4.1.2.4$ . A junção de todos os fluxos mencionados permitiu a construção de um fluxo final, apresen-tado em [4.1.2.7.](#page-73-1) Foi assim possível demonstrar que a ferramenta de programação *Node-RED*, por possuir os nós necessários à construção dos referidos fluxos, responde às necessidades técnicas do projeto proposto, dispensando-se assim o uso de outras ferramentas ou linguagens de programação.

No ponto [4.1.3](#page-74-1) descreveram-se as responsabilidades do servidor e o fluxo aí implementado, que permitem a subscrição e o armazenamento dos dados enviados pela estação de monitorização.

Ainda neste capítulo, no ponto [4.1.3.3,](#page-77-3) foi descrita a forma como os dados de sensorização, representados numericamente e graficamente, e as imagens recolhidas pelo módulo de câmara instalado na estação são disponibilizadas ao utilizador. Como justificado pelo autor, entendeu-se que a forma mais eficiente de o fazer é recorrendo à construção de uma página *web*, com um *design* responsivo, garantindo-se assim a sua compatibilidade com qualquer dispositivo de visualização. Evita-se assim que os utilizadores do sistema de monitorização tenham de possuir conhecimentos informáticos ou equipamentos específicos para aceder aos dados e às imagens armazenadas. É importante não esquecer que uma parte, ainda significativa, da comunidade de agricultores em Portugal possui poucos conhecimentos na area ´ das tecnologias da informação e da comunicação.

O funcionamento experimental da estação de monitorização de culturas agrícolas permi-tiu a recolha de um conjunto de dados de sensorização e de imagens que, no ponto [4.2,](#page-80-2) se apresentam e analisam. Concluiu o autor que, na generalidade, os resultados obtidos constituem bons indicadores da utilidade prática da estação experimental construída. Não se deixam de identificar, no entanto, alguns aspetos de ordem técnica que poderão ser, futuramente, reequacionados, de forma a incrementar o valor funcional da estação.

O capitulo termina com o ponto [4.2.5,](#page-86-1) onde se calculam e analisam os consumos energeti- ´ cos realizados pela estação de monitorização, concluindo-se da exequibilidade dos 3 elementos que formam o sistema de fornecimento de energia elétrica, baseado na tecnologia solar fotovoltaica, proposto e instalado pelo autor.

# 5. Conclusões

# Conclusões Finais

A estação de monitorização agrícola, cujo desenvolvimento teórico e prático se apresentou ao longo deste documento, demonstra que o uso das tecnologias IoT permite dar respostas concretas a um conjunto alargado de problemas e desafios, com os quais as sociedades contemporâneas se debatem, onde se incluem os problemas e desafios ligados ao desenvolvimento do mundo agrícola.

Como é do conhecimento de todos, a agricultura enfrenta uma série de pressões e desafios que passam, entre outras, pelas alterações climáticas, escassez de recursos naturais e crescente demanda por produtos agrícolas, sendo cada vez maior o número de académicos, profissionais e empresas, ligados às tecnologias informáticas, que se dedicam à questão.

Se é verdade, tal como é apresentado pelo autor no capítulo [2](#page-20-0) onde se faz uma análise do estado da arte, que são já muitos os contributos que, através das tecnologias ligadas à IoT, visam a busca de soluções para o desenvolvimento e otimização das práticas e resultados agrícolas, também é verdade que esta é uma área em constante evolução, impulsionada pelos avanços tecnológicos, continuando assim a existir espaço para novas ideias e novas abordagens, nomeadamente as que juntam os sistemas de sensorização aos sistemas de recolha de imagem, característica presente na estação de monitorização desenvolvida pelo autor.

Entende o autor que o seu trabalho, cuja arquitetura de sistema se descreve e justifica teoricamente ao longo do capitulo [3,](#page-30-0) representa mais um entre muitos contributos que, nos últimos tempos, têm sido pensados com o objetivo de constituírem soluções tecnológicas futuras de ajuda ao agricultor.

Para além de uma abordagem meramente teórica do problema, ao qual o autor pretende dar resposta, é também possível conhecer, através deste documento, no capítulo [4,](#page-61-0) todo o trabalho desenvolvido para a efetiva construção da estação de monitorização agrícola. No mesmo capítulo [4](#page-61-0) é também apresentado o conjunto dos resultados experimentais obtidos, que, feita a sua análise, permite concluir da exequibilidade do projeto desenvolvido. Não se deixam, no entanto, de identificar, na estação de monitorização, algumas questões de ordem técnica que poderão ser melhoradas. A apresentação destas é feita no próximo ponto deste capítulo.

# <span id="page-90-0"></span>Trabalho Futuro

O projeto de uma estação de monitorização agrícola, baseada no uso de tecnologias IoT, não se esgota no protótipo apresentado neste documento e construído, na prática, pelo seu autor. Há que considerar, numa perspetiva de trabalho futuro, a possibilidade de implementar um conjunto de melhorias bem como novas funcionalidades que permitam reforçar a utilidade e o valor, junto do agricultor, do sistema de monitorização.

Grande parte das melhorias passa por acrescentar, aos sistemas de sensorização já instalados na presente estação, outros, que permitam a recolha de uma maior variedade de parâmetros ambientais. De entre um conjunto alargado de sensores disponíveis no mercado, considerados de utilidade para a estação de monitorização, destacam-se: sensor de luminosidade<sup>[1](#page-0-0)</sup>, sensor de pressão atmosférica<sup>[2](#page-0-0)</sup>, sensor de pH do solo<sup>[3](#page-0-0)</sup> e sensor de tempera-tura do solo<sup>[4](#page-0-0)</sup>. A implementação dos referidos sensores implica uma reformulação dos fluxos construídos em *Node-RED*, operação que se considera exequível, atendendo à versatilidade da ferramenta de programação utilizada.

Há também que considerar, como fator a ter em conta em próximas versões do projeto, os aspetos relacionados com a segurança física da estação. Quando instalada no campo agrícola, a estação está sujeita a atos de vandalismo, que dificilmente poderão ser evitados, e está também sujeita a roubos. Neste último caso é possível a integração, na estação de monitorização, de um sensor de movimento e vibração<sup>[5](#page-0-0)</sup>, que, em caso de roubo, produza um sinal que, recebido e tratado por um fluxo próprio, permita o envio de uma mensagem de alerta ao agricultor. Esta solução considera-se realista pois, como descrito, a estação é alimentada por uma bateria própria, que se encontra no interior da estação, permitindo que esta continue a funcionar mesmo quando retirada do local onde se encontra.

Considera-se também que os consumos de energia da estação poderão ser otimizados. Uma das possibilidades passa pela instalação de um micro controlador que, com um módulo de relé, permita ligar a estação sempre que se aproxima a hora de cada aquisição de dados, desligando-a em seguida, evitando-se assim que a estação esteja continuamente ligada.

Uma próxima etapa de desenvolvimento deste projeto de monitorização passa por implementar uma rede formada por várias estações, geograficamente colocadas em locais da exploração agrícola que se considerem de interesse, de forma a que cada uma das estações possa recolher um conjunto de dados de sensorização bem como as respetivas imagens da cultura agrícola que está a ser observada. Consegue-se assim, da conjugação de todos os dados e imagens recolhidas pelas várias estações de monitorização, a construção de uma base alargada de dados e de imagens que podera ser aplicada ao treino de sistemas de ´ *ma-chine learning<sup>[6](#page-0-0)</sup>,* capazes de ajudar o agricultor a, de forma prematura, identificar problemas nas culturas agrícolas, que poderão passar por questões ligadas ao surgimento de doenças, pragas ou deficiências nos sistemas de rega existentes.

Outra melhoria consiste na implementação de um sistema de geolocalização<sup>[7](#page-0-0)</sup> que identifique, por coordenadas, a localização de cada estação instalada. Estes dados são de utilidade para, através de um sistema de *machine learning*, determinar possíveis tendências de evolução geográfica de uma doença ou praga que afete as culturas. Para a implementação desta funcionalidade, cada estação de monitorização terá de possuir instalado um módulo de GPS $^8$  $^8$  , que permita o envio, para o servidor, da sua localização precisa.

<sup>&</sup>lt;sup>1</sup> Disponível em  $\langle$ <www.electrofun.pt/sensores-cor-e-luz/sensor-de-luz-itead> $\rangle$ .

<sup>&</sup>lt;sup>2</sup> Disponível em  $\langle$ <www.electrofun.pt/sensores-arduino/sensor-pressao-barometrica-bmp180> $\rangle$ .

<sup>&</sup>lt;sup>3</sup> Disponível em  $\langle$ <www.dfrobot.com/product-1782.html> $\rangle$ .<br><sup>4</sup> Disponível em  $\langle$ www.alphaomega-electronics

em ([www.alphaomega-electronics.com/en/sensors-probes/2088-therm200-sensor-de](www.alphaomega-electronics.com/en/sensors-probes/2088-therm200-sensor-de-temperatura-del-suelo-40-c-a-85-c.html)[temperatura-del-suelo-40-c-a-85-c.html](www.alphaomega-electronics.com/en/sensors-probes/2088-therm200-sensor-de-temperatura-del-suelo-40-c-a-85-c.html)).

 $5$  Disponível em  $\langle$ <www.electrofun.pt/sensores-arduino/modulo-sensor-movimento-vibracao-sw-420> $\rangle$ .

 $6$  Ramo da inteligência artificial que se concentra no desenvolvimento de algoritmos e modelos que permitem aos computadores aprender e tomar decisões.

 $\overline{7}$  Processo que permite determinar a localização geográfica de um objeto, através da utilização de informações de posicionamento geográfico, como é o caso da latitude e da longitude.

 $^8$  Disponível em  $\langle$ <www.electrofun.pt/comunicacao/modulo-gps-raspberry-pi> $\rangle$ .

# Bibliografia

- [1] Yasser Asrul Ahmad et al. «On the Evaluation of DHT22 Temperature Sensor for IoT Application». Em: 2021 8th International Conference on Computer and Communication En*gineering (ICCCE)*. Kuala Lumpur, Malaysia: IEEE, jun. de 2021, pp. 131–134. ISBN: 978- 1-72811-065-3. DOI:  $\langle 10.1109 / \text{ICCCE}50029.2021.9467147 \rangle$ . URL:  $\langle \text{https://ieexplore.}$ [ieee.org/document/9467147/](https://ieeexplore.ieee.org/document/9467147/) $\rangle$  (acedido em 02/08/2022).
- [2] A. Cavaco et al. «DNI Alentejo Avaliação da disponibilidade média anual de Irradiação Directa Normal no Alentejo». Em: (2020). DOI:  $\langle 10.34637 / CIES2020.1.6106 \rangle$ . URL:  $\langle$ <http://hdl.handle.net/10400.9/3444> $\rangle$  (acedido em 04/05/2023).
- [3] Jiu Li Chong et al. «Internet of Things (IoT)-Based Environmental Monitoring and Control System for Home-Based Mushroom Cultivation». Em: *Biosensors* 13.1 (6 de jan. de 2023), p. 98. ISSN: 2079-6374. DOI:  $\langle 10.3390 / \text{bias13010098} \rangle$ . URL:  $\langle \text{https://}/ \rangle$ [www.mdpi.com/2079-6374/13/1/98](https://www.mdpi.com/2079-6374/13/1/98)) (acedido em 31/10/2023).
- [4] César Stallbaum Conceição. «Da revolução industrial à revolução da informação : uma análise evolucionária da industrialização da América Latina». Thesis. Universidade Federal do Rio Grande do Sul, 2012. URL:  $\langle$ <http://hdl.handle.net/10183/70004> $\rangle$ .
- [5] Dan Jeric Arcega Rustia e Ta-Te Lin. «An iot-based wireless imaging and sensor node system for remote greenhouse pest monitoring. Em: *Chemical Engineering Transactions* 58 (jul. de 2017), pp. 601–606. DOI: h[10.3303/CET1758101](https://doi.org/10.3303/CET1758101)i. URL: h[http://doi.org/10.](http://doi.org/10.3303/CET1758101)  $3303/CET1758101$  (acedido em 28/08/2020).
- [6] Jyotirmayee Dash et al. «Plant Health Monitoring System Using Raspberry Pi». Em: *International Journal of Pure and Applied Mathematics* (2018), pp. 955–959. ISSN: 1314- 3395. URL:  $\langle$ [https : / / acadpubl . eu / hub / 2018 - 119 - 15 / 4 / 705 . pdf](https://acadpubl.eu/hub/2018-119-15/4/705.pdf) $\rangle$  (acedido em 30/08/2020).
- [7] Matthieu De Clercq, Anshu Vats e Alvaro Bie. *Agriculture 4.0: The Future of Farming Technology*. Fev. de 2018. URL: ([www.oliverwyman.com/content/dam/oliver-wyman/](www.oliverwyman.com/content/dam/oliver-wyman/v2/publications/2021/apr/agriculture-4-0-the-future-of-farming-technology.pdf)  $v2$ /publications/2021/apr/agriculture-4-0- the-future-of-farming-technology.pdf) (acedido em 28/12/2019).
- [8] Gittaly Dhingra, Vinay Kumar e Hem Dutt Joshi. «Study of digital image processing techniques for leaf disease detection and classification». Em: *Multimedia Tools and Applications* 77.15 (ago. de 2018), pp. 19951–20000. ISSN: 1380-7501, 1573-7721. DOI:  $\langle 10.$  $\langle 10.$ [1007/s11042-017-5445-8](https://doi.org/10.1007/s11042-017-5445-8)). URL:  $\langle$ [http://link.springer.com/10.1007/s11042-017-5445-](http://link.springer.com/10.1007/s11042-017-5445-8)  $8$  (acedido em 18/12/2019).
- [9] Jonathan A. Foley et al. «Solutions for a cultivated planet». Em: *Nature* 478.7369 (out. de 2011), pp. 337–342. ISSN: 0028-0836, 1476-4687. DOI:  $\langle 10.1038 / \text{nature10452} \rangle$ . URL:  $\langle \text{http:}$  $\langle \text{http:}$  $\langle \text{http:}$ [//www.nature.com/articles/nature10452](http://www.nature.com/articles/nature10452)) (acedido em  $03/05/2023$ ).
- [10] Evan D.G. Fraser e Malcolm Campbell. «Agriculture 5.0: Reconciling Production with Planetary Health. Em: *One Earth* 1.3 (nov. de 2019), pp. 278–280. ISSN: 25903322. DOI:  $\langle 10.1016/j.oneear.2019.10.022 \rangle$  $\langle 10.1016/j.oneear.2019.10.022 \rangle$  $\langle 10.1016/j.oneear.2019.10.022 \rangle$ . URL:  $\langle$ [https://linkinghub.elsevier.com/retrieve/pii/](https://linkinghub.elsevier.com/retrieve/pii/S2590332219301368) [S2590332219301368](https://linkinghub.elsevier.com/retrieve/pii/S2590332219301368)) (acedido em 23/08/2020).
- [11] Radhika Kamath, Mamatha Balachandra e Srikanth Prabhu. «Raspberry Pi as Visual Sensor Nodes in Precision Agriculture: A Study». Em: *IEEE Access* 7 (2019), pp. 45110-45122. ISSN: 2169-3536. DOI:  $\langle 10.1109 / \text{ACCESS}.2019.2908846 \rangle$ . URL:  $\langle \text{https://ieeexplore.}$  $\langle \text{https://ieeexplore.}$  $\langle \text{https://ieeexplore.}$ [ieee.org/document/8684829/](https://ieeexplore.ieee.org/document/8684829/) $\rangle$  (acedido em 30/08/2020).
- [12] Santosh Karle et al. «IoT Based Greenhouse Monitoring System Using Raspberry Pi». Em: *International Journal of Scientific Research in Science and Technology* (20 de jul. de 2021), pp. 360–367. ISSN: 2395-602X, 2395-6011. DOI:  $\langle 10.32628 / J|SRST218437 \rangle$ . URL:  $\langle$ <https://ijsrst.com/paper/8307.pdf> $\rangle$  (acedido em 29/10/2023).
- [13] Pratik Khandagale et al. «Crop State Analysis Using Image Processing». Em: *ITM Web of Conferences* 44 (2022). Ed. por M.D. Patil e V.A. Vyawahare, p. 03056. ISSN: 2271-2097. DOI:  $\langle 10.1051 / \text{itmonf}/20224403056 \rangle$ . URL:  $\langle \text{https://www.itm-conferences.org/10.}$  $\langle \text{https://www.itm-conferences.org/10.}$  $\langle \text{https://www.itm-conferences.org/10.}$ [1051/itmconf/20224403056](https://www.itm-conferences.org/10.1051/itmconf/20224403056)) (acedido em 28/10/2022).
- [14] Zhao Liqiang et al. «A Crop Monitoring System Based on Wireless Sensor Network». Em: *Procedia Environmental Sciences* 11 (2011), pp. 558–565. ISSN: 18780296. DOI:  $\langle 10.$  $\langle 10.$  $1016/j.$ proenv.2011.12.088 $\rangle$ . URL:  $\langle$ [https://linkinghub.elsevier.com/retrieve/pii/](https://linkinghub.elsevier.com/retrieve/pii/S187802961100911X) [S187802961100911X](https://linkinghub.elsevier.com/retrieve/pii/S187802961100911X) $\rangle$  (acedido em 28/08/2020).
- [15] Alan Matos. «Revolução verde, biotecnologia e tecnologias alternativas». Em: *Cadernos da FUCAMP* 10.12 (2011), p. 17. URL:  $\langle$ https://www.fucamp.edu.br/editora/  $index.php/cadernos/article/view/134/120$  (acedido em  $10/07/2020$ ).
- [16] *MQTT Version 5.0. URL:*  $\langle$ *https://docs.oasis-open.org/mqtt/mqtt/v5.0/mqtt* $v5.0.html$  (acedido em 31/07/2022).
- [17] Jornal de Negócios. Há uma nova geração de agricultores com mais conhecimento e formação. Nov. de 2018. URL:  $\langle$ https://www.dgadr.gov.pt/formacao/7-dgadr/758-hauma - nova - geracao - de - agricultores - com - mais - conhecimento - e - formacao?cookie\_ [1b8bc413d8bf3618032c773f7f1faafe=accepted](https://www.dgadr.gov.pt/formacao/7-dgadr/758-ha-uma-nova-geracao-de-agricultores-com-mais-conhecimento-e-formacao?cookie_1b8bc413d8bf3618032c773f7f1faafe=accepted)i (acedido em 18/08/2020).
- [18] Luíz Oliveira. *FATORES ABIÓTICOS QUE AFETAM A GERMINAÇÃO*. URL: /http: [/ / www. ledson . ufla . br / metabolismo - da - germinacao / fatores - que - afetam - a](http://www.ledson.ufla.br/metabolismo-da-germinacao/fatores-que-afetam-a-germinacao/fatores-abioticos/)  [germinacao/fatores-abioticos/](http://www.ledson.ufla.br/metabolismo-da-germinacao/fatores-que-afetam-a-germinacao/fatores-abioticos/) $\rangle$  (acedido em 12/12/2020).
- [19] H Y Riskiawan et al. On-line monitoring system in greenhouse area for chrysanthemum cultivation based on raspberry pi and iot». Em: *IOP Conference Series: Earth and Environmental Science* 672.1 (1 de mar. de 2021), p. 012084. ISSN: 1755-1307, 1755-1315. DOI:  $\langle 10.1088/1755-1315/672/1/012084 \rangle$  $\langle 10.1088/1755-1315/672/1/012084 \rangle$  $\langle 10.1088/1755-1315/672/1/012084 \rangle$ . URL:  $\langle$ [https://iopscience.iop.org/article/](https://iopscience.iop.org/article/10.1088/1755-1315/672/1/012084) [10.1088/1755-1315/672/1/012084](https://iopscience.iop.org/article/10.1088/1755-1315/672/1/012084)) (acedido em 30/10/2023).
- [20] David Christian Rose e Jason Chilvers. «Agriculture 4.0: Broadening Responsible Innovation in an Era of Smart Farming. Em: *Frontiers in Sustainable Food Systems* 2 (dez. de 2018), p. 87. ISSN: 2571-581X. DOI:  $\langle 10.3389 / \text{fsufs}.2018.00087 \rangle$ . URL:  $\langle \text{https:}$  $\langle \text{https:}$  $\langle \text{https:}$ //www.frontiersin.org/article/10.3389/fsufs.2018.00087/full $\langle$  (acedido em 29/08/2020).
- [21] Verónica Saiz-Rubio e Francisco Rovira-Más. «From Smart Farming towards Agriculture 5.0: A Review on Crop Data Management». Em: *Agronomy* 10.2 (fev. de 2020), p. 207. ISSN: 2073-4395. DOI:  $\langle 10.3390 / \text{agronomy10020207} \rangle$ . URL:  $\langle \text{https://www.10020207})$ . [mdpi.com/2073-4395/10/2/207](https://www.mdpi.com/2073-4395/10/2/207)) (acedido em 03/05/2023).
- [22] Worasit Sangjan et al. «Development of a Raspberry Pi-Based Sensor System for Automated In-Field Monitoring to Support Crop Breeding Programs». Em: *Inventions* 6.2 (10 de jun. de 2021), p. 42. ISSN: 2411-5134. DOI:  $\langle 10.3390 / \text{inventions} 6020042 \rangle$ . URL: \ttps://www.mdpi.com/2411-5134/6/2/42\ (acedido em 29/10/2023).
- [23] Duane Santos. «Environmental control system for vertical farming». Dissertacao de mestrado. Universidade Tecnológica Federal do Paraná, 1 de jun. de 2023. URL:  $\langle$ [http:](http://repositorio.utfpr.edu.br/jspui/handle/1/31735) [//repositorio.utfpr.edu.br/jspui/handle/1/31735](http://repositorio.utfpr.edu.br/jspui/handle/1/31735) $\rangle$  (acedido em 20/09/2023).
- [24] Piali Sengupta e Paul Garrity. «Sensing temperature». Em: *Current Biology* 23.8 (abr. de 2013), R304–R307. ISSN: 09609822. DOI:  $\langle 10.1016 / j$ .cub.2013.03.009). URL:  $\langle$ [https://](https://linkinghub.elsevier.com/retrieve/pii/S0960982213002753) [linkinghub.elsevier.com/retrieve/pii/S0960982213002753](https://linkinghub.elsevier.com/retrieve/pii/S0960982213002753)) (acedido em 10/05/2023).
- [25]  $D P S$  Setyohadi et al. «Low-cost on-line monitoring system for agriculture based on raspberry pi zero». Em: *IOP Conference Series: Earth and Environmental Science* 980.1 (1 de fev. de 2022), p. 012062. ISSN: 1755-1307, 1755-1315. DOI: h[10.1088/1755- 1315/](https://doi.org/10.1088/1755-1315/980/1/012062) [980/1/012062](https://doi.org/10.1088/1755-1315/980/1/012062)). URL:  $\langle$ [https://iopscience.iop.org/article/10.1088/1755-1315/980/1/](https://iopscience.iop.org/article/10.1088/1755-1315/980/1/012062) [012062](https://iopscience.iop.org/article/10.1088/1755-1315/980/1/012062) $\rangle$  (acedido em 30/10/2023).
- [26] UK Shanwad et al. «Global Positioning System (GPS) in Precision Agriculture». Em: *Proceedings of Asian GPS conference* (2002).
- [27] Thiago Souza. «Desenvolvimento de módulos de sensoriamento para a supervisão e controle de fazendas verticais. Dissertacao de mestrado. Universidade Federal de Uberlândia, 30 de jun. de 2023. URL:  $\langle$ [https://repositorio.ufu.br/handle/123456789/](https://repositorio.ufu.br/handle/123456789/38575)  $38575$  (acedido em 09/10/2023).
- [28] SRM University et al. «Crop Monitoring using Visual Sensors and IOT». Em: *International Journal of Electronics and Communication Engineering* 4.4 (abr. de 2017), pp. 43– 48. ISSN: 23488549. DOI:  $\langle 10.14445 / 23488549 /$  JJECE-V4I4P109). URL:  $\langle$ [http://www.](http://www.internationaljournalssrg.org/IJECE/paper-details?Id=205) [internationaljournalssrg.org/IJECE/paper-details?Id=205](http://www.internationaljournalssrg.org/IJECE/paper-details?Id=205) $\langle$  (acedido em 28/08/2020).
- [29] Konglong Tang et al. «Design and Implementation of Push Notification System Based on the MQTT Protocol». Em: Proceedings of the 2013 International Conference on In*formation Science and Computer Applications (ISCA 2013)*. Changsha, Hu Nan, China.: Atlantis Press, 2013. ISBN: 978-90-78677-85-7. DOI:  $\langle 10.2991 / 15ca - 13.2013. 20 \rangle$ . URL:  $\langle$ http://www.atlantis-press.com/php/paper-details.php?id=9566 $\rangle$  (acedido em 31/07/2022).
- [30] A. M. Villafuerte et al. «AGRICULTURA 4.0 ESTUDO DE INOVAÇÃO DISRUP-TIVA NO AGRONEGÓCIO BRASILEIRO». Em: 9th International Symposium on Tech*nological Innovation*. Universidade Federal de Sergipe, 2018. DOI: (10.7198 / S2318 -[3403201800010018](https://doi.org/10.7198/S2318-3403201800010018)). URL:  $\langle$ [http://www.api.org.br/conferences/index.php/ISTI2018/](http://www.api.org.br/conferences/index.php/ISTI2018/ISTI2018/paper/view/567) [ISTI2018/paper/view/567](http://www.api.org.br/conferences/index.php/ISTI2018/ISTI2018/paper/view/567) $\rangle$  (acedido em 29/07/2020).
- [31] Jinpeng Wang, Yibo Chen e Jean-Pierre Chanet. «An Integrated Survey in Plant Disease Detection for Precision Agriculture using Image Processing and Wireless Multimedia Sensor Network». Em: 2014.
- [32] Tariku Wudneh e V. Vanitha. «Implementation of IoT With Image Processing in Greenhouse Monitoring System. Em: *International Journal of Innovative Technology and Exploring Engineering 8.9 (jul. de 2019), pp. 509-514. ISSN: 2278-3075. DOI:*  $\langle 10.35940 /$ [ijitee.I7711.078919](https://doi.org/10.35940/ijitee.I7711.078919)). URL: \https://www.ijitee.org/wp-content/uploads/papers/ [v8i9/I7711078919.pdf](https://www.ijitee.org/wp-content/uploads/papers/v8i9/I7711078919.pdf) $\rangle$  (acedido em 28/08/2020).
- [33] Shanwen Zhang, Wenzhun Huang e Haoxiang Wang. «Crop disease monitoring and recognizing system by soft computing and image processing models. Em: *Multimedia Tools and Applications* (ago. de 2020). ISSN: 1380-7501, 1573-7721. DOI:  $\langle 10.1007 / s11042 -$ [020-09577-z](https://doi.org/10.1007/s11042-020-09577-z)). URL:  $\langle$ <http://link.springer.com/10.1007/s11042-020-09577-z> $\rangle$  (acedido em 29/08/2020).

# **Ap ˆendices**

# A. Plataforma de Computação

# A.1. Instalação e Configuração do Sistema Operativo

A instalação do sistema operativo Raspberry Pi OS é possível recorrendo à aplicação Rasp*berry Pi Imager*[9](#page-0-0) , cuja *interface* se apresenta na Figura [A1.1.](#page-97-0) A *Raspberry Pi Imager*, disponibilizada na página oficial da *Raspberry Pi*, permite agilizar todo o processo de instalação do sistema operativo num cartão de memória do tipo *micro-SD*, que é, posteriormente, colocado no respetivo *slot* da plataforma de computação.

<span id="page-97-0"></span>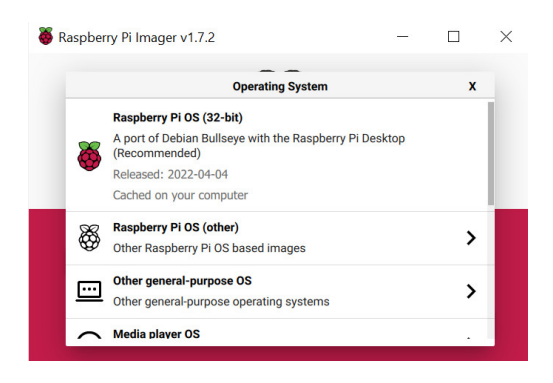

Figura A1.1.: Painel de opções da aplicação Raspberry Pi Imager.

Não sendo necessária uma distribuição completa do sistema, que inclui um considerável pacote de aplicações irrelevantes para a concretização deste projeto, é instalada a distribuição *Raspberry Pi OS (32-bit) with desktop*, de 3 de maio de 2023, que apenas inclui o sistema operativo em si e uma *interface* grafica. ´

O cartão *micro-SD* onde é realizada a instalação do sistema operativo, deve, segundo recomendações do fabricante da *Raspberry Pi*, possuir, no mínimo, 16GB de capacidade. Recomenda-se também que seja de classe  $10^{10}$  $10^{10}$ . É de referir que a escolha de um cartão de memória deve ser bem ponderada, pois são muitos os relatos de utilizadores que, ao usarem cartões de baixo custo, muitos deles contrafeitos, viram os mesmos corrompidos em pouco tempo, perdendo todo o seu conteúdo. Para a realização prática deste trabalho são usados cartoes ˜ *micro-SD* originais das marcas *SanDisk*, *Toshiba* e *Kingston* com capacidades de armazenamento de 16GB e de 32GB.

Concluída a primeira execução do sistema operativo na *Raspberry Pi*, recomenda-se, ainda assim, a sua atualização, pois é necessário ter em conta que os repositórios de pacotes dos sistemas operativos baseados em *Linux* são atualizados com grande frequência.

O processo passa, na sequência apresentada, pela execução, com privilégios de superutilizador, dos comandos:

# **sudo apt-get update sudo apt-get upgrade**

O primeiro comando apresentado atualiza a lista de pacotes disponíveis nos repositórios do sistema operativo. O segundo efetua o *download* e a instalação dos pacotes que, no sistema, são inexistentes ou estão desatualizados.

<sup>&</sup>lt;sup>9</sup> Disponível em  $\langle$ [https://downloads.raspberrypi.org/imager/imager](https://downloads.raspberrypi.org/imager/imager_latest.exe)\_latest.exe $\rangle$ .

<sup>&</sup>lt;sup>10</sup> Indica que o cartão possui uma velocidade de gravação mínima de 10 *megabytes* por segundo.

## A.2. Ativação de Protocolos de Comunicação

Por se recorrer a um conjunto de protocolos de comunicação, já descritos neste documento, que, por defeito, não são ativados durante o processo de instalação do Raspberry Pi OS, é necessário, via software, proceder à sua ativação. O processo passa por aceder ao painel de configurações do sistema operativo, através da linha de comandos **sudo raspi-config**.

<span id="page-98-0"></span>No menu, a escolha da opção *Interface Options* permite o acesso à lista de protocolos de comunicação que, na plataforma, poderão ser usados, tal como mostra a Figura [A2.1.](#page-98-0)

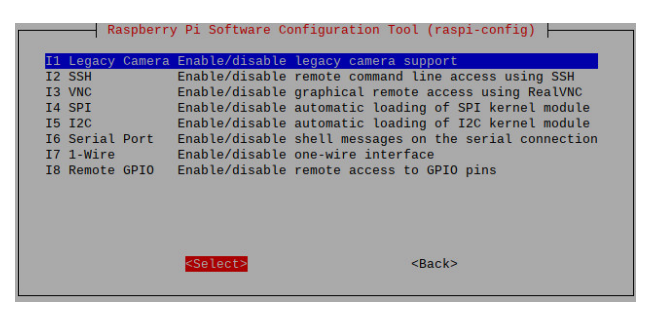

Figura A2.1.: Painel de gestão de *interfaces* de comunicação do Raspberry Pi OS.

São ativados, no painel de gestão, os seguintes protocolos:

- Protocolo I2C;
- Protocolo *1-Wire*;
- *Legacy Camera*.

Existe também a necessidade, por se recorrer ao GPIO da plataforma Raspberry Pi para conectar sensores, de proceder à instalação da biblioteca *Broadcom BCM 2835*<sup>[11](#page-0-0)</sup>, que fornece o suporte de acesso ao *hardware* da plataforma de computação, através da disponibilização de funções, em linguagem C, para leitura e escrita de sinais digitais nos vários pinos  $I/O$ do GPIO da plataforma. A instalação da biblioteca Broadcom BCM 2835 é feita, em linha de comandos, através da execução, em sequência, das linhas apresentadas.

```
wget http://www.airspayce.com/mikem/bcm2835/bcm2835-1.73.tar.gz
tar zxvf bcm2835-1.73.tar.gz
cd bcm2835-1.73
./configure
make
sudo make check
sudo make install
```
Embora não seja estritamente necessário, mas com o objetivo de facilitar o acesso remoto à plataforma de computação durante as fases de configuração e de desenvolvimento da estação de monitorização, é instalado o protocolo *X Remote Desktop Protocol* (XRDP), através da linha **sudo apt-get install xrdp**.

O protocolo XRDP permite estabelecer, com a *Raspberry Pi*, uma sessao de trabalho remota, ˜ a partir de um dispositivo que tenha instalado o protocolo *Remote Desktop Protocol* (RDP).

 $^{11}$  Disponível em  $\langle$ <www.airspayce.com/mikem/bcm2835/> $\rangle$ .

# A.3. Configuração do Relógio de Tempo Real

O acesso à informação da data e da hora atuais, fornecidas pelo módulo de RTC, apresentado no ponto  $3.2.7$ , requer, inicialmente, a sua configuração. Para que tal seja possível, é necessário identificar o endereço que o módulo RTC ocupa no barramento I2C a que está ligado. A informação é extraída através da linha **sudo i2cdetect -y 1**, que lista os endereços de todos os dispositivos I2C ligados à plataforma de computação.

<span id="page-99-0"></span>A Figura [A3.1](#page-99-0) mostra o resultado da execução do comando apresentado. Na tabela é possível consultar os endereços dos dispositivos ligados ao barramento I2C da *Raspberry Pi*,

|     |                       |  |  | pi@raspberrypi: ~ \$ sudo i2cdetect -y 1                  |  |  |                                                                                                    |  |  |  |  |  |  |
|-----|-----------------------|--|--|-----------------------------------------------------------|--|--|----------------------------------------------------------------------------------------------------|--|--|--|--|--|--|
|     |                       |  |  | 0 1 2 3 4 5 6 7 8 9 a b c d e f                           |  |  |                                                                                                    |  |  |  |  |  |  |
| 00: |                       |  |  |                                                           |  |  | and the second control of the second control of the second second control of the second second second second second second second second second second second second second second second second second second second second s |  |  |  |  |  |  |
|     |                       |  |  |                                                           |  |  |                                                                                                    |  |  |  |  |  |  |
|     |                       |  |  |                                                           |  |  |                                                                                                    |  |  |  |  |  |  |
|     |                       |  |  |                                                           |  |  |                                                                                                    |  |  |  |  |  |  |
|     |                       |  |  | 40: -- -- -- -- -- -- -- -- -- 48 -- -- -- -- -- -- -- -- |  |  |                                                                                                    |  |  |  |  |  |  |
|     |                       |  |  | 50: -- -- -- -- -- -- -- -- 57 -- -- -- -- -- -- -- -- -- |  |  |                                                                                                    |  |  |  |  |  |  |
|     |                       |  |  | 60: -- -- -- -- -- -- -- -- -68 -- -- -- -- -- -- -- --   |  |  |                                                                                                    |  |  |  |  |  |  |
|     |                       |  |  | 70: -- -- -- -- -- -- -- -- --                            |  |  |                                                                                                    |  |  |  |  |  |  |
|     | $pi@raspberrypi:~$ \$ |  |  |                                                           |  |  |                                                                                                    |  |  |  |  |  |  |

Figura A3.1.: Endereços dos dispositivos ligados por I2C.

Tipicamente, o módulo de RTC utilizado ocupa o endereço 0x68, o que se confirma na tabela mostrada na Figura [A3.1.](#page-99-0) A sua configuração é feita no ficheiro **config.txt**, onde é acrescentada a linha **dtoverlay=i2c-rtc,ds3231**.

<span id="page-99-1"></span>A linha mostrada acrescenta a funcionalidade de RTC ao *Raspberry Pi*, em sobreposição ao seu próprio relógio. É possível confirmar esta operação, consultando novamente a lista de dispositivos ligados ao barramento I2C. O RTC, antes identificado pelo endereco  $0x68$ , é agora identificado por UU, tal como mostrado na Figura  $A3.2$ , que informa que o módulo foi carregado e que o recurso está ocupado.

| pi@raspberrypi:~ \$ sudo i2cdetect -y 1                   |                     |          |  |  |  |                                  |  |  |  |  |  |  |  |  |  |  |  |  |  |          |  |     |  |
|-----------------------------------------------------------|---------------------|----------|--|--|--|----------------------------------|--|--|--|--|--|--|--|--|--|--|--|--|--|----------|--|-----|--|
|                                                           |                     | $\Omega$ |  |  |  | 1 2 3 4 5 6 7 8 9 a b c          |  |  |  |  |  |  |  |  |  |  |  |  |  | <b>d</b> |  | e f |  |
| 00:                                                       |                     |          |  |  |  |                                  |  |  |  |  |  |  |  |  |  |  |  |  |  |          |  |     |  |
| 10: -- -- -- -- -- -- -- -- -- --                         |                     |          |  |  |  |                                  |  |  |  |  |  |  |  |  |  |  |  |  |  |          |  |     |  |
| 20:                                                       |                     |          |  |  |  | -- -- -- -- -- -- -- -- -- -- -- |  |  |  |  |  |  |  |  |  |  |  |  |  |          |  |     |  |
| 30: -- -- -- -- -- -- -- -- -- -- -- --                   |                     |          |  |  |  |                                  |  |  |  |  |  |  |  |  |  |  |  |  |  |          |  |     |  |
| 40: -- -- -- -- -- -- -- -- -48 -- -- -- -- -- -- --      |                     |          |  |  |  |                                  |  |  |  |  |  |  |  |  |  |  |  |  |  |          |  |     |  |
| 50: -- -- -- -- -- -- -- -- 57 -- -- -- -- -- -- -- -- -- |                     |          |  |  |  |                                  |  |  |  |  |  |  |  |  |  |  |  |  |  |          |  |     |  |
|                                                           |                     |          |  |  |  |                                  |  |  |  |  |  |  |  |  |  |  |  |  |  |          |  |     |  |
| 70:                                                       |                     |          |  |  |  |                                  |  |  |  |  |  |  |  |  |  |  |  |  |  |          |  |     |  |
|                                                           | pi@raspberrypi:~ \$ |          |  |  |  |                                  |  |  |  |  |  |  |  |  |  |  |  |  |  |          |  |     |  |

Figura A3.2.: Endereços dos dispositivos I2C com RTC configurado.

É ainda necessário remover a referência ao relógio da *Raspberry Pi*, instalado inicialmente, substituído pelo módulo de RTC. Para tal é necessário executar as linhas apresentadas.

```
sudo apt -y remover fake-hwclock
sudo update-rc.d -f fake-hwclock remover
```
Terminada a instalação é possível efetuar o acerto do módulo de relógio através da execução do comando sudo hwclock -w.

# A.4. Instalação e Configuração do Módulo de Comunicação GSM

A instalação e a configuração de um módulo de comunicações Global System for Mobile *Communications* (GSM), apresentado em [3.2.8,](#page-44-1) permite o envio dos dados e das imagens recolhidas pela estação de monitorização para o servidor.

A linha **sudo apt-get install ppp wvdial usb-modeswitch -y**, quando executada, permite realizar a instalação das bibliotecas para o reconhecimento do *modem* 

Seguidamente, com a plataforma desligada, deve ser conectado, fisicamente, o *modem* a uma das 4 portas USB da plataforma *Raspberry Pi*.

<span id="page-100-0"></span>Posteriormente, já com a plataforma ligada, é necessário confirmar, executando o comando 1susb, que o *modem* está listado como dispositivo USB, tal como mostrado na Figura [A4.1.](#page-100-0)

| pi@raspberrypi:~ \$ lsusb                                                        |
|----------------------------------------------------------------------------------|
| Bus 001 Device 004: ID 13ba:0018 PCPlay Barcode PCP-BCG4209                      |
| Bus 001 Device 006: ID 12d1:1003 Huawei Technologies Co., Ltd. E220 HSDPA Modem  |
| / E230/E270/E870 HSDPA/HSUPA Modem                                               |
| Bus 001 Device 003: ID 0424:ec00 Microchip Technology, Inc. (formerly SMSC) SMSC |
| 9512/9514 Fast Ethernet Adapter                                                  |
| Bus 001 Device 002: ID 0424:9514 Microchip Technology, Inc. (formerly SMSC) SMC9 |
| 514 Hub                                                                          |
| Bus 001 Device 001: ID 1d6b:0002 Linux Foundation 2.0 root hub                   |
| $pi@raspberrypi - $$                                                             |

Figura A4.1.: Lista dos dispositivos USB instalados na *Raspberry Pi*.

<span id="page-100-1"></span>A execução do comando **wvdialconf** /wvdial.conf, cujo resultado se apresenta na Figura [A4.2,](#page-100-1) permite confirmar a existência do *modem* em /dev/ttyUSB0.

| ttyUSB1<*1>: Max speed is 9600; that should be safe. |  |
|------------------------------------------------------|--|
| ttyUSB1<*1>: ATQ0 V1 E1 S0=0 &C1 &D2 +FCLASS=0 -- OK |  |
|                                                      |  |
| Found a modem on /dev/ttyUSB0.                       |  |

Figura A4.2.: Consulta da porta usada pelo *modem* USB.

<span id="page-100-2"></span>O comando sudo nano /etc/wvdial.conf permite editar as configurações do *modem*. Na Figura [A4.3](#page-100-2) é possível consultar o conjunto de parâmetros do *dialer*.

| GNU nano 5.4                                  | /etc/wydial.conf |
|-----------------------------------------------|------------------|
| Dialer Defaultsl                              |                  |
|                                               |                  |
| Stupid Mode = $true$                          |                  |
| $Init 1 = ATZ$                                |                  |
| $Init 2 = ATQ0 V1 E1 S0=0 8C1 8D2 + FCLASS=0$ |                  |
| $Init 3 = AT+CGDCONT=1, "IP", "internet"$     |                  |
| Modem Type = USB Modem                        |                  |
| $Modern = /dev/ttyUSB0$                       |                  |
| Baud = $9600$                                 |                  |
| New PPPD $=$ yes                              |                  |
| $ISND = 0$                                    |                  |
| Auto $DNS = Yes$                              |                  |
| Phone = $*99#$                                |                  |
| Username $=$ :                                |                  |
| $Password =$ :                                |                  |
| $I$ dle Seconds = 60                          |                  |

Figura A4.3.: Configurações do USB *modem* usado na estação.

Uma das configurações que se deve ter em atenção é a designação do *Access Point Name* (APN), que varia de acordo com o operador utilizado. Em Portugal, os 3 operadores que disponibilizam *Internet* móvel possuem os seguintes APNs:

```
Vodafone → internet.vodafone.pt
NOS → umts
MEO → internet
```
A linha que define o APN é Init 3 = AT+CGDCONT=1, "IP", "internet", sendo neste caso concreto configurado um APN da operadora MEO.

É também necessário proceder à alteração do *default route*, no ficheiro wvdial. Para tal é editado o ficheiro através da linha sudo nano /etc/ppp/peers/wvdial.

<span id="page-101-0"></span>No ficheiro wvdial é necessário introduzir as seguintes linhas, mostradas na Figura [A4.4:](#page-101-0)

| GNU nano 5.4        | /etc/ppp/peers/wvdial |
|---------------------|-----------------------|
| noauth              |                       |
| name wvdial         |                       |
| defaultroute        |                       |
| replacedefaultroute |                       |
| usepeerdns          |                       |

Figura A4.4.: Alteração do *default route*.

É ainda necessário executar a linha sudo nano /etc/usb modeswitch.conf, que permite editar o ficheiro **usb modeswitch.conf**, onde devera ser procurada e alterada a linha ´ DisableSwitching, cujo valor deverá ser passado a 1.

<span id="page-101-1"></span>O acesso a` *Internet* pode ser testado, executando **sudo wvdial**, sendo o resultado o apresentado na Figura [A4.5.](#page-101-1)

| pi@raspberrypi:/etc \$ sudo wvdial                    |  |
|-------------------------------------------------------|--|
| --> WyDial: Internet dialer version 1.61              |  |
| --> Initializing modem.                               |  |
| --> Sending: ATZ                                      |  |
| ATZ                                                   |  |
| ОK                                                    |  |
| --> Modem initialized.                                |  |
| --> Idle Seconds = 60, disabling automatic reconnect. |  |
| $--$ Sending: $ATTT*99#$                              |  |
| --> Waiting for carrier.                              |  |
| ATDT*99#                                              |  |
| <b>CONNECT</b>                                        |  |
| --> Carrier detected. Starting PPP immediately.       |  |
| $--$ Starting pppd at Tue Jun 7 16:33:34 2022         |  |
| $--$ Pid of pppd: 2763                                |  |
| --> Using interface ppp0                              |  |
| $--$ local IP address $10.80.249.43$                  |  |
| $--$ remote IP address 10.64.64.64                    |  |
| $--$ primary DNS address 88.214.178.1                 |  |
| $\sim$ cocondary DNC address 00 014 100 0             |  |

Figura A4.5.: Teste à ligação de *Internet* configurada na estação.

A informação CONNECT permite confirmar que existe uma ligação bem sucedida à *In*ternet. Observe-se que foi atribuído um IP à ligação bem como definidos o DNS primário e secundário, neste caso, da operadora MEO.

# A.5. Instalação do Node-RED

A instalação da ferramenta *Node-RED*, descrita em [3.3.2.2,](#page-53-0) é realizada, na plataforma de computação Raspberry Pi, recorrendo à execução do script bash, que se apresenta.

```
bash <(curl -sL https://raw.githubusercontent.com
/node-red/linux-installers/master/deb/update-nodejs-and-nodered)
```
O *script*, quando executado, procede à instalação do *Node-RED* e também do *Node.js*, um ambiente de execução *open-source* que permite a execução de código escrito em *Javascript* sem a necessidade de recorrer a um *browser*.

O *Node-RED* é executado, na *Raspberry Pi*, como servico, sendo necessário ter em conta os seguintes comandos:

- *node-red-start* (inicia o servico *Node-RED*);
- *node-red-stop* (interrompe o serviço *Node-RED*);
- *node-red-restart* (reinicia o servico *Node-RED*).

<span id="page-102-0"></span>Depois de executado, em linha de comando, o comando *node-red-start*, é possível confirmar que o serviço *Node-RED* está acessível em  $\langle \frac{http://localhost:1880}{http://localhost:1880}, \frac{send}{0}$  $\langle \frac{http://localhost:1880}{http://localhost:1880}, \frac{send}{0}$  $\langle \frac{http://localhost:1880}{http://localhost:1880}, \frac{send}{0}$  acesso feito através de um *browser*, tal como se observa na Figura [A5.1,](#page-102-0) que mostra o ambiente de desenvolvimento da ferramenta.

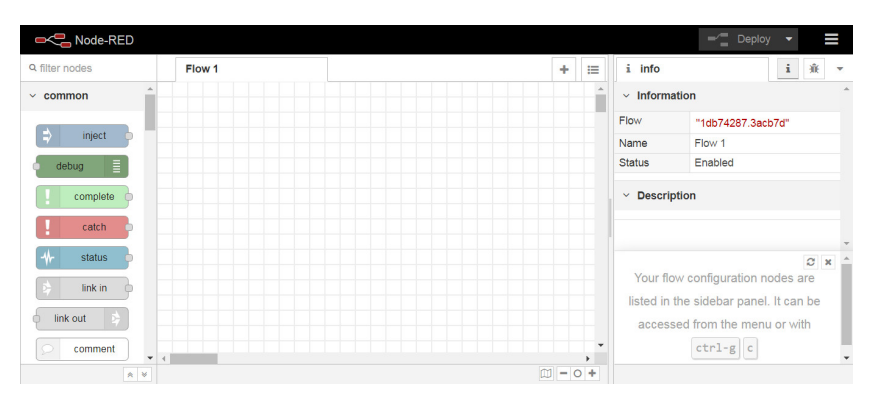

Figura A5.1.: Ambiente de desenvolvimento do *Node-RED*.

Para garantir que o serviço *Node-RED* é executado sempre que a plataforma Raspberry Pi é ligada*,* segue-se o guião de instalação<sup>[12](#page-0-0)</sup> disponibilizado pela página oficial do *Node-RED*.

 $\acute{E}$  instalada a ferramenta *PM2*, um gestor de processos para *Node.js*. A instalação da *PM2* é feita através da execução do comando sudo npm install -g pm2.

A linha pm2 start /usr/bin/node-red -- -v permite que a ferramenta *PM2* execute o serviço *Node-RED*. Parte-se do principio que o serviço foi instalado na localização **/usr/bin/node-red**. Para que a *PM2* seja executada sempre que o sistema operativo e´ carregado pela plataforma de computação, deverá ser corrido o comando pm2 startup **systemd**.

# B. Servidor

#### B.1. Instalação do Node-RED

A instalação da ferramenta *Node-RED* num servidor experimental, usado para testar a receção e a disponibilização dos dados e das imagens recolhidas pela estação de monitorização agrícola, no caso, com um sistema operativo Microsoft Windows 10, foi efetuada através das operações que se descrevem:

• execuc¸ao do pacote de instalac¸ ˜ ao do ˜ *Node.js*, para *Microsoft Windows*, disponibilizado na sua página *web*<sup>[13](#page-0-0)</sup> oficial;

 $12$  Disponível em  $\langle$ <https://nodered.org/docs/faq/starting-node-red-on-boot> $\rangle$ .

<sup>&</sup>lt;sup>13</sup> Disponível em  $\langle$ <https://nodejs.org/en> $\rangle$ 

• a linha **npm install -q --unsafe-perm node-red**, permitiu a execução do pacote de instalação do *Node-RED*.

Como se deseja que a aplicação *Node-RED* seja carregada, como serviço, no arranque do sistema operativo, há ainda que, em *Microsoft Windows* proceder às seguintes configurações:

- abrir o *task scheduler* do sistema operativo;
- criar uma nova tarefa, recorrendo à opção *create Task*;
- ativar o *trigger at startup*, que permite que um determinado serviço seja iniciado sempre que o sistema operativo é carregado;
- $\bullet$  indicar a localização da pasta onde está instalado o *Node-RED*.

Refira-se que as configurações<sup>[14](#page-0-0)</sup> descritas foram realizadas com base na documentação disponibilizada pela página oficial do *Node-RED*.

## B.2. Instalação do Eclipse Mosquitto (broker)

A instalação do *Eclipse Mosquitto*, apresentada em [3.3.2.4,](#page-55-0) num servidor com sistema operativo *Microsoft Windows* requer a execução dos seguintes passos, que se listam:

- retirar, da página *web* oficial do *broker Eclipse Mosquitto*<sup>[15](#page-0-0)</sup> o pacote de instalação para sistemas operativos *Microsoft Windows*;
- executar o pacote de instalação, tendo o cuidado de instalar a ferramenta como serviço, o que permite que seja inicializada sempre que o sistema operativo e carregado; ´
- para evitar que o *Eclipse Mosquitto* apenas possa receber ligações locais, será necessário incluir, no seu ficheiro de configurações, identificado por *mosquitto.conf*, as seguintes linhas, introduzidas na secção Listeners:

**listener 1883 allow anonymous true**

# B.3. Instalação do SQLite

A instalação de um serviço de base de dados *SQLite*, descrito em [3.3.2.3,](#page-54-0) requer a execução dos seguintes passos:

- realizar o *download*<sup>[16](#page-0-0)</sup>, em formato ZIP, dos ficheiros binários pré-compilados da ferramenta, por se tratar de uma instalação para Microsoft Windows;
- criar uma pasta com o nome **sqlite**;
- realizar a descompressão do *download* realizado para a pasta criada.

#### B.4. Criação de Base de Dados

Em linha de comandos executa-se **sqlite3 SensiPlantz.db**, que permite criar a base de dados identificada por *SensiPlantz.db*, já descrita no ponto [3.3.2.3.](#page-54-0)

A Figura [B4.1](#page-104-0) mostra o *script* que permite criar a tabela *Readings*, na qual os dados vão ser armazenados.

 $14$  Disponível em  $\langle$ <https://nodered.org/docs/getting-started/windows> $\rangle$ 

 $15$  Disponível em  $\langle$ <https://mosquitto.org/download/> $\rangle$ 

 $16$  Disponível em  $\langle$ <www.sqlite.org/download.html> $\rangle$ 

```
CREATE TABLE Readings (
                                 PRIMARY KEY AUTOINCREMENT,
   ID
                 INTEGER
   Air_Humidity FLOAT,
   Air Temperature FLOAT,
   Soil Moisture FLOAT,
   Date
                   TFXT.
   Time
                   TEXT,
    Img_Name
                   VARCHAR (18)
);
```
Figura B4.1.: *Script* SQL de criação da tabela Readings.

A tabela *Readings* possui, para alem dos 6 campos onde se armazenam os dados conti- ´ dos nos tópicos subscritos, um campo adicional, denominado ID, do tipo numérico inteiro, auto incrementado, que, no papel de chave primária, permite a identificação sequencial e unívoca de cada conjunto de leituras. A criação do referido campo ID possibilita uma eficiente identificac¸ao de cada uma das linhas de dados contidas na tabela ˜ *Readings*.

Observe-se também que o campo Img<sub>-</sub>Name, do tipo *variable character*, onde se armazena a identificação dos ficheiro de imagem adquiridos, possui um tamanho definido de 18 caracteres, que vai de encontro ao formato definido para o nome atribuído a cada uma das imagens, que é ddmmyyyyhhmmss.jpg.

# C. Levantamento Fotográfico do Trabalho Realizado

Por se considerar relevante, mostram-se algumas imagens da estação de monitorização agrícola, que permitem ilustrar o trabalho realizado pelo autor.

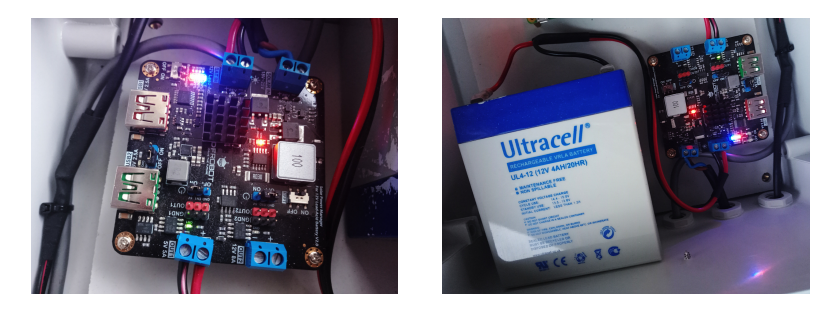

Figura C.1.: Detalhe do módulo de gestão de energia e da bateria.

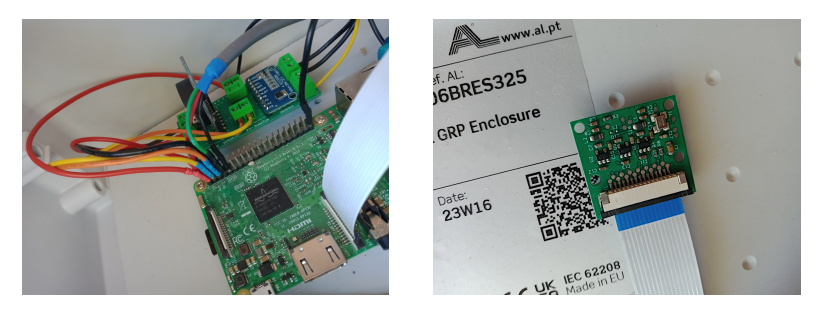

Figura C.2.: Detalhes das ligações ao GPIO e do módulo de câmara.

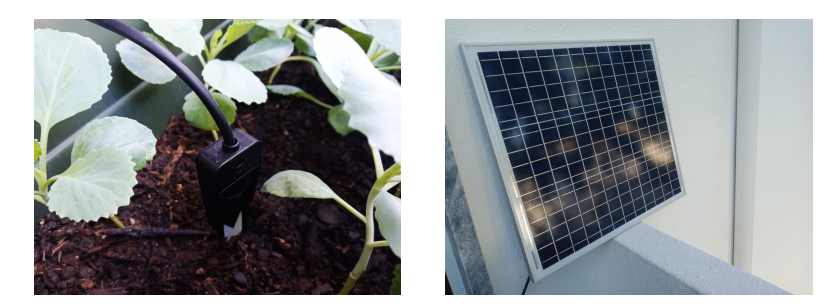

Figura C.3.: Detalhes do módulo de sensorização da humidade do solo e painel solar.